# Old Company Name in Catalogs and Other Documents

On April 1<sup>st</sup>, 2010, NEC Electronics Corporation merged with Renesas Technology Corporation, and Renesas Electronics Corporation took over all the business of both companies. Therefore, although the old company name remains in this document, it is a valid Renesas Electronics document. We appreciate your understanding.

Renesas Electronics website: http://www.renesas.com

April 1st, 2010 Renesas Electronics Corporation

Issued by: Renesas Electronics Corporation (http://www.renesas.com)

Send any inquiries to http://www.renesas.com/inquiry.

#### **Notice**

- 1. All information included in this document is current as of the date this document is issued. Such information, however, is subject to change without any prior notice. Before purchasing or using any Renesas Electronics products listed herein, please confirm the latest product information with a Renesas Electronics sales office. Also, please pay regular and careful attention to additional and different information to be disclosed by Renesas Electronics such as that disclosed through our website.
- 2. Renesas Electronics does not assume any liability for infringement of patents, copyrights, or other intellectual property rights of third parties by or arising from the use of Renesas Electronics products or technical information described in this document. No license, express, implied or otherwise, is granted hereby under any patents, copyrights or other intellectual property rights of Renesas Electronics or others.
- 3. You should not alter, modify, copy, or otherwise misappropriate any Renesas Electronics product, whether in whole or in part.
- 4. Descriptions of circuits, software and other related information in this document are provided only to illustrate the operation of semiconductor products and application examples. You are fully responsible for the incorporation of these circuits, software, and information in the design of your equipment. Renesas Electronics assumes no responsibility for any losses incurred by you or third parties arising from the use of these circuits, software, or information.
- 5. When exporting the products or technology described in this document, you should comply with the applicable export control laws and regulations and follow the procedures required by such laws and regulations. You should not use Renesas Electronics products or the technology described in this document for any purpose relating to military applications or use by the military, including but not limited to the development of weapons of mass destruction. Renesas Electronics products and technology may not be used for or incorporated into any products or systems whose manufacture, use, or sale is prohibited under any applicable domestic or foreign laws or regulations.
- 6. Renesas Electronics has used reasonable care in preparing the information included in this document, but Renesas Electronics does not warrant that such information is error free. Renesas Electronics assumes no liability whatsoever for any damages incurred by you resulting from errors in or omissions from the information included herein.
- 7. Renesas Electronics products are classified according to the following three quality grades: "Standard", "High Quality", and "Specific". The recommended applications for each Renesas Electronics product depends on the product's quality grade, as indicated below. You must check the quality grade of each Renesas Electronics product before using it in a particular application. You may not use any Renesas Electronics product for any application categorized as "Specific" without the prior written consent of Renesas Electronics. Further, you may not use any Renesas Electronics product for any application for which it is not intended without the prior written consent of Renesas Electronics. Renesas Electronics shall not be in any way liable for any damages or losses incurred by you or third parties arising from the use of any Renesas Electronics product for an application categorized as "Specific" or for which the product is not intended where you have failed to obtain the prior written consent of Renesas Electronics. The quality grade of each Renesas Electronics product is "Standard" unless otherwise expressly specified in a Renesas Electronics data sheets or data books, etc.
	- "Standard": Computers; office equipment; communications equipment; test and measurement equipment; audio and visual equipment; home electronic appliances; machine tools; personal electronic equipment; and industrial robots.
	- "High Quality": Transportation equipment (automobiles, trains, ships, etc.); traffic control systems; anti-disaster systems; anticrime systems; safety equipment; and medical equipment not specifically designed for life support.
	- "Specific": Aircraft; aerospace equipment; submersible repeaters; nuclear reactor control systems; medical equipment or systems for life support (e.g. artificial life support devices or systems), surgical implantations, or healthcare intervention (e.g. excision, etc.), and any other applications or purposes that pose a direct threat to human life.
- 8. You should use the Renesas Electronics products described in this document within the range specified by Renesas Electronics, especially with respect to the maximum rating, operating supply voltage range, movement power voltage range, heat radiation characteristics, installation and other product characteristics. Renesas Electronics shall have no liability for malfunctions or damages arising out of the use of Renesas Electronics products beyond such specified ranges.
- 9. Although Renesas Electronics endeavors to improve the quality and reliability of its products, semiconductor products have specific characteristics such as the occurrence of failure at a certain rate and malfunctions under certain use conditions. Further, Renesas Electronics products are not subject to radiation resistance design. Please be sure to implement safety measures to guard them against the possibility of physical injury, and injury or damage caused by fire in the event of the failure of a Renesas Electronics product, such as safety design for hardware and software including but not limited to redundancy, fire control and malfunction prevention, appropriate treatment for aging degradation or any other appropriate measures. Because the evaluation of microcomputer software alone is very difficult, please evaluate the safety of the final products or system manufactured by you.
- 10. Please contact a Renesas Electronics sales office for details as to environmental matters such as the environmental compatibility of each Renesas Electronics product. Please use Renesas Electronics products in compliance with all applicable laws and regulations that regulate the inclusion or use of controlled substances, including without limitation, the EU RoHS Directive. Renesas Electronics assumes no liability for damages or losses occurring as a result of your noncompliance with applicable laws and regulations.
- 11. This document may not be reproduced or duplicated, in any form, in whole or in part, without prior written consent of Renesas Electronics.
- 12. Please contact a Renesas Electronics sales office if you have any questions regarding the information contained in this document or Renesas Electronics products, or if you have any other inquiries.
- (Note 1) "Renesas Electronics" as used in this document means Renesas Electronics Corporation and also includes its majorityowned subsidiaries.
- (Note 2) "Renesas Electronics product(s)" means any product developed or manufactured by or for Renesas Electronics.

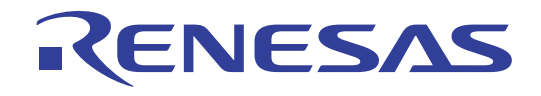

# Flash Development Toolkit

Application Note (Applications) User Program Mode (H8/3694F)

#### Notes regarding these materials

- 1. This document is provided for reference purposes only so that Renesas customers may select the appropriate Renesas products for their use. Renesas neither makes warranties or representations with respect to the accuracy or completeness of the information contained in this document nor grants any license to any intellectual property rights or any other rights of Renesas or any third party with respect to the information in this document.
- 2. Renesas shall have no liability for damages or infringement of any intellectual property or other rights arising out of the use of any information in this document, including, but not limited to, product data, diagrams, charts, programs, algorithms, and application circuit examples.
- 3. You should not use the products or the technology described in this document for the purpose of military applications such as the development of weapons of mass destruction or for the purpose of any other military use. When exporting the products or technology described herein, you should follow the applicable export control laws and regulations, and procedures required by such laws and regulations.
- 4. All information included in this document such as product data, diagrams, charts, programs, algorithms, and application circuit examples, is current as of the date this document is issued. Such information, however, is subject to change without any prior notice. Before purchasing or using any Renesas products listed in this document, please confirm the latest product information with a Renesas sales office. Also, please pay regular and careful attention to additional and different information to be disclosed by Renesas such as that disclosed through our website. (http://www.renesas.com )
- 5. Renesas has used reasonable care in compiling the information included in this document, but Renesas assumes no liability whatsoever for any damages incurred as a result of errors or omissions in the information included in this document.
- 6. When using or otherwise relying on the information in this document, you should evaluate the information in light of the total system before deciding about the applicability of such information to the intended application. Renesas makes no representations, warranties or guaranties regarding the suitability of its products for any particular application and specifically disclaims any liability arising out of the application and use of the information in this document or Renesas products.
- 7. With the exception of products specified by Renesas as suitable for automobile applications, Renesas products are not designed, manufactured or tested for applications or otherwise in systems the failure or malfunction of which may cause a direct threat to human life or create a risk of human injury or which require especially high quality and reliability such as safety systems, or equipment or systems for transportation and traffic, healthcare, combustion control, aerospace and aeronautics, nuclear power, or undersea communication transmission. If you are considering the use of our products for such purposes, please contact a Renesas sales office beforehand. Renesas shall have no liability for damages arising out of the uses set forth above.
- 8. Notwithstanding the preceding paragraph, you should not use Renesas products for the purposes listed below: (1) artificial life support devices or systems
	- (2) surgical implantations
	- (3) healthcare intervention (e.g., excision, administration of medication, etc.)
	- $(4)$  any other purposes that pose a direct threat to human life

 Renesas shall have no liability for damages arising out of the uses set forth in the above and purchasers who elect to use Renesas products in any of the foregoing applications shall indemnify and hold harmless Renesas Technology Corp., its affiliated companies and their officers, directors, and employees against any and all damages arising out of such applications.

- 9. You should use the products described herein within the range specified by Renesas, especially with respect to the maximum rating, operating supply voltage range, movement power voltage range, heat radiation characteristics, installation and other product characteristics. Renesas shall have no liability for malfunctions or damages arising out of the use of Renesas products beyond such specified ranges.
- 10. Although Renesas endeavors to improve the quality and reliability of its products, IC products have specific characteristics such as the occurrence of failure at a certain rate and malfunctions under certain use conditions. Please be sure to implement safety measures to guard against the possibility of physical injury, and injury or damage caused by fire in the event of the failure of a Renesas product, such as safety design for hardware and software including but not limited to redundancy, fire control and malfunction prevention, appropriate treatment for aging degradation or any other applicable measures. Among others, since the evaluation of microcomputer software alone is very difficult, please evaluate the safety of the final products or system manufactured by you.
- 11. In case Renesas products listed in this document are detached from the products to which the Renesas products are attached or affixed, the risk of accident such as swallowing by infants and small children is very high. You should implement safety measures so that Renesas products may not be easily detached from your products. Renesas shall have no liability for damages arising out of such detachment.
- 12. This document may not be reproduced or duplicated, in any form, in whole or in part, without prior written approval from Renesas.
- 13. Please contact a Renesas sales office if you have any questions regarding the information contained in this document, Renesas semiconductor products, or if you have any other inquiries.

# **Renesas Flash Development Toolkit**

# **Application Note (Applications)**

**User Program Mode (H8/3694F)**

**Revision 1.0**

Renesas Technology Corp.

# Contents

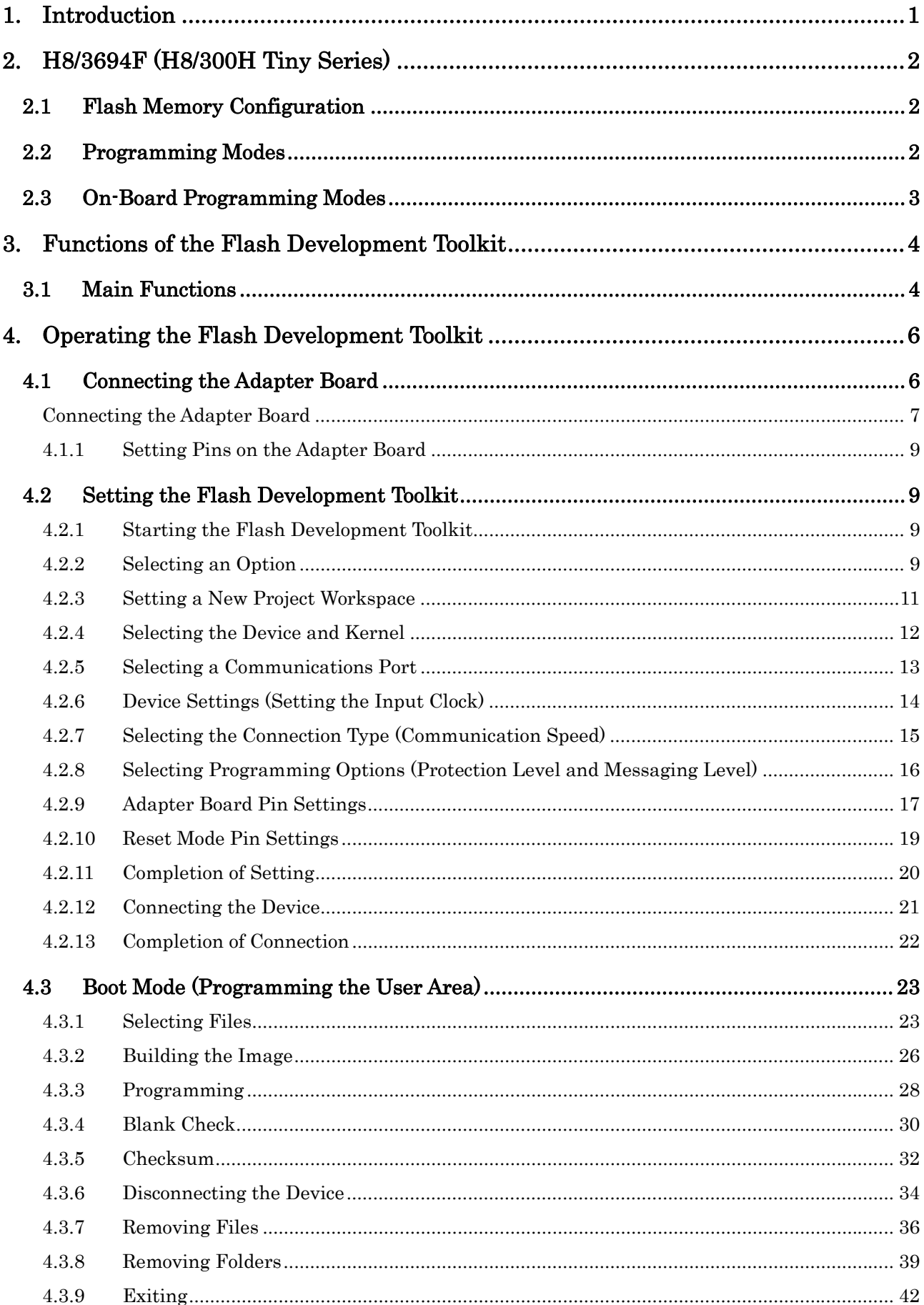

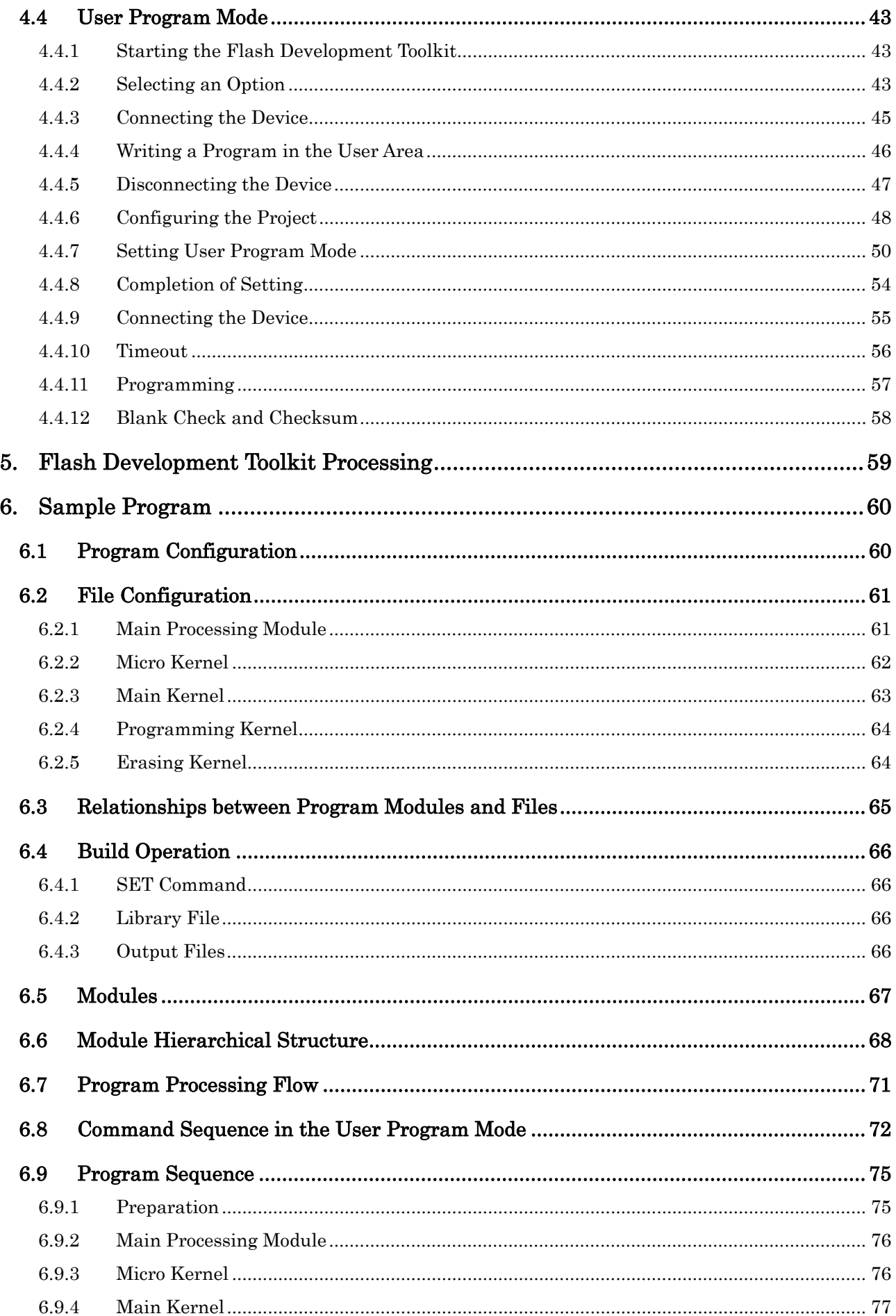

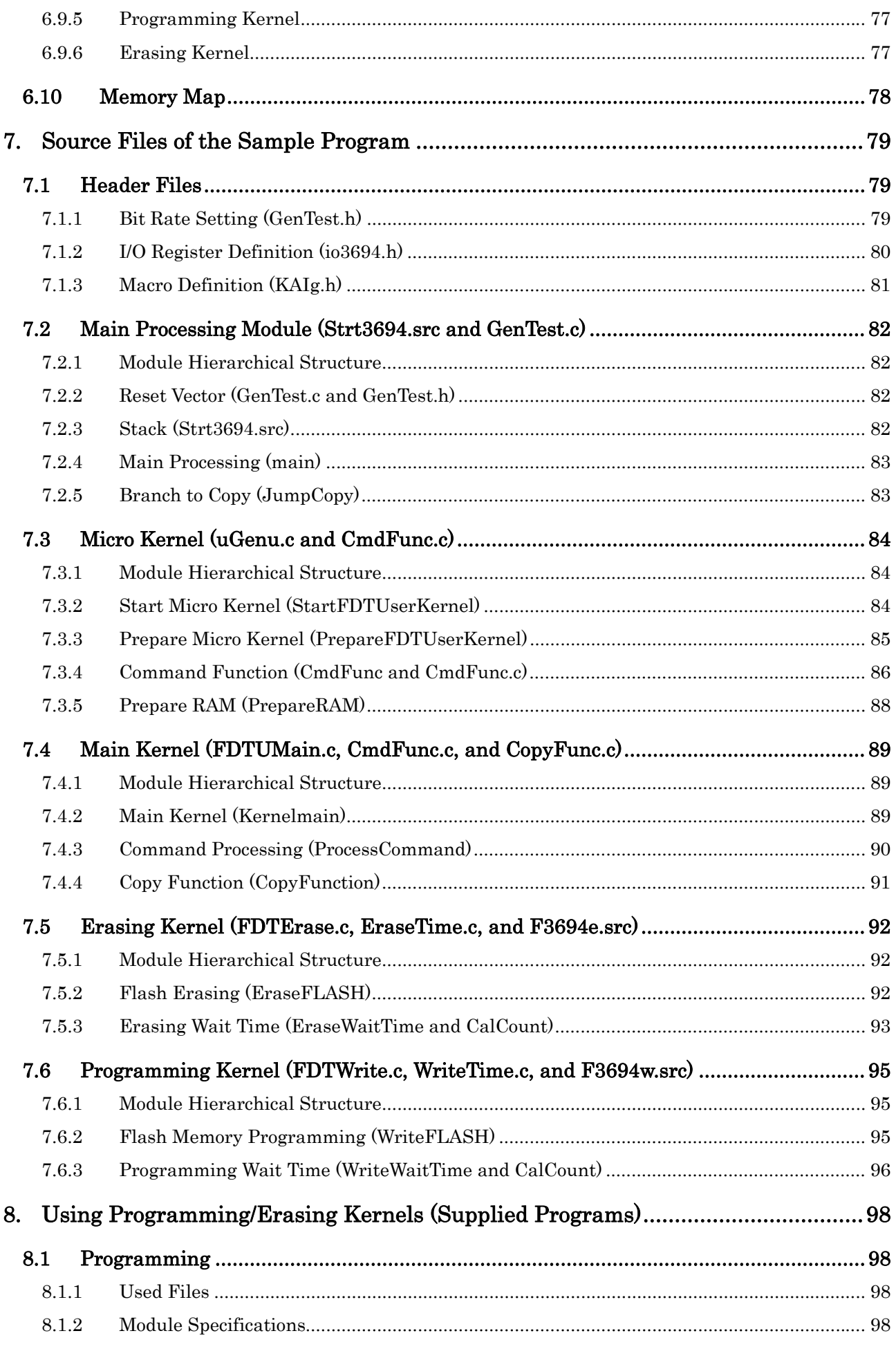

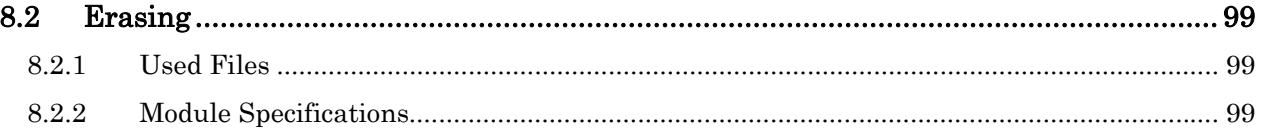

## <span id="page-9-0"></span>1. Introduction

This application note describes the following items with respect to the use of the Flash Development Toolkit and the use of the user program mode (user mode) of the H8/3694F (H8/300H Tiny Series) using the Flash Development Toolkit:

(1) Boot mode (programming the user area)

(2) User program mode (user mode)

Read the explanation of these items to understand differences between the boot mode and the user program mode and understand the user program mode.

This application note describes the above items using a sample program created by referencing a boot mode control program. This sample program programs and erases on-chip flash memory. To program or erase flash memory in the user program mode, refer to this sample program.

# <span id="page-10-0"></span>2. H8/3694F (H8/300H Tiny Series)

#### 2.1 Flash Memory Configuration

The flash memory version of the H8/3694F incorporates 32-Kbyte flash memory. In addition, it has an area for containing a flash memory programming and erasing control program. This application note calls the area containing the control program the boot area and flash memory the user area. The flash memory configuration is shown in [Table](#page-10-0)  [2-1](#page-10-0).

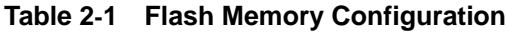

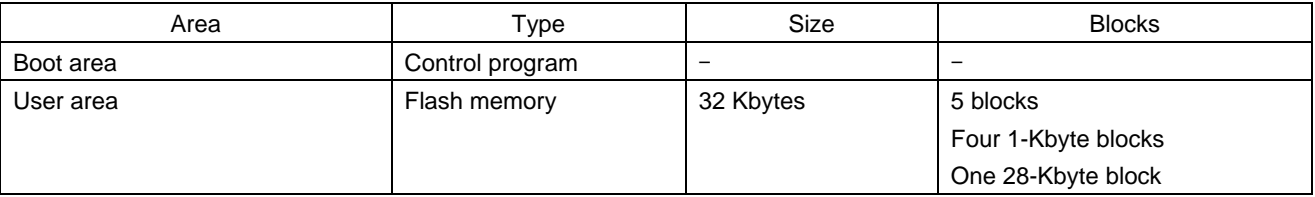

#### 2.2 Programming Modes

The following two modes are available to program and erase flash memory: The boot mode which enables on-board programming/erasing operations and the programmer mode which enables programming/erasing operations using a PROM programmer. In addition to the above modes, the user program mode enables on-board programming/erasing operations. When the H8/3694F is started from the reset state, it enters a mode depending on the input levels of the TEST and NMI pins and port as listed in [Table 2-2.](#page-10-0) The input level of each pin must be set at least 4 states before the reset state is cleared.

When the LSI enters the boot mode, the boot program incorporated into the LSI starts up. The boot program transfers the programming control program from the externally connected Flash Development Toolkit to the on-chip RAM via SCI3, erases the entire flash memory, then executes the programming control program. The boot mode is available for initial programming in the on-board state and forced return when data cannot be programmed or erased in the user program mode.

In the user program mode, any desired block can be erased and programmed by causing a branch to a user-provided programming/erasing program.

For details, refer to the Hardware Manual.

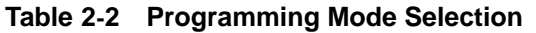

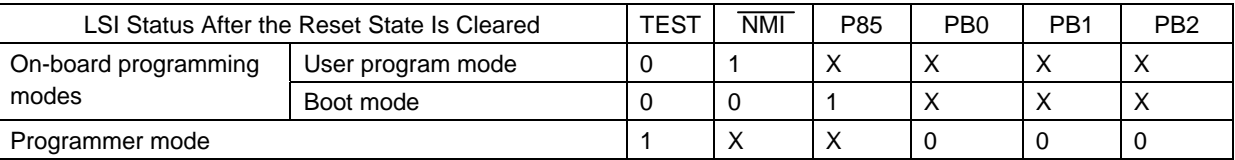

Note: 1. X: Don't care

#### <span id="page-11-0"></span>2.3 On-Board Programming Modes

There are two on-board programming modes: The boot mode and the user boot mode. On-board programming modes are listed in [Table 2-3.](#page-11-0)

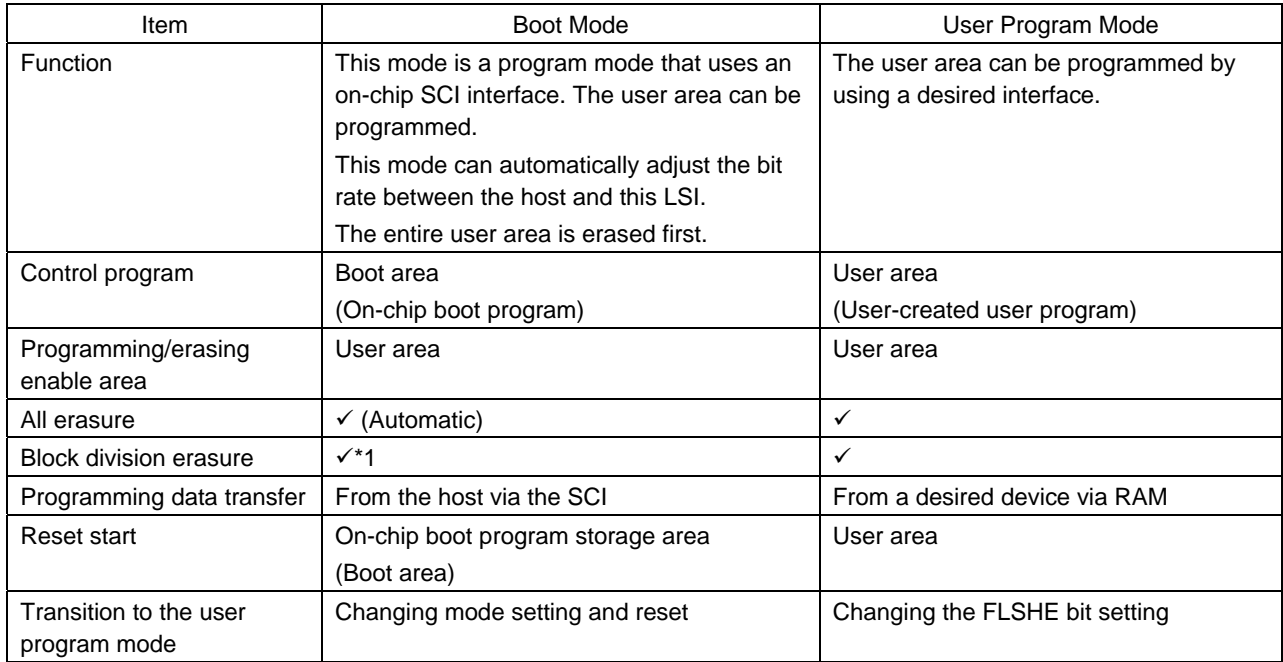

#### **Table 2-3 On-Board Programming Modes**

Note: 1. All-erasure is performed. After that, the specified block can be erased.

The entire user area is erased in the boot mode. Then, the user area can be programmed by commands. However, the contents of the area cannot be read until the entire erasing is done.

# <span id="page-12-0"></span>3. Functions of the Flash Development Toolkit

The Flash Development Toolkit is an on-board flash programming tool for Renesas F-ZTAT microcomputers, which offers a sophisticated and easy-to-use graphical user interface.

When it is used with Renesas High-performance Embedded Workshop (HEW), it allows users who develop embedded application software using Renesas F-ZTAT microcomputers to use an integrated environment.

The Flash Development Toolkit can also be used as an editor for S-record and hexadecimal files.

Note: F-ZTAT (Flexible-Zero Turn Around Time) is a trademark of Renesas Technology Corp.

#### 3.1 Main Functions

• Connecting a device: Connects a device to the interface of the Flash Development Toolkit.

- Disconnecting the device: Disconnects the device from the interface of the Flash Development Toolkit.
- Erasing blocks: Opens the "Erase Block" dialog to erase all or individual blocks in flash memory on the device.
- Checking the blank status: Checks whether the flash section on the target device is blank.
- Uploading data: Uploads data from the target device.
- Downloading a target file: Downloads an active file using the hexadecimal editor.
- Returning a checksum: Returns a checksum of data in flash memory.
- Specifying a flash area: Sets a flash area in which non-programming (such as uploading and blank check) operations are to be performed.

• The Flash Development Toolkit is available in the simple interface mode and basic simple interface mode to facilitate the usability of the kit.

For details, refer to Renesas Flash Development Toolkit 3.4 User's Manual.

<span id="page-13-0"></span>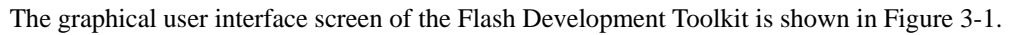

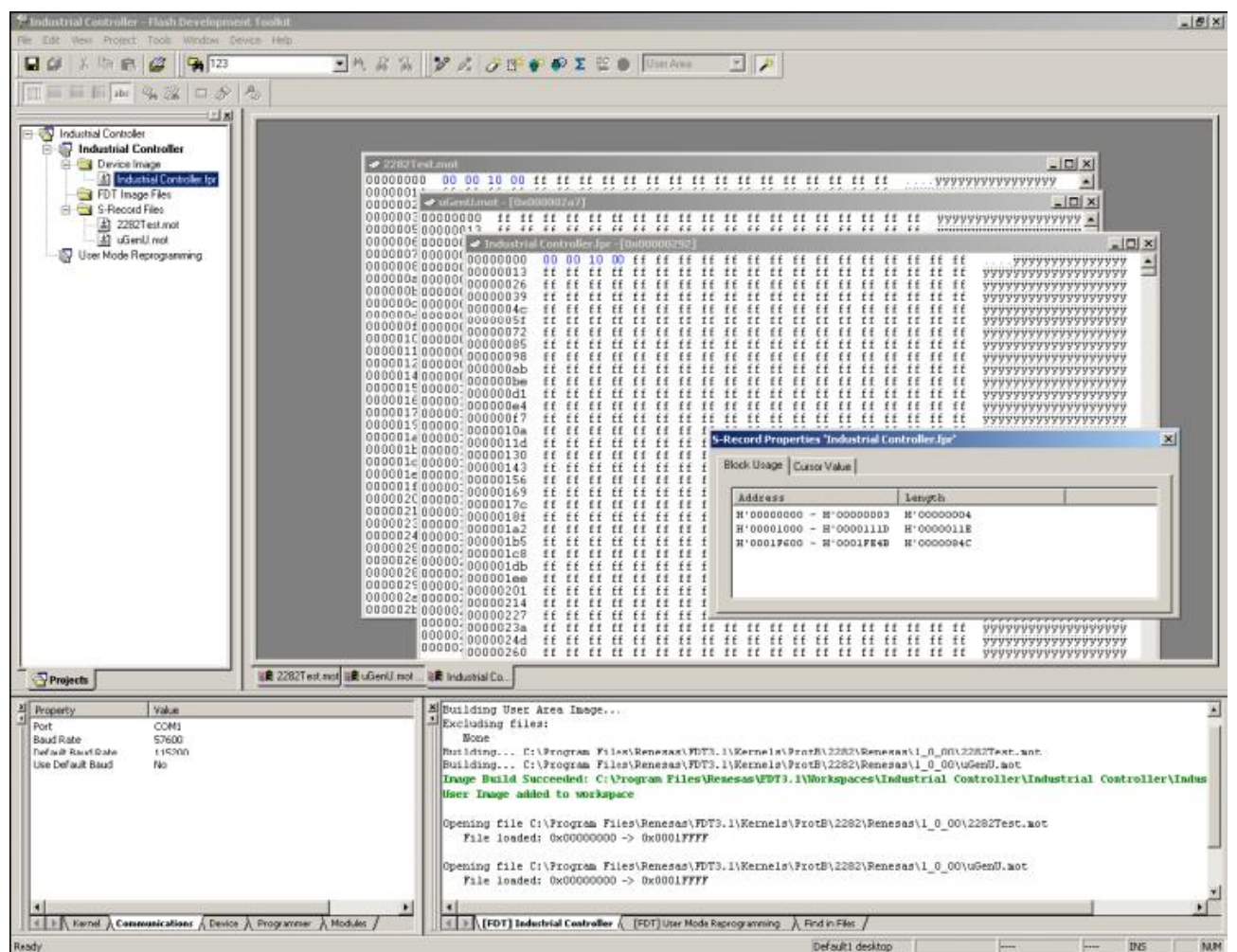

**Figure 3-1 Graphical User Interface of the Flash Development Toolkit**

# <span id="page-14-0"></span>4. Operating the Flash Development Toolkit

## 4.1 Connecting the Adapter Board

On-board programming adapter board for F-ZTAT\* microcomputers HS0008EAUF1H (called the adapter board hereafter), which is connected between a host computer and user system, has a function which can write a user application program in flash memory built into an F-ZTAT microcomputer on the user system (on-board) and erase it from the flash memory using the Flash Development Toolkit.

The adapter board connection is shown in [Figure 4-1](#page-14-0).

Note: F-ZTAT (Flexible-Zero Turn Around Time) is a trademark of Renesas Technology Corp.

Note: FDM (flash development module) is a former name of the adapter board.

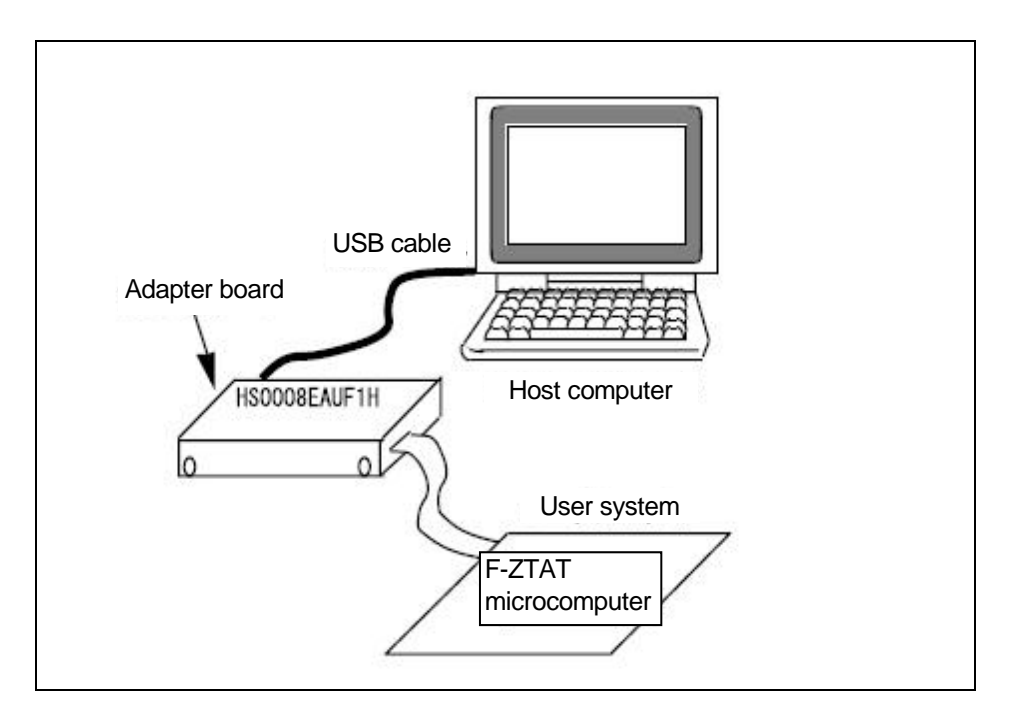

**Figure 4-1 Connecting the Adapter Board**

<span id="page-15-0"></span>The pin numbers and corresponding signals of the user system interface cable used for connecting the adapter board and user system are listed in the following table.

| No.            | Signal Name                       | No             | Signal Name         |
|----------------|-----------------------------------|----------------|---------------------|
|                | <b>RES</b>                        | $\overline{2}$ | <b>GND</b>          |
| 3              | <b>FW<sub>x</sub></b>             | 4              | <b>GND</b>          |
| 5              | M <sub>D</sub> <sub>0</sub>       | 6              | <b>GND</b>          |
| $\overline{7}$ | MD <sub>1</sub>                   | 8              | <b>GND</b>          |
| 9              | MD2 (IO0)                         | 10             | <b>GND</b>          |
| 11             | MD3 (IO1)                         | 12             | <b>GND</b>          |
| 13             | MD4 (IO2)                         | 14             | <b>GND</b>          |
| 15             | RXD (TXD on the user system side) | 16             | GND*1               |
| 17             | TXD (RXD on the user system side) | 18             | VIN (Vcc or PVcc)*2 |
| 19             | SCK (NC)                          | 20             | VIN (PVcc)*2        |

**Table 4-1 Pin Numbers and Corresponding Signals of the HS0008EAUF1H User System Interface Cable**

Notes: 1. Be sure to connect pin No. 16 to GND to detect that the user system is connected properly.

2. For a device with Vcc and PVcc, be sure to supply Vcc or PVcc (pin No. 18) and PVcc (pin No. 20) to the VIN pins of the user interface connector, respectively. To use a device under condition Vcc = PVcc or when PVcc is not present in the device, be sure to supply Vcc to both VIN pins Vcc or PVcc (pin No. 18) and PVcc (pin No. 20).

#### Connecting the Adapter Board

An example of connecting the H8/3694F and Renesas adapter board (HS0008EAUF1H) is shown in [Figure 4-2](#page-16-0). The pull-up and pull-down resistor values shown are only examples. Evaluate the microcomputer to determine the actual values on the user system.

<span id="page-16-0"></span>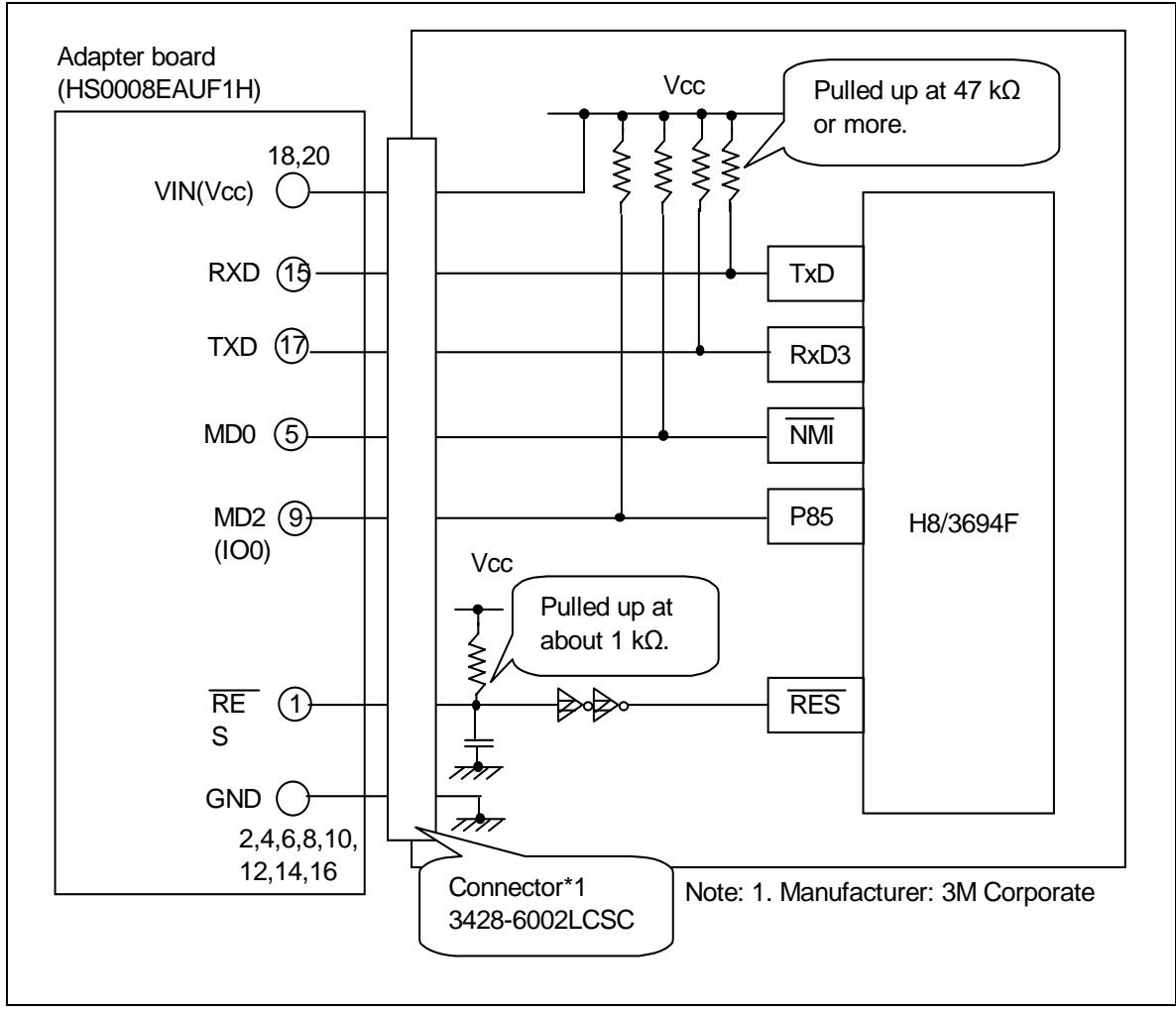

**Figure 4-2 Example of Connecting the H8/3694F and Adapter Board**

#### <span id="page-17-0"></span>4.1.1 Setting Pins on the Adapter Board

An example of setting pins for the boot mode when the H8/3694F user system and Renesas adapter board (HS0008EAUF1H) is shown in [Table 4-2.](#page-17-0)

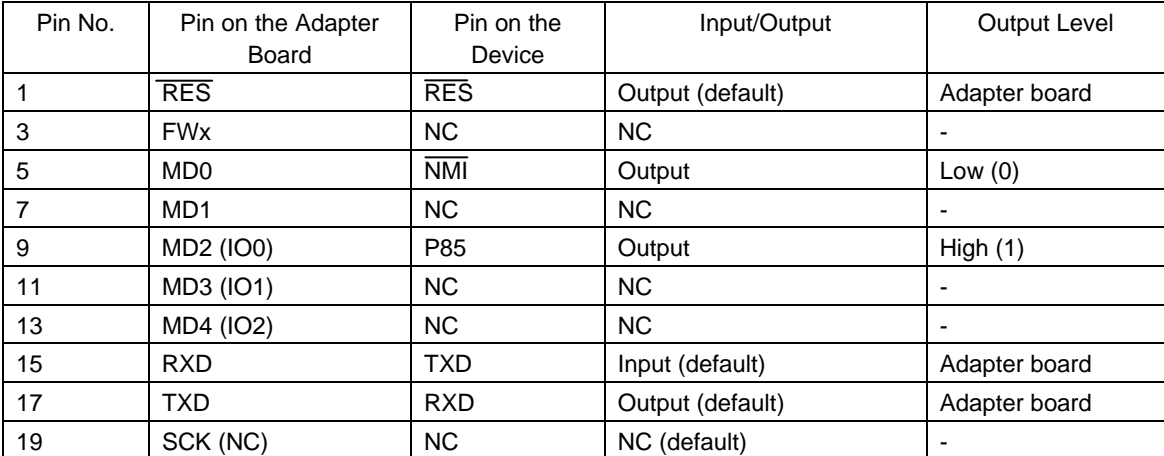

#### **Table 4-2 Example of Setting Pins on the H8/3694F and Adapter Board (for the Boot Mode)**

Note: NC: Means no connection.

#### **Table 4-3 Programming Mode Selection**

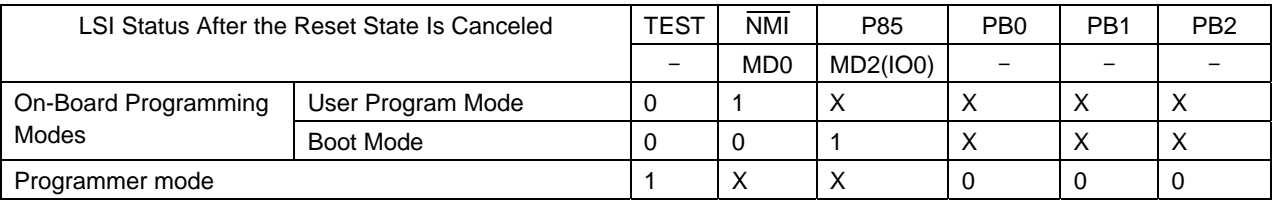

Note: X: Don't care

#### 4.2 Setting the Flash Development Toolkit

Set the Flash Development Toolkit first to write a program in flash memory.

#### 4.2.1 Starting the Flash Development Toolkit

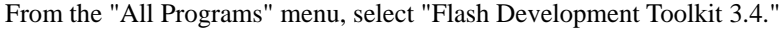

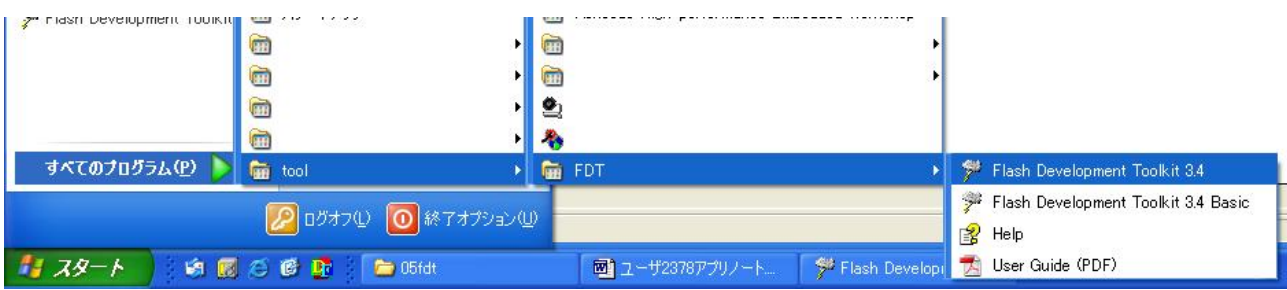

#### 4.2.2 Selecting an Option

The "Welcome!" screen of the Flash Development Toolkit appears.

Select "Create a new project workspace."

When the Flash Development Toolkit is started up for the second and subsequent times, the previously selected device and port information are retained. Select "Open a recent project workspace."

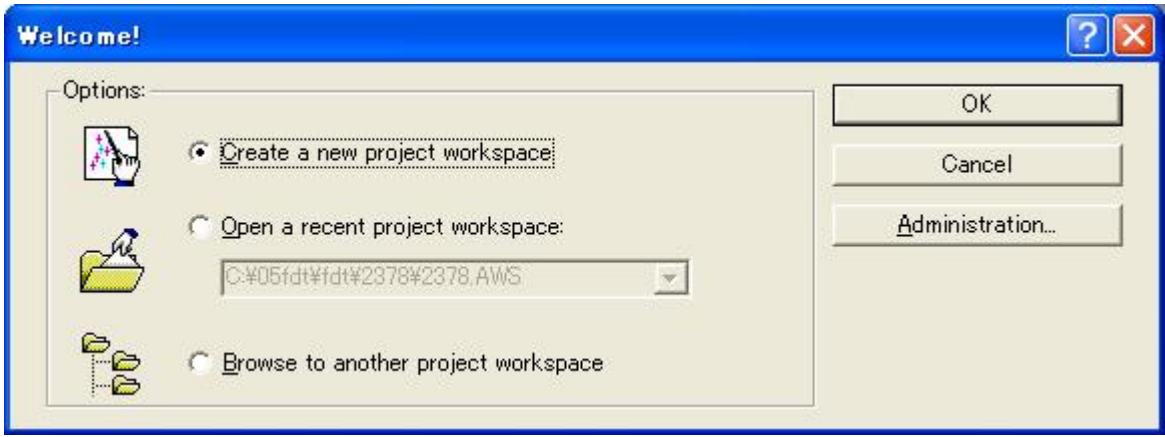

When you have selected an option, click "OK."

#### <span id="page-19-0"></span>4.2.3 Setting a New Project Workspace

Set a new project workspace. Use "Browse..." and select a directory, and specify the device name in "Workspace Name." Specify a project name if required. In this example, specify the same name in "Workspace Name:" and "Project Name:."

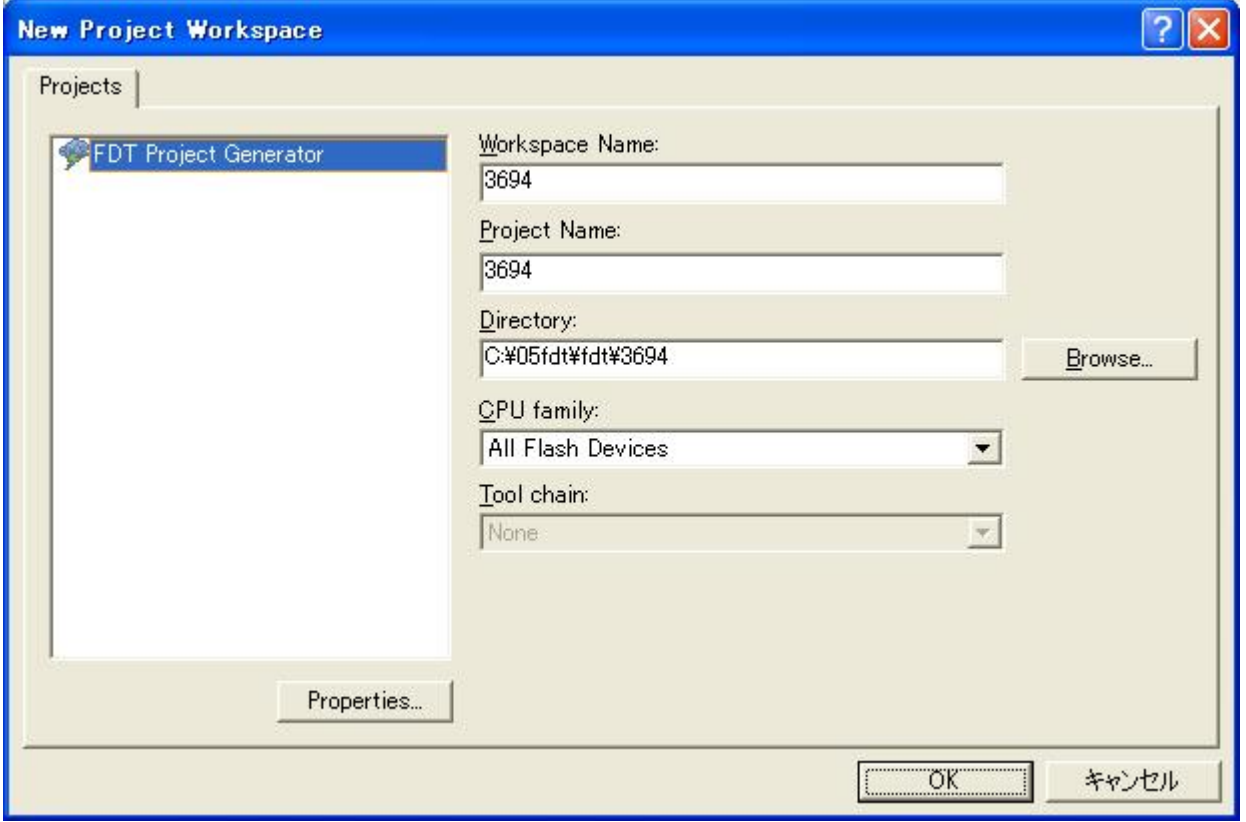

When you have set the project workspace, click "OK."

#### <span id="page-20-0"></span>4.2.4 Selecting the Device and Kernel

Select the target device from the pull-down menu. In this example, select H8/3694F.

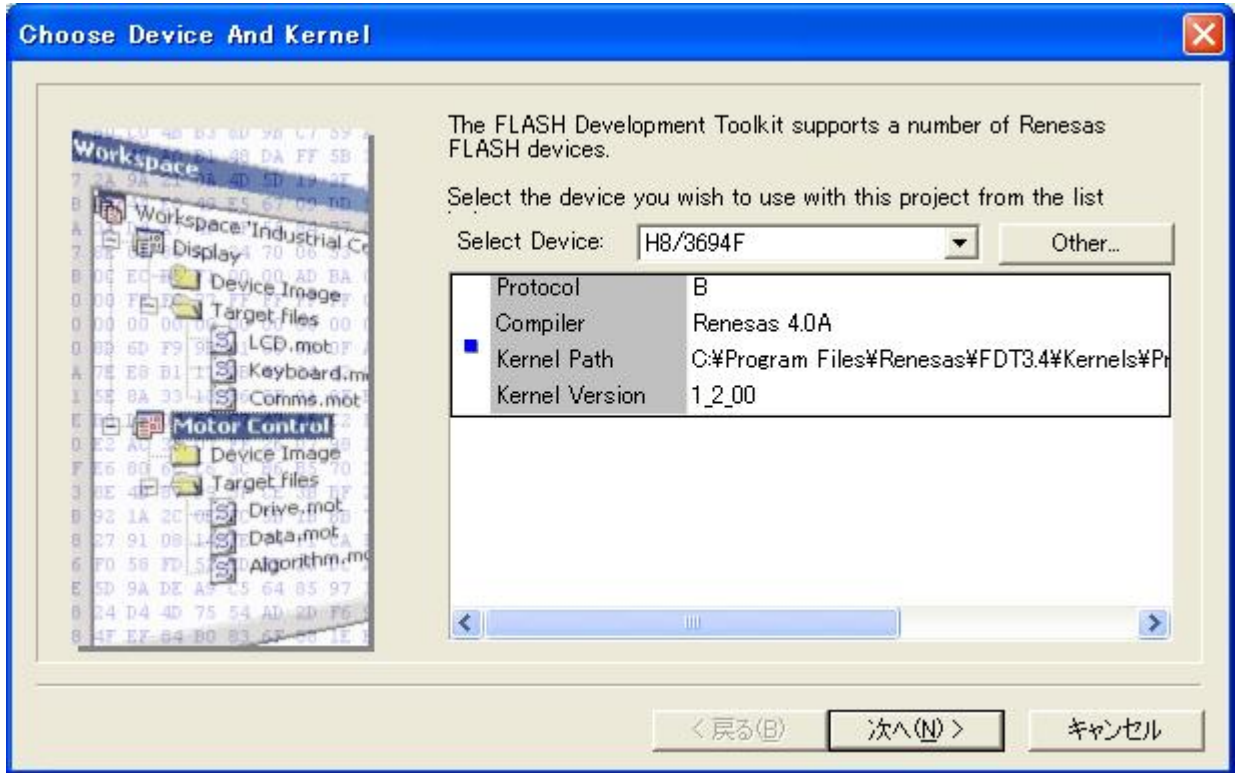

When you have set the device, click "Next."

#### <span id="page-21-0"></span>4.2.5 Selecting a Communications Port

Select the adapter board (FDM) from the pull-down menu.

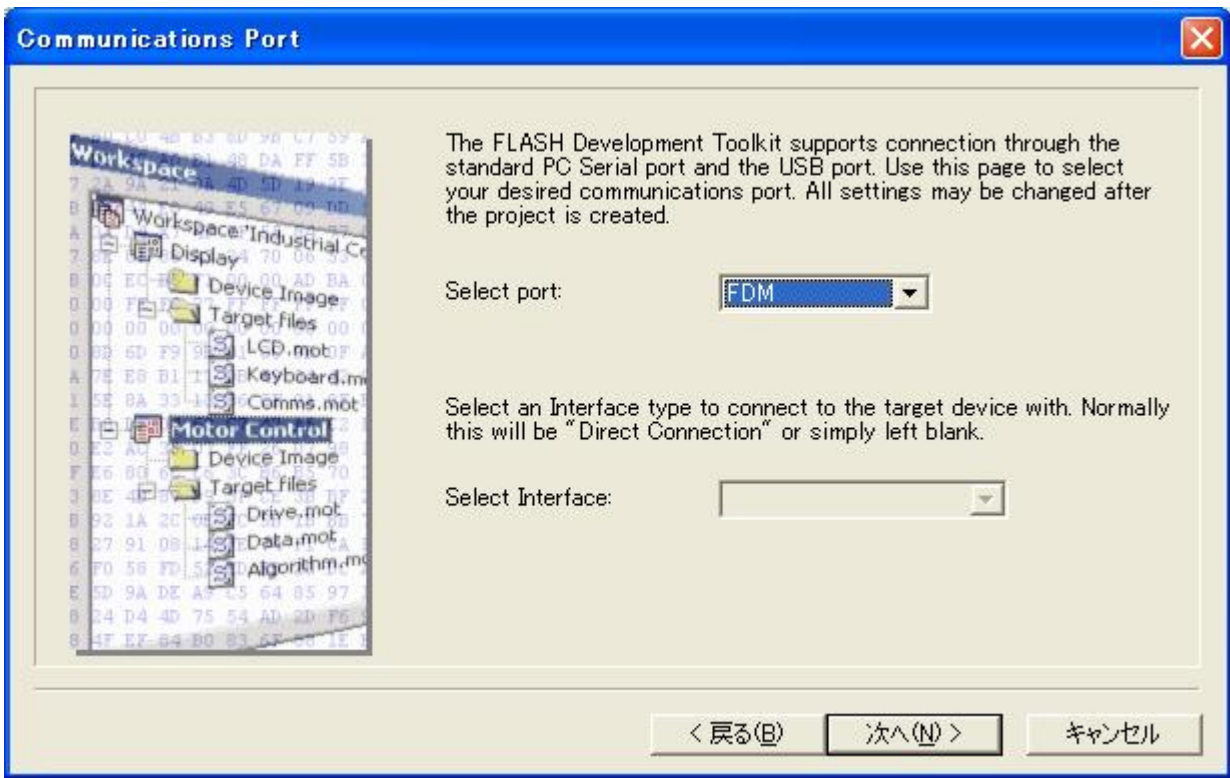

When you have selected the communications port, click "Next."

#### <span id="page-22-0"></span>4.2.6 Device Settings (Setting the Input Clock)

In the first column enter the frequency of the clock used for the board in MHz. For example, enter 9.8 (MHz).

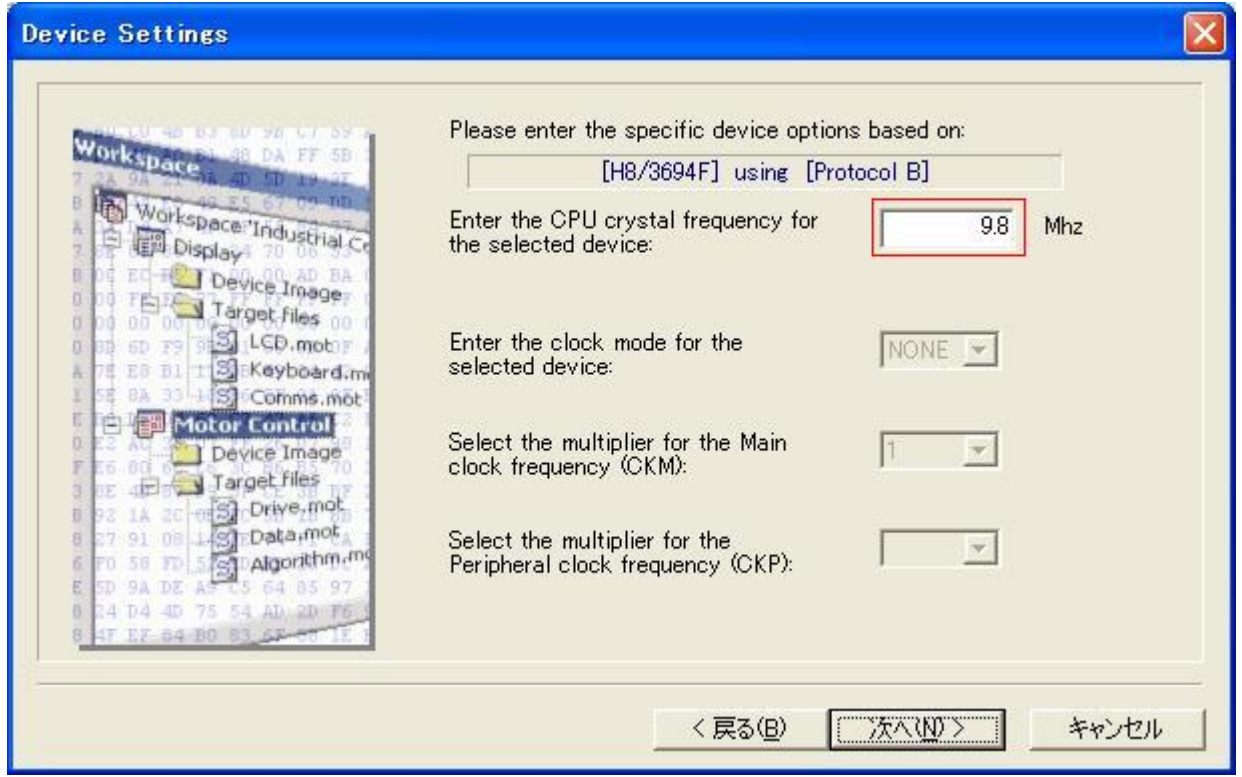

When you have entered the value, click "Next."

The input clock is the frequency of the clock directly input to the microcomputer. Enter the frequency of the crystal or ceramic resonator connected to the user system with three significant digits. The input clock differs from the operating frequency (PLL output).

#### <span id="page-23-0"></span>4.2.7 Selecting the Connection Type (Communication Speed)

Set the baud rate. For example, select "Use Default."

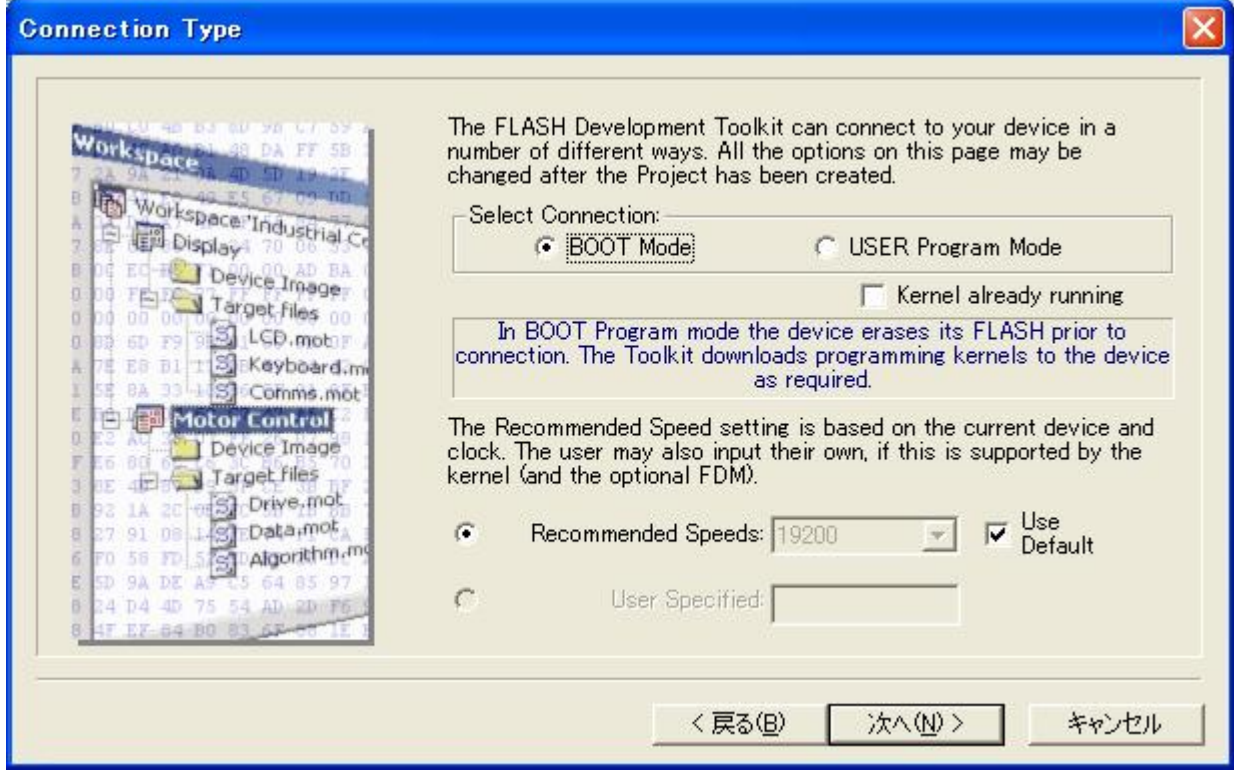

When you have selected the baud rate, click "Next."

#### <span id="page-24-0"></span>4.2.8 Selecting Programming Options (Protection Level and Messaging Level)

Select the protection level and messaging level. For example, select "Automatic" for "Protection" and "Advanced" for "Messaging."

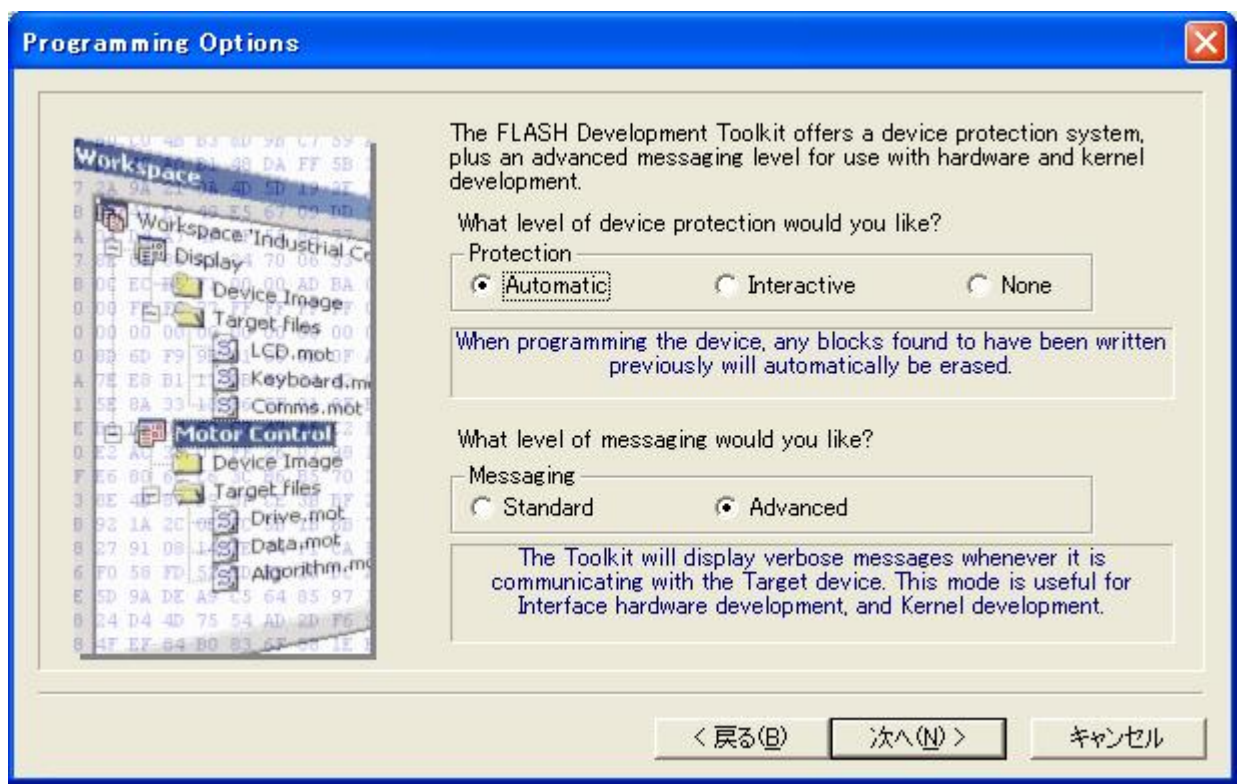

When you have selected programming options, click "Next."

#### <span id="page-25-0"></span>4.2.9 Adapter Board Pin Settings

Set the pins on the adapter board (FDM) for the boot mode.

In the H8/3694F boot mode, set the output of P85 to high (1) and that of NMI to low (0). On the H8/3694F user system, MD2 (IO0) is connected to P85 and MD0 is connected to  $\overline{\text{NMI}}$ . For this reason, set the output of MD2 (IO0) to high (1) and that of MD0 to low (0). No FWE pin setting is required because no FWE pin is given.

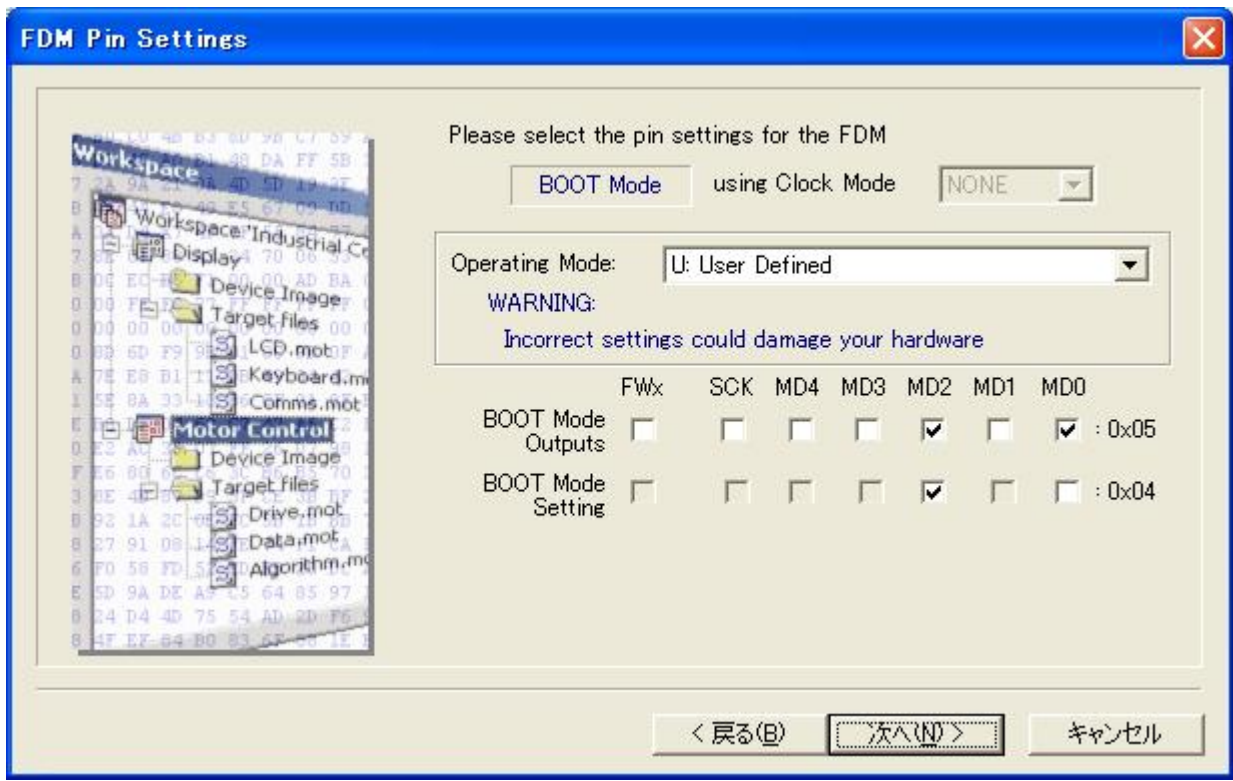

When you have set the pins, click "Next."

<span id="page-26-0"></span>An example of connecting the H8/3694F and Renesas adapter board (HS0008EAUF1H) is shown in [Figure 4-3](#page-26-0). The pull-up and pull-down resistor values shown are only examples. Evaluate the microcomputer to determine the actual values on the user system.

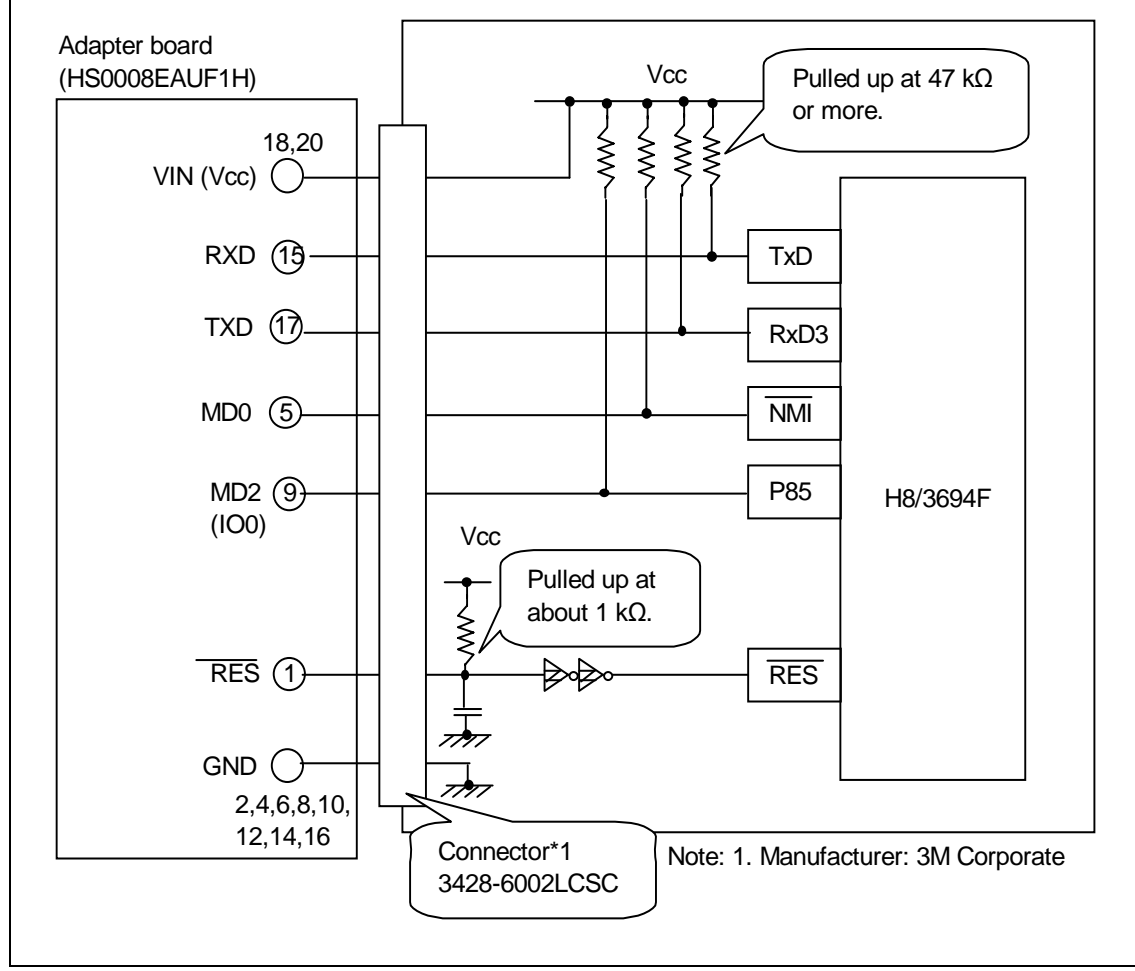

**Figure 4-3 Example of Connecting the H8/3694F and Adapter Board**

An example of setting pins for the boot mode when the H8/3694F user system and Renesas adapter board (HS0008EAUF1H) is shown in [Table 4-4.](#page-26-0)

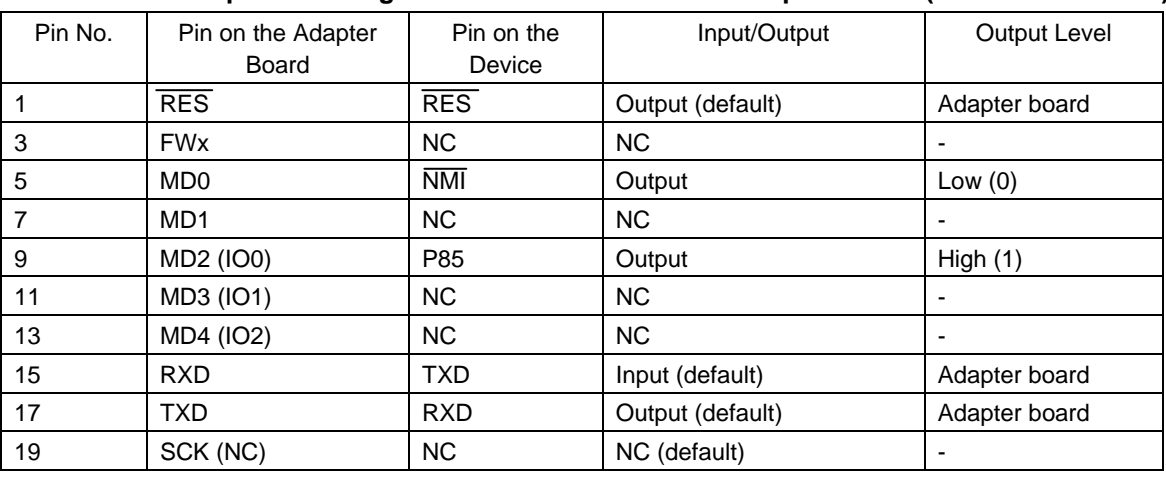

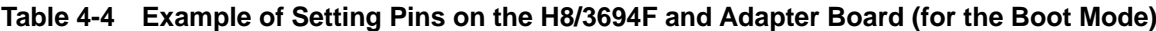

Note: NC: Means no connection.

#### <span id="page-27-0"></span>4.2.10 Reset Mode Pin Settings

Set pins on the adapter board for restarting the device in the reset mode. These settings are not required for this procedure.

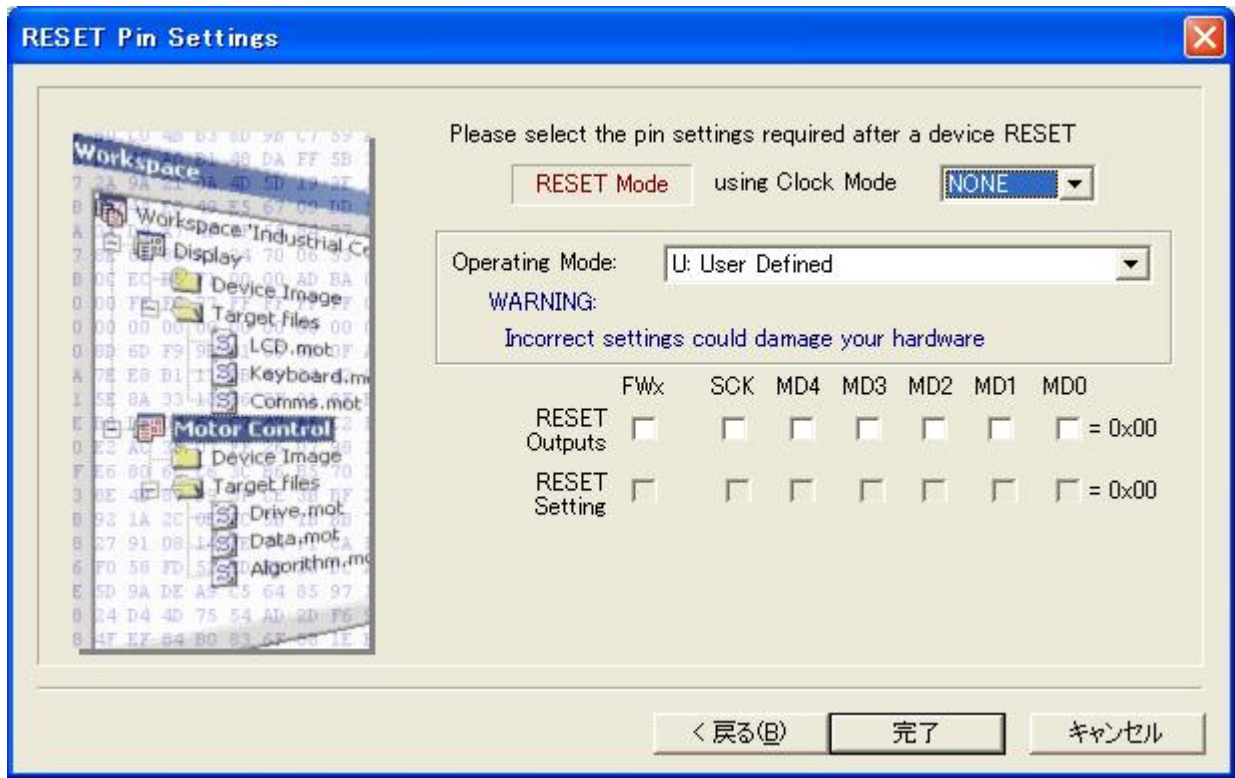

When you have set the items, click "Finish."

### <span id="page-28-0"></span>4.2.11 Completion of Setting

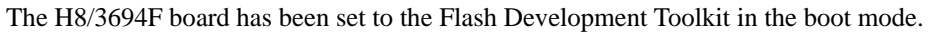

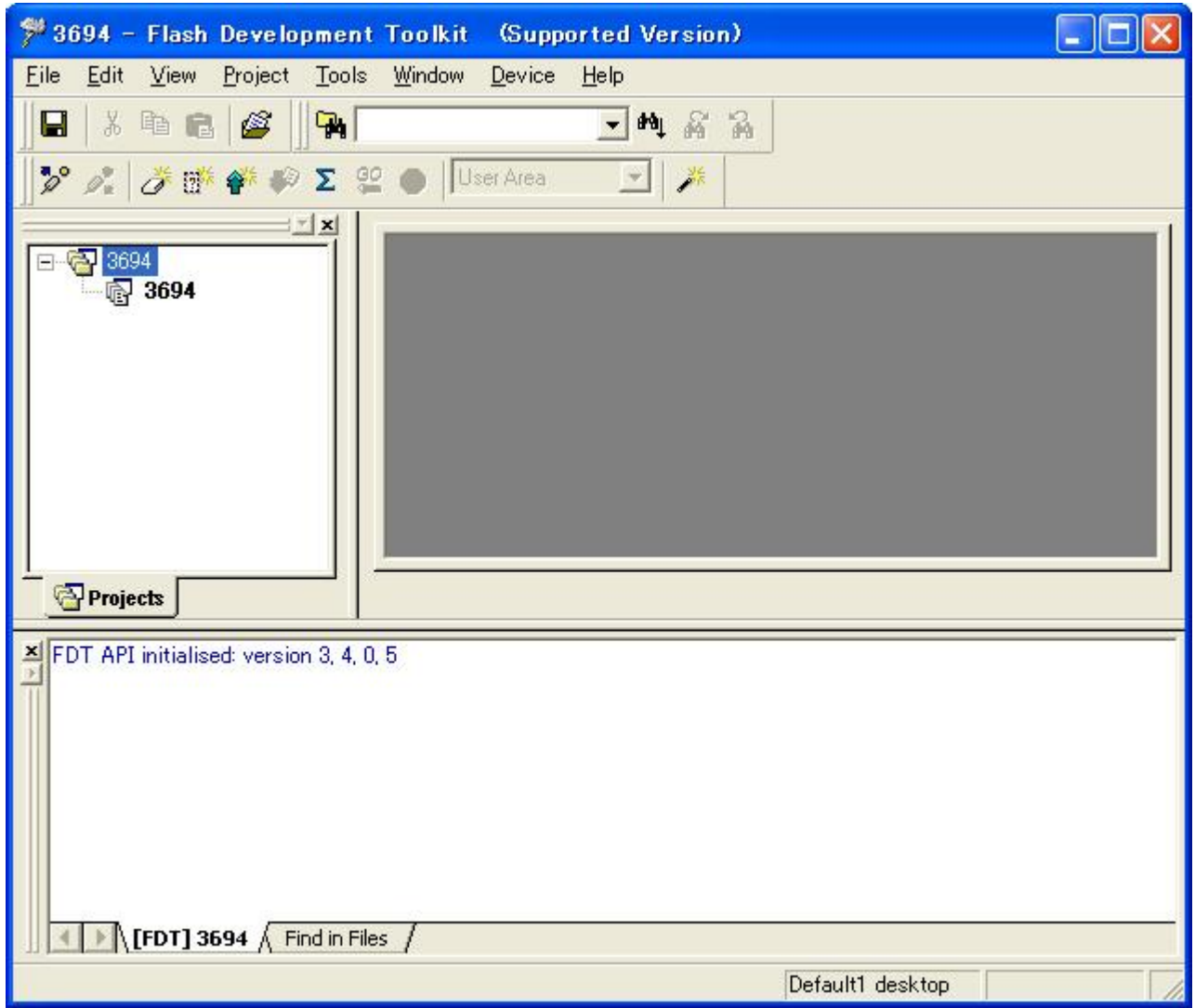

#### <span id="page-29-0"></span>4.2.12 Connecting the Device

Connect the adapter board (FDM) to a PC and the H8/3694F board to the adapter board and turn on the power. After the completion of the connection, click "Device" to open the pull-down menu and click "Connect to Device."

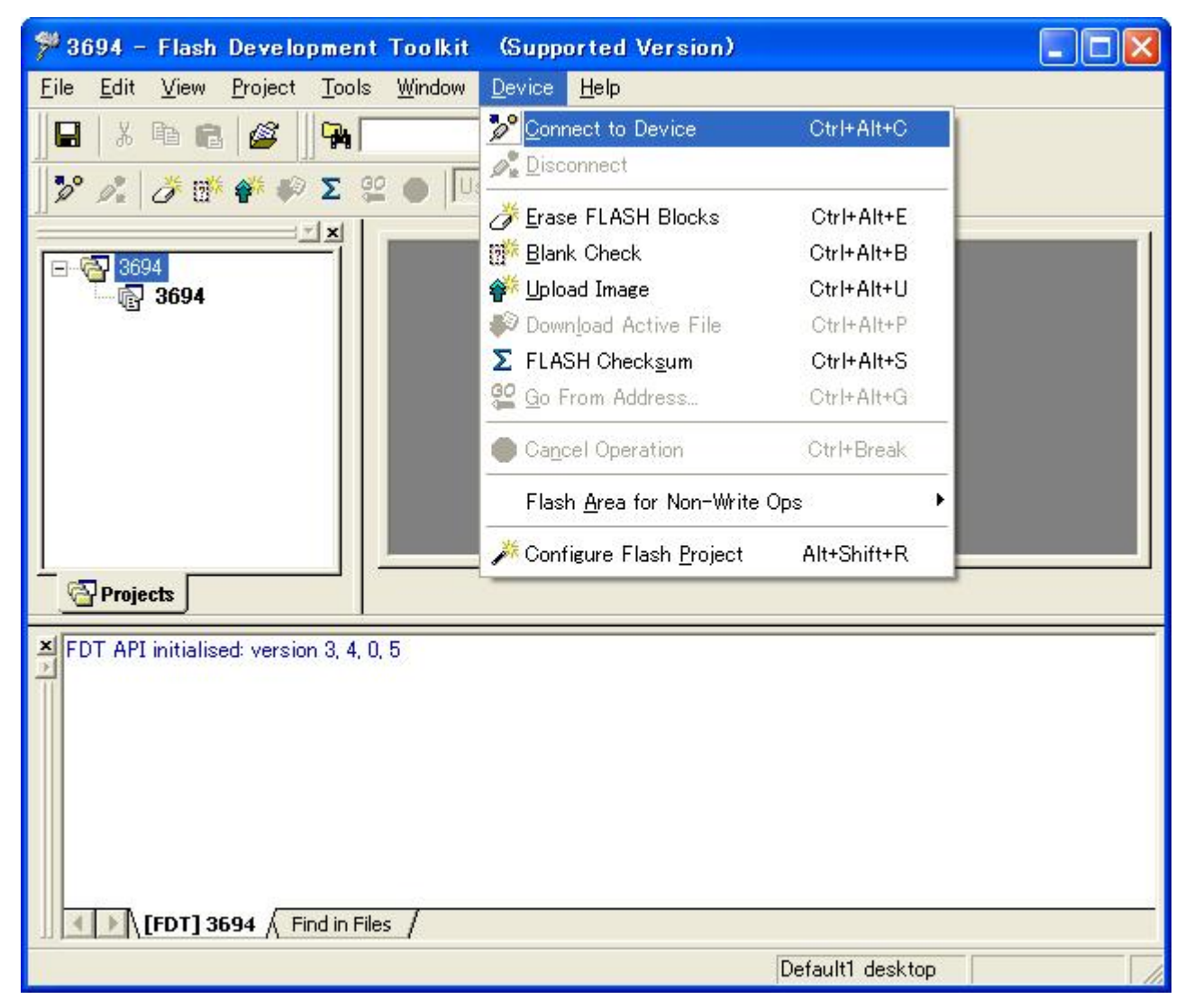

#### Select the adapter board (FDM).

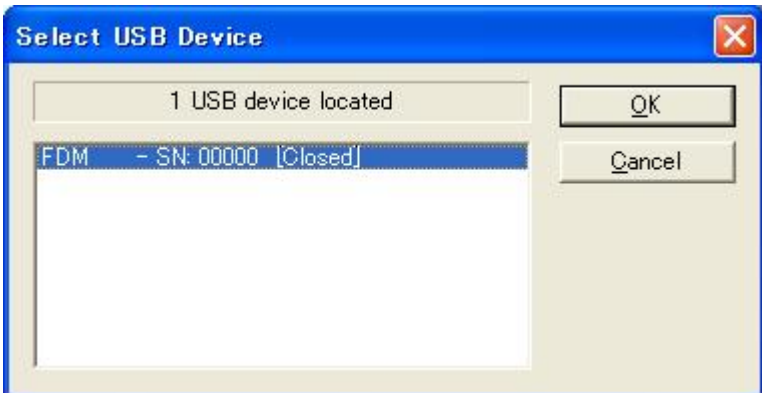

When you have selected the device, click "OK."

#### <span id="page-30-0"></span>4.2.13 Completion of Connection

The H8/3694F board has been connected to the Flash Development Toolkit in the boot mode.

At this time, the contents of the user area have been erased.

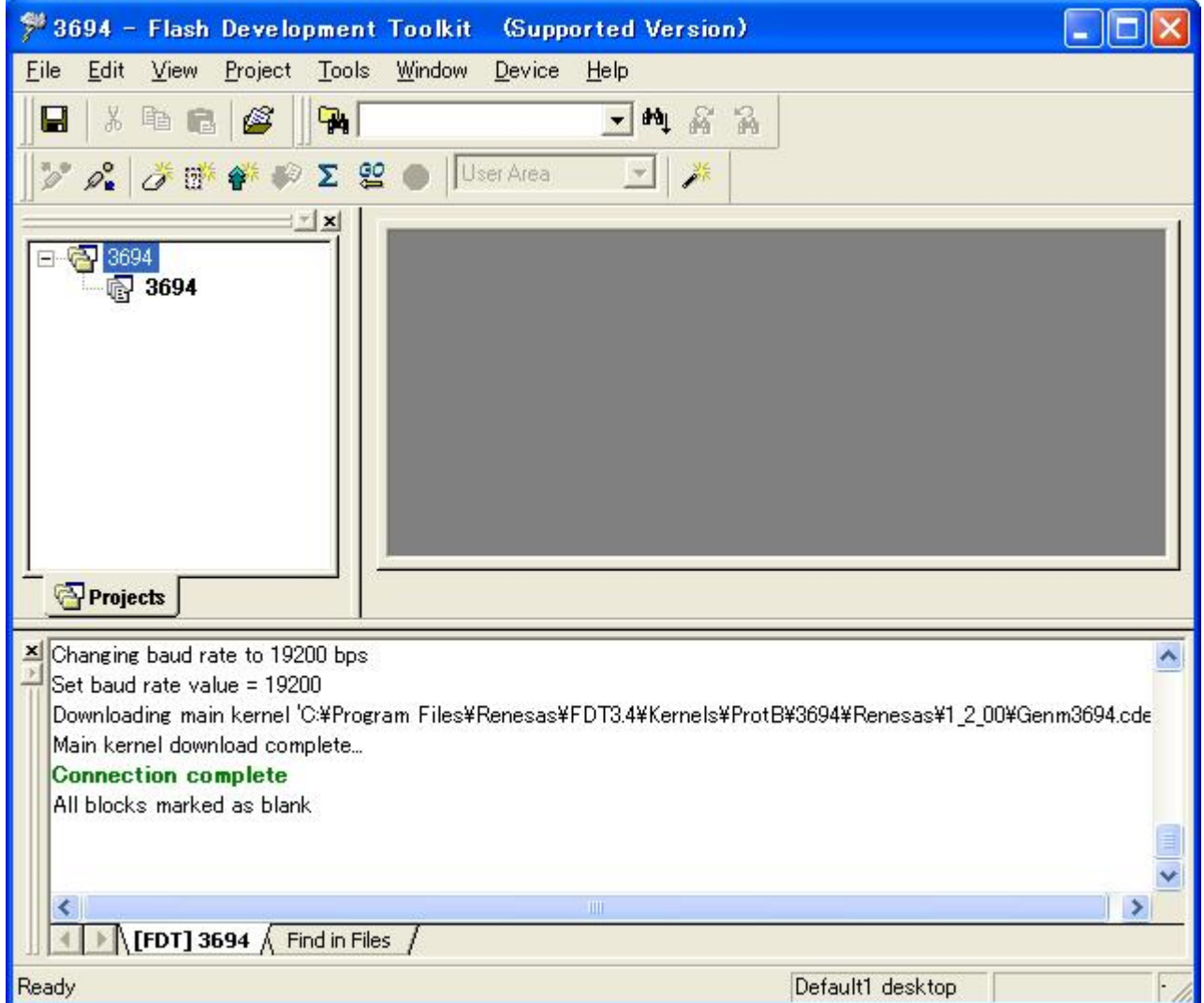

#### <span id="page-31-0"></span>4.3 Boot Mode (Programming the User Area)

Write a program in the user area in the boot mode. The program to be written is the sample test program supplied with the Flash Development Toolkit (files 3694Test.mot and uGenU.mot (S-type files)). The bit rate in this program must be modified according to the frequency. For how to modify the bit rate, refer to section [7.1.1,](#page-87-0) [Bit Rate Setting \(GenTest.h\)](#page-87-0). The program is contained in the Renesas\FDT3.4\Kernels\ProtB folder for the Flash Development Toolkit. The following is the full pathname of the Flash Development Toolkit programs when they are installed in the Program Files folder:

C:\Program Files\Renesas\FDT3.4\Kernels\ProtB\3694\Renesas\1\_2\_00

#### 4.3.1 Selecting Files

To select files to be programmed, select "Add Files..." from the "Project" pull-down menu.

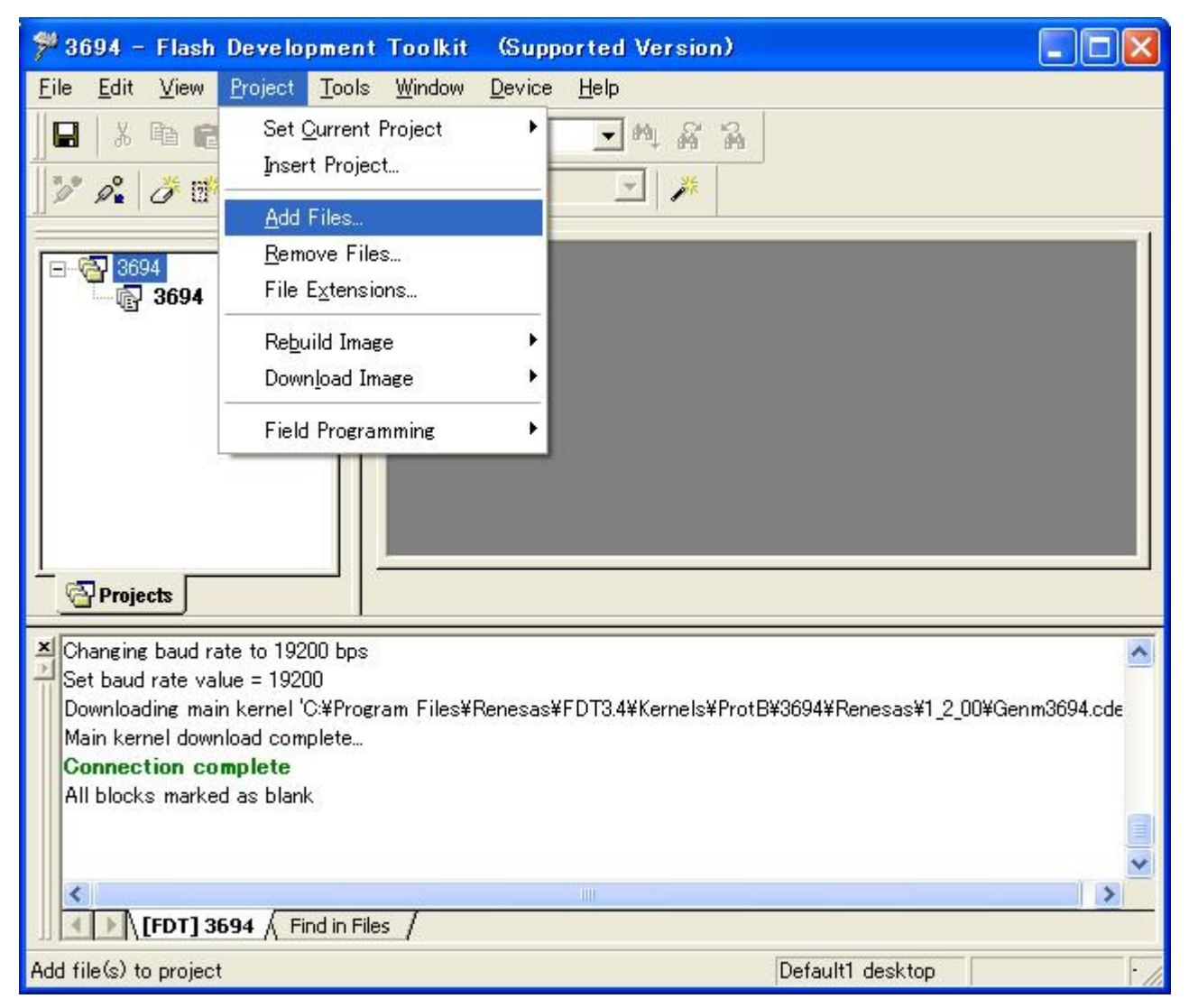

In the "Add Files" dialog box, add file 3694Test.mot.

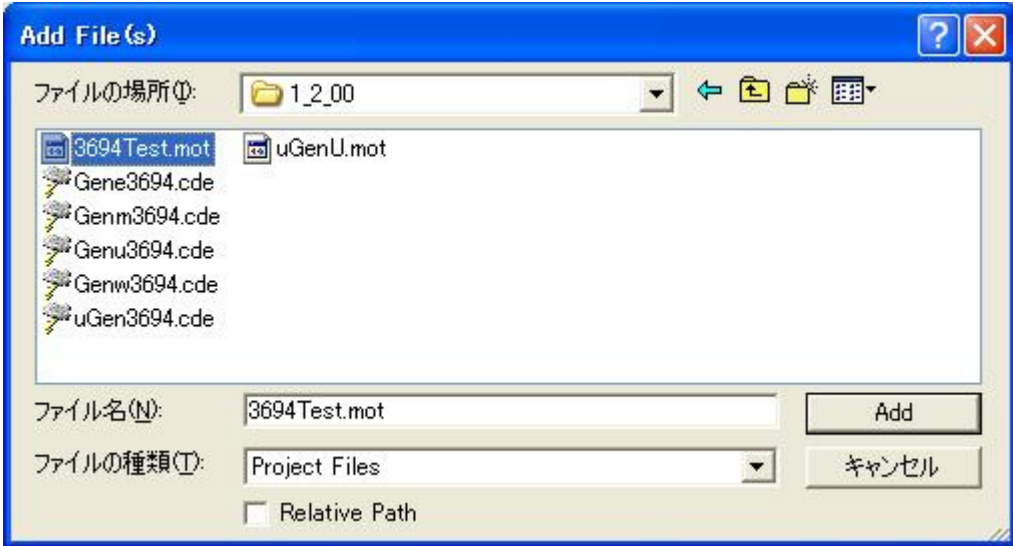

When you have selected the file, click "Add."

File 3694Test.mot is now added to the project.

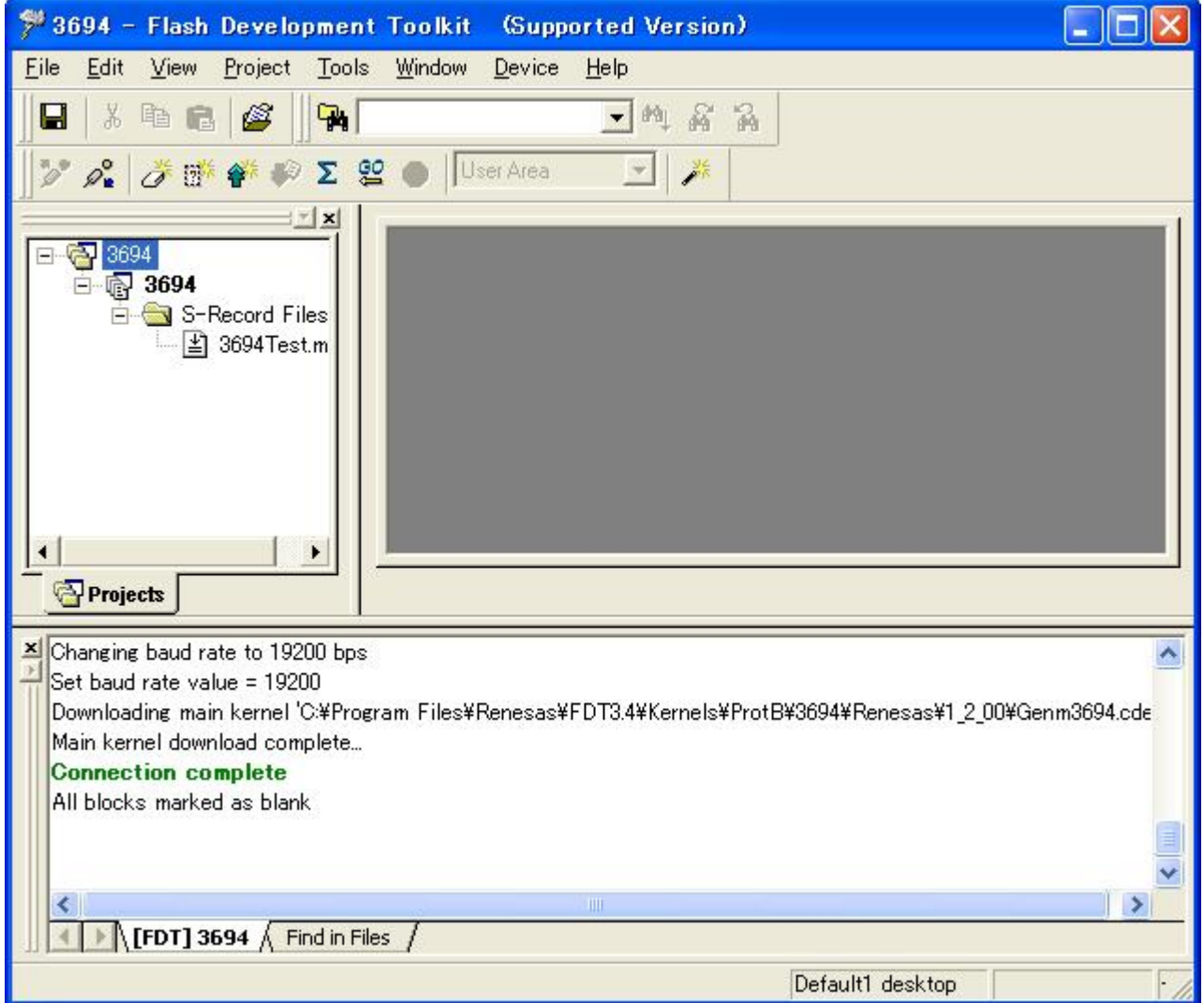

In the same way, add uGenU.mot.

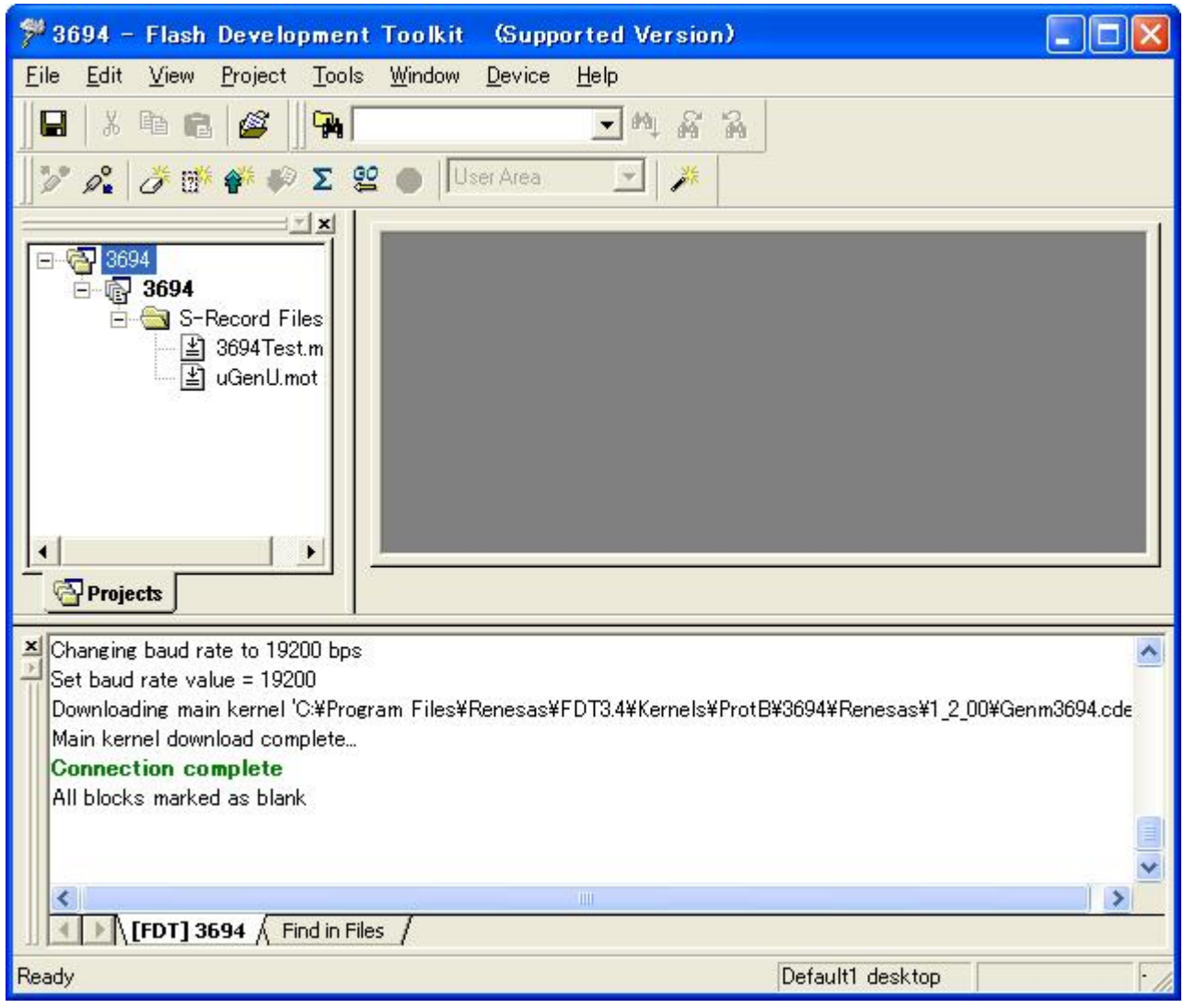

#### <span id="page-34-0"></span>4.3.2 Building the Image

Build the user area device image because more than one file is to be programmed. From the "Project" pull-down menu, select "Rebuild Image" then "User Area."

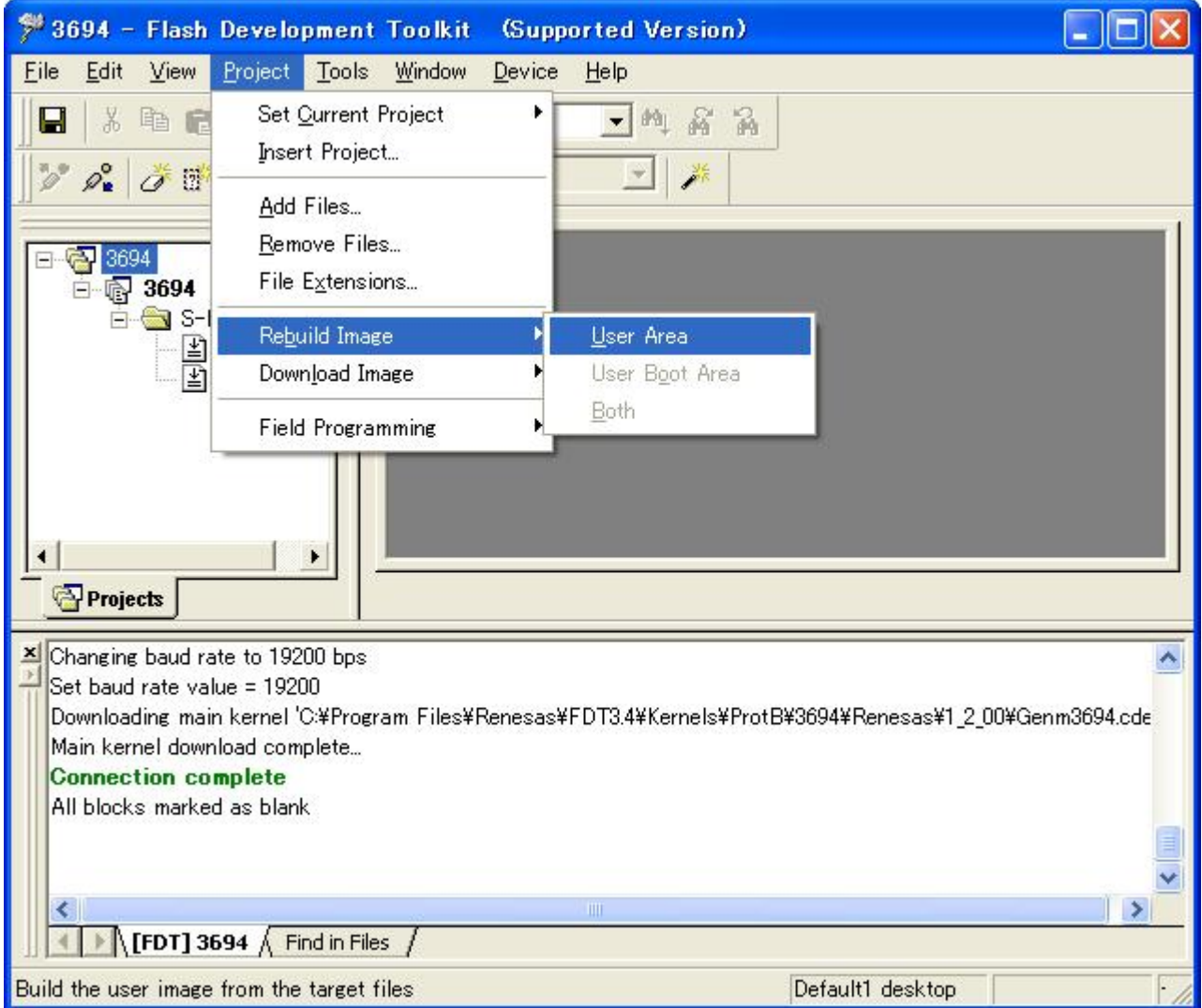

Image file 3694.fpr is created.

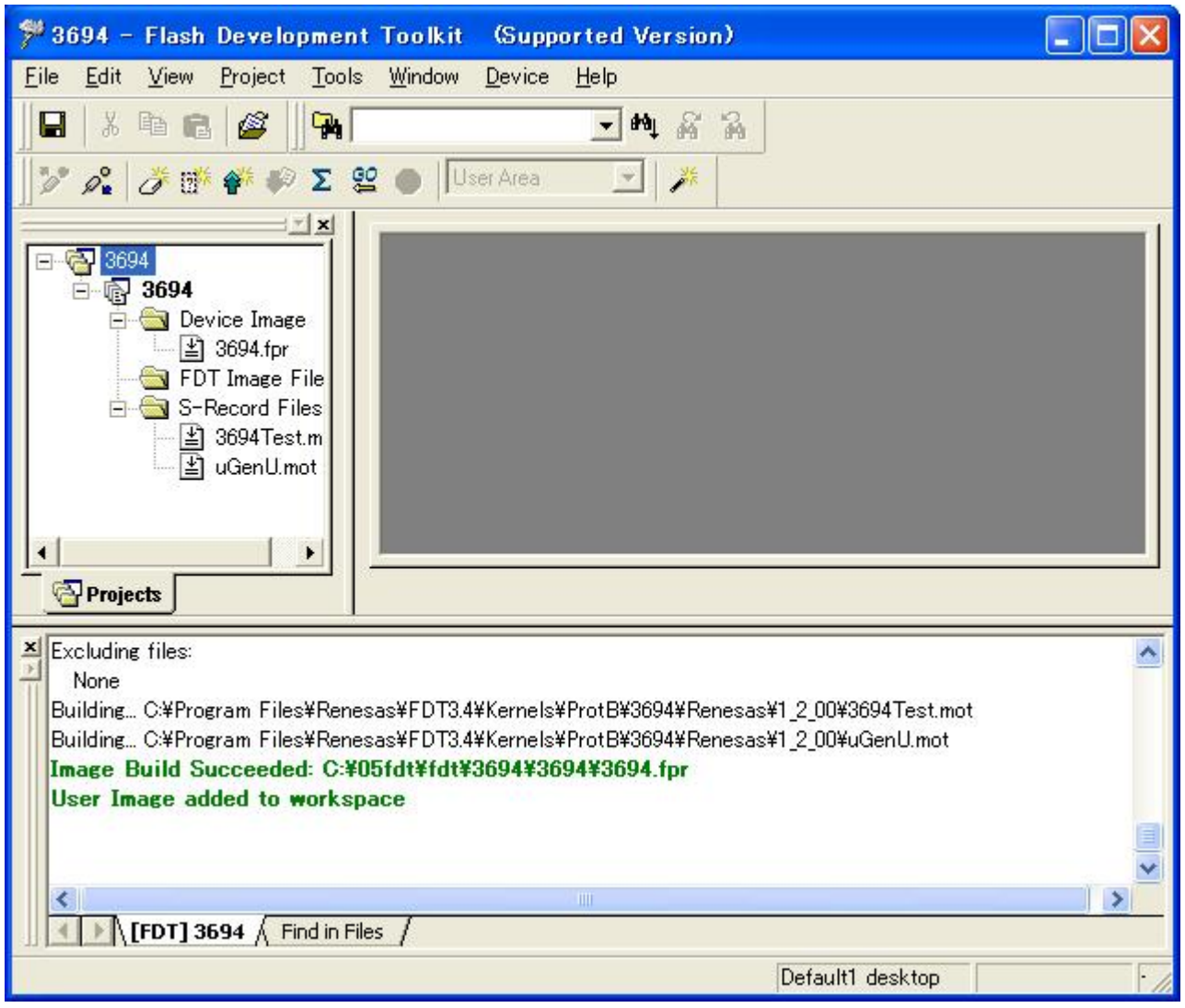
#### 4.3.3 Programming

Program the user area.

Click the right mouse button on file 3694.fpr to display the pop-up menu. Click "Download User Image" to download file 3694.fpr to the user area.

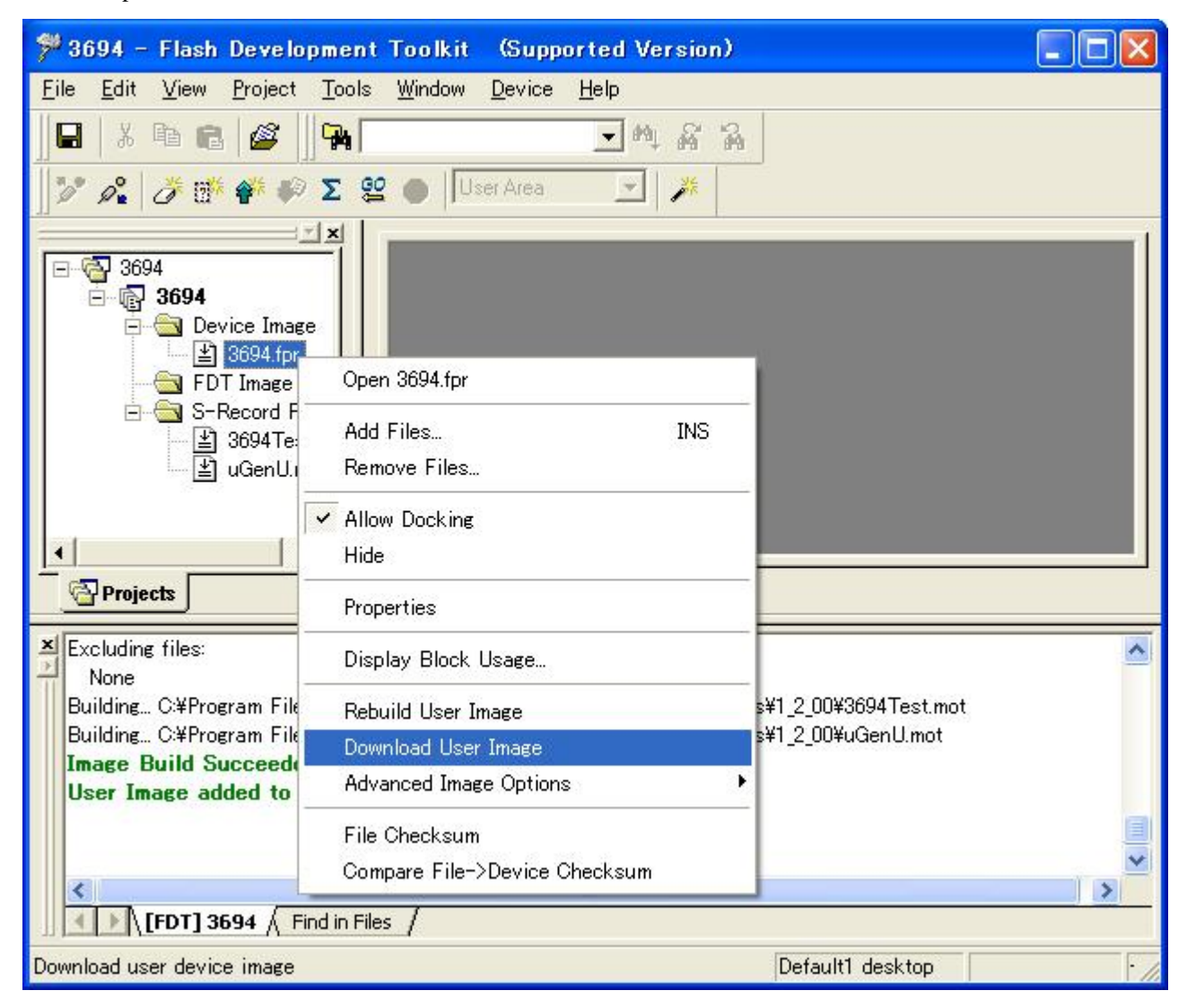

You can check that the program has been downloaded to the user area.

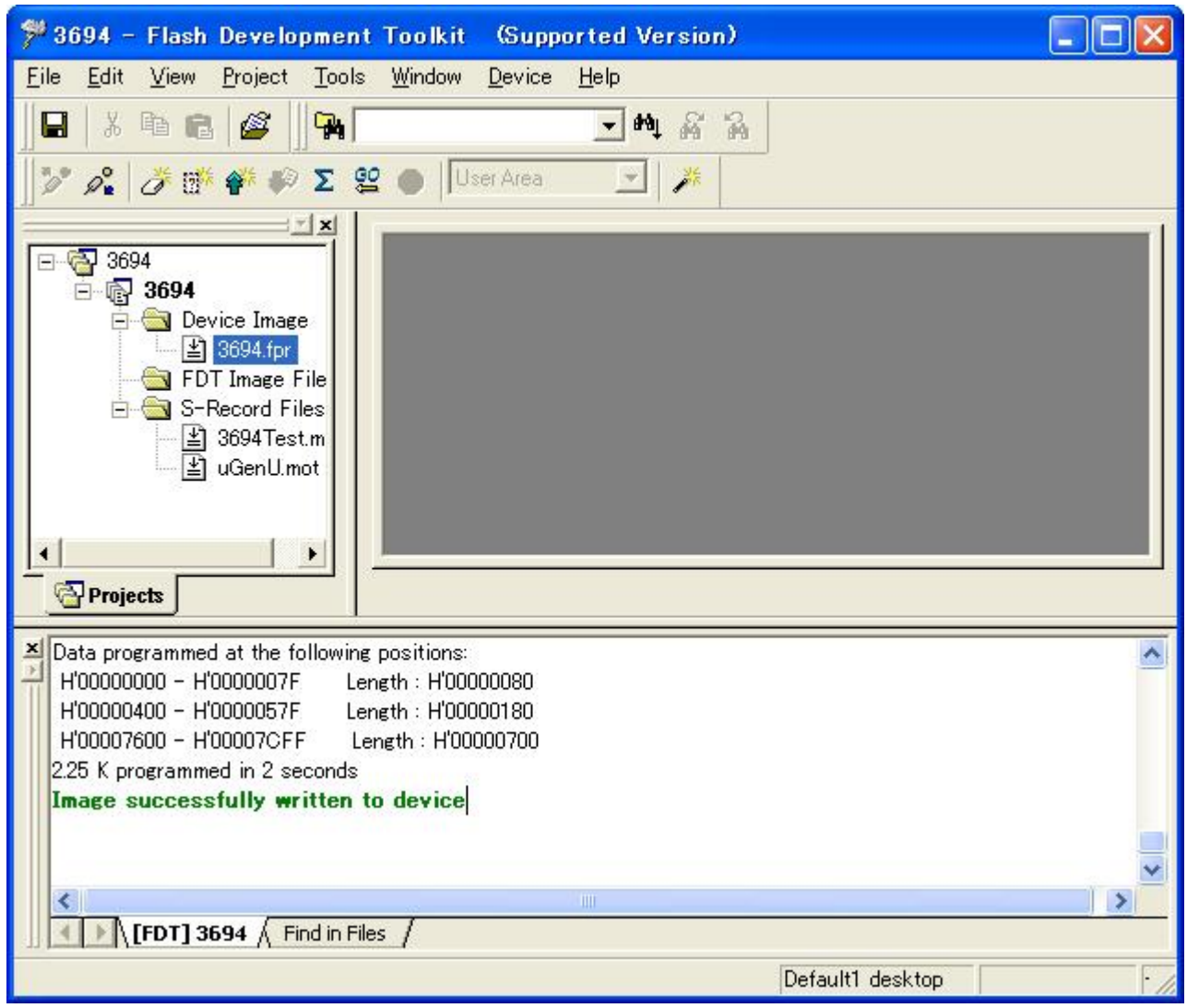

#### 4.3.4 Blank Check

To confirm that the user boot area has been programmed, perform a blank check.

Click "Device" to open the pull-down menu and click "Blank Check."

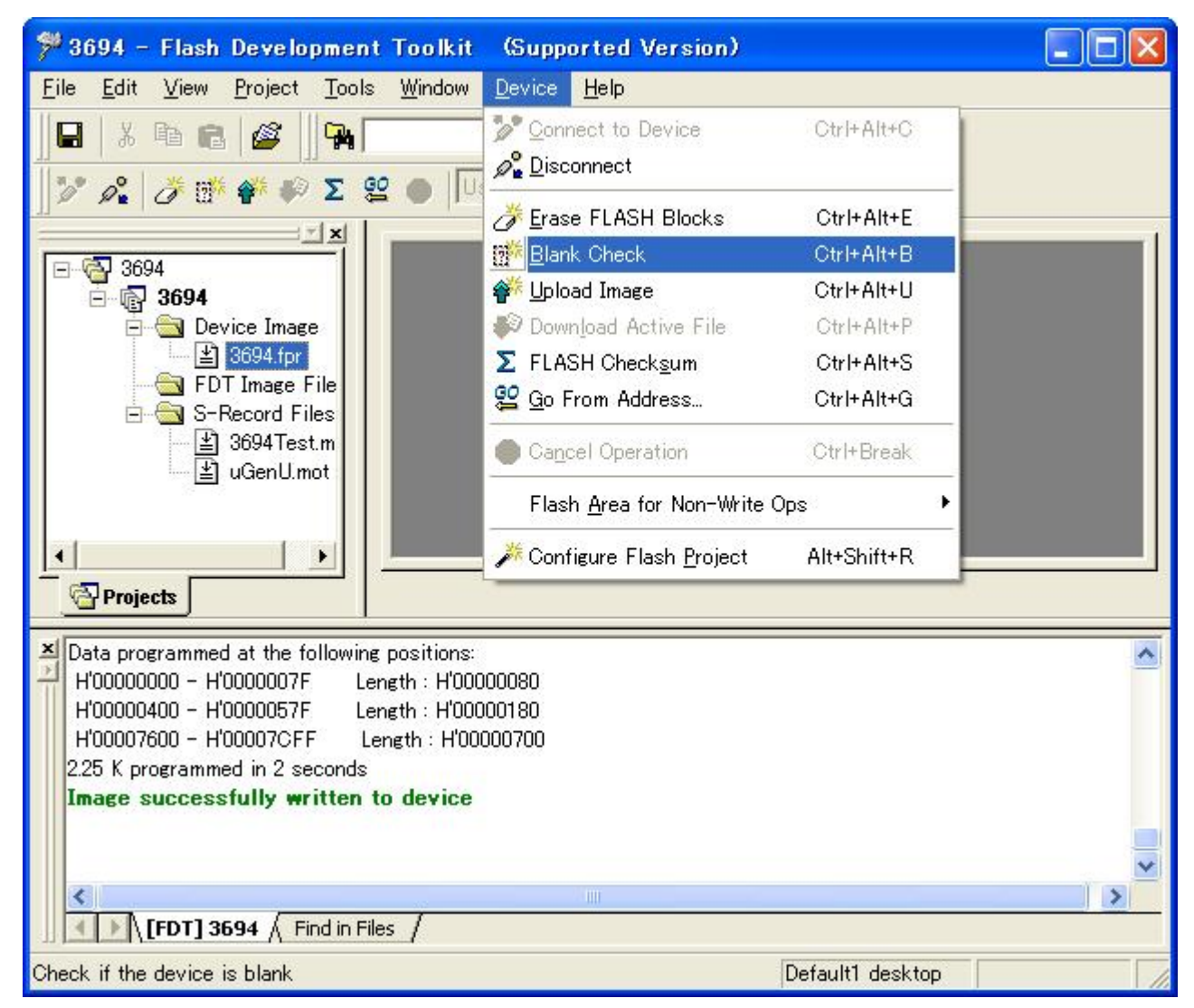

The result of the blank check for the selected area is displayed.

The user area is not blank.

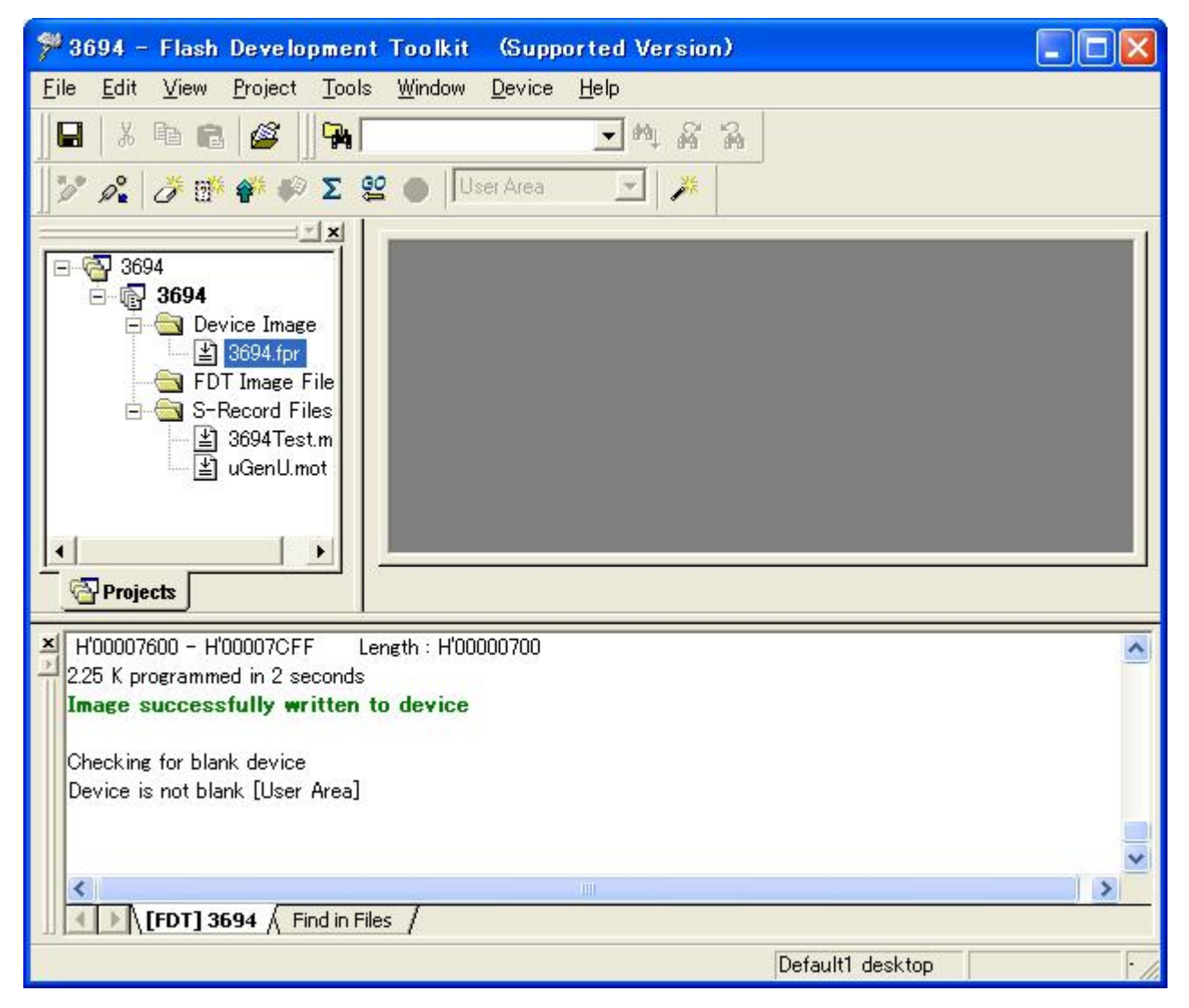

#### 4.3.5 Checksum

To confirm that the user boot area has been programmed, display a checksum.

Click "Device" to open the pull-down menu and click "FLASH Checksum."

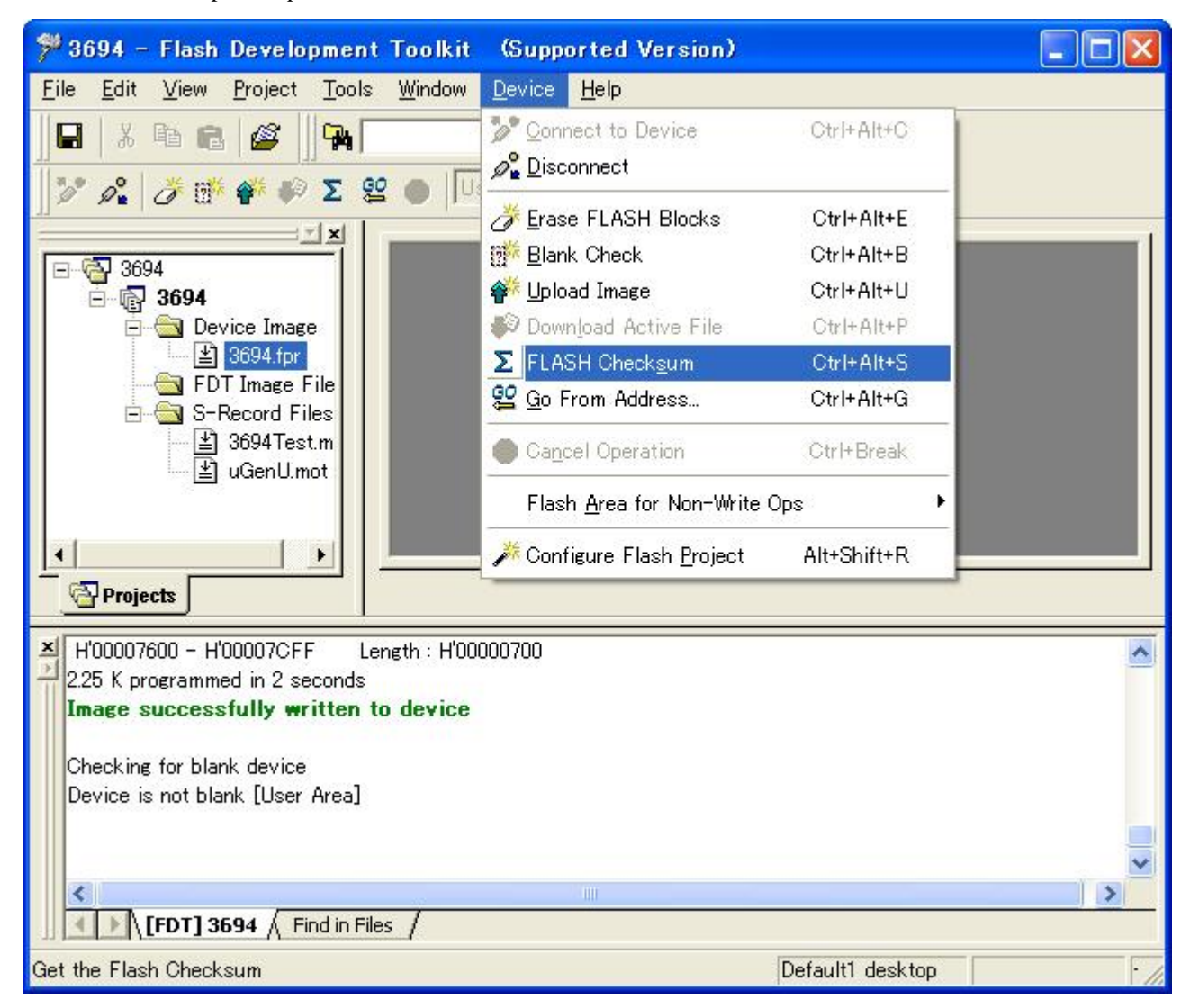

The result of the checksum calculation is displayed.

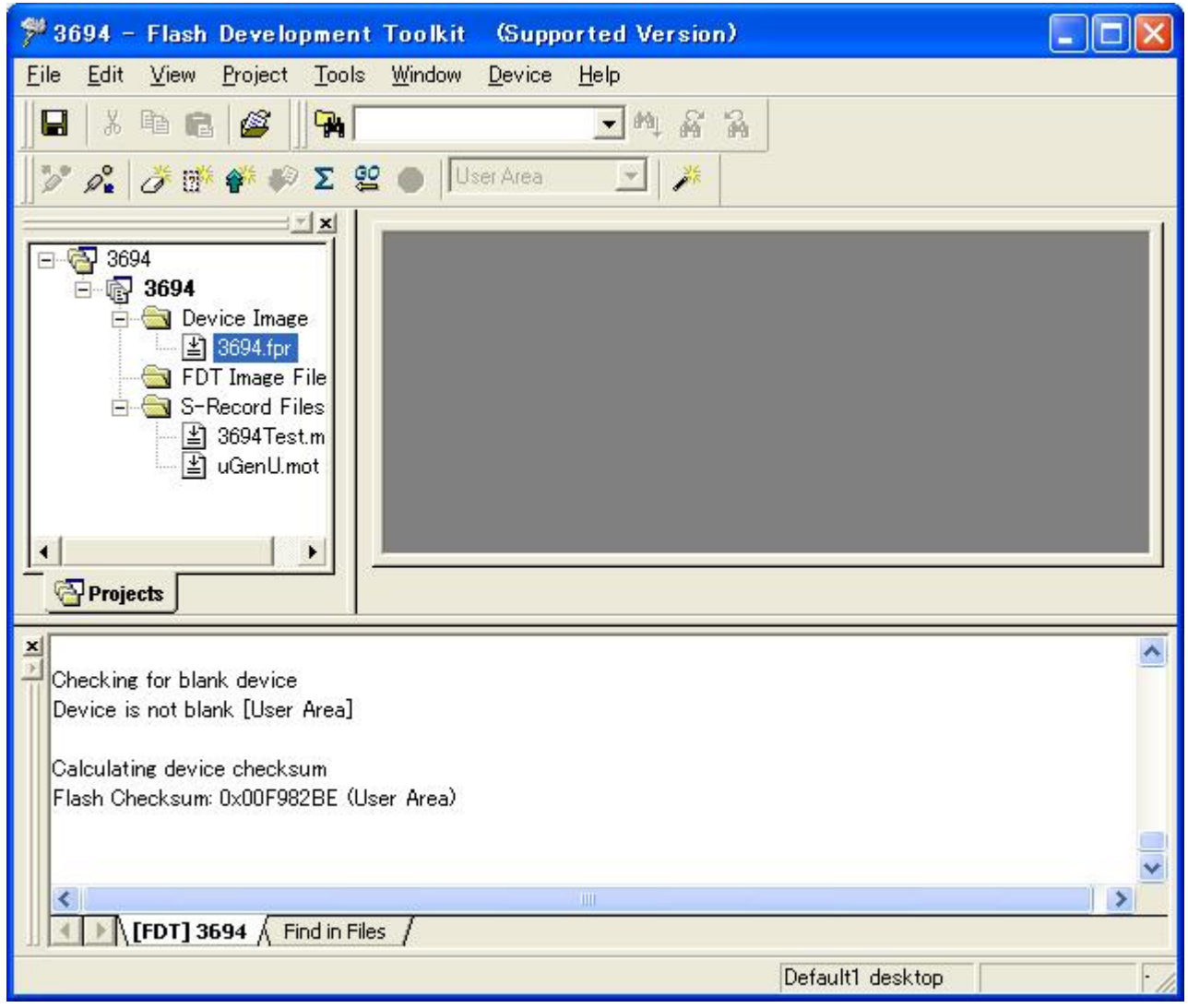

When the user area is blank, the following value is displayed as the result:

Calculating device checksum

Flash Checksum: 0x00FF0000 (User Area)

#### 4.3.6 Disconnecting the Device

After the completion of programming, disconnect the device.

Click "Device" to open the pull-down menu and click "Disconnect."

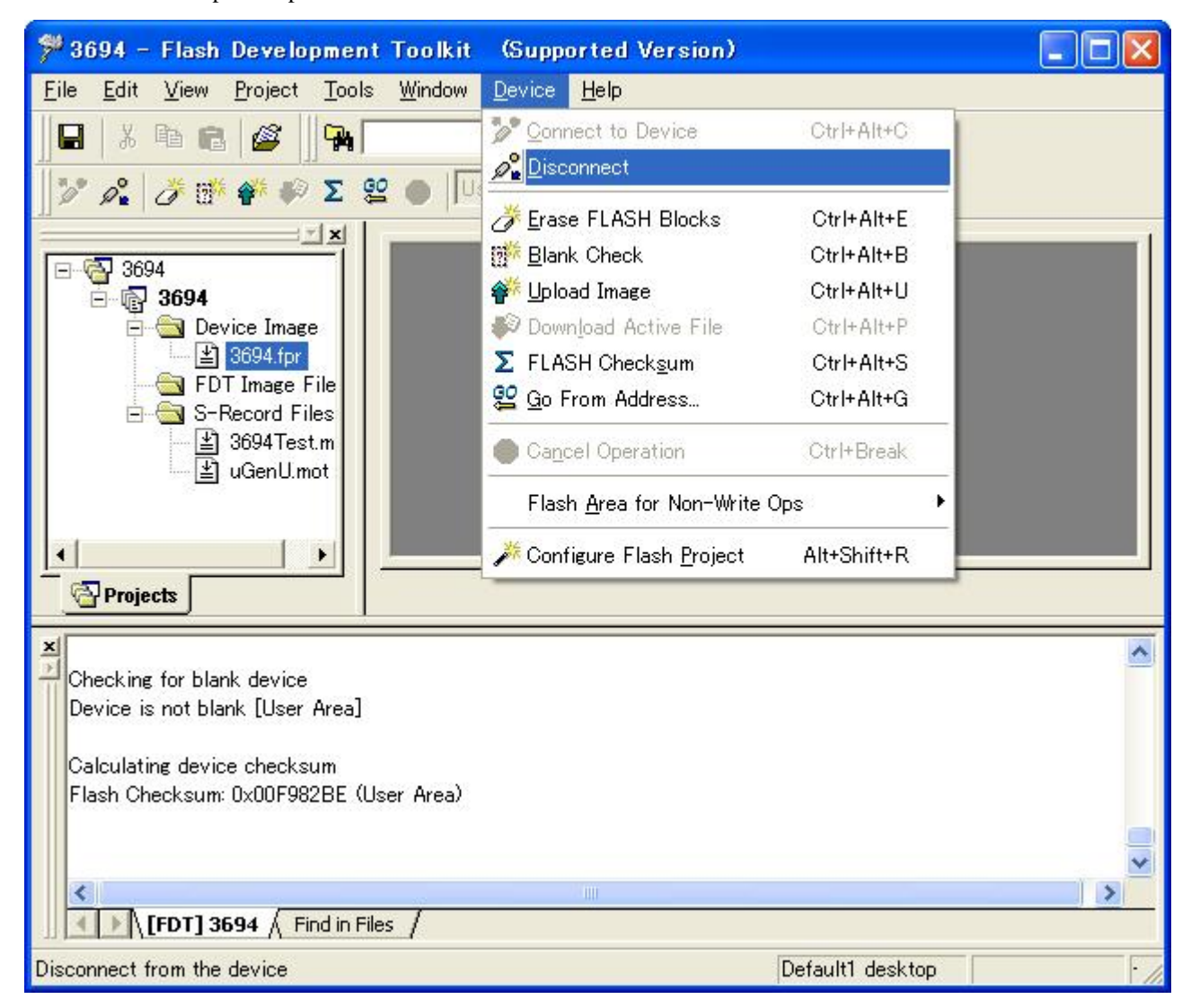

The device is disconnected.

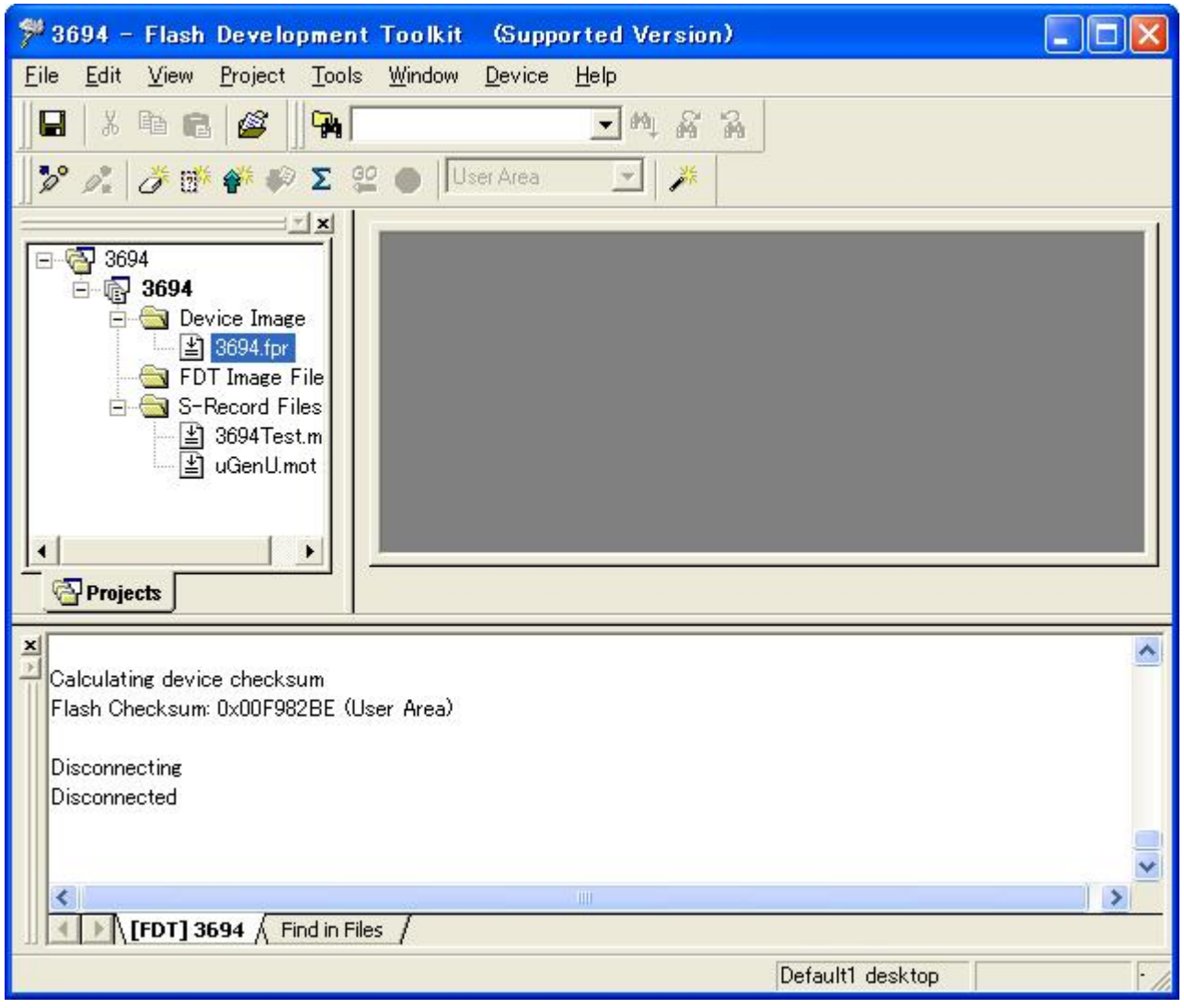

#### 4.3.7 Removing Files

Remove files.

Click "Project" to open the pull-down menu and click "Remove Files...."

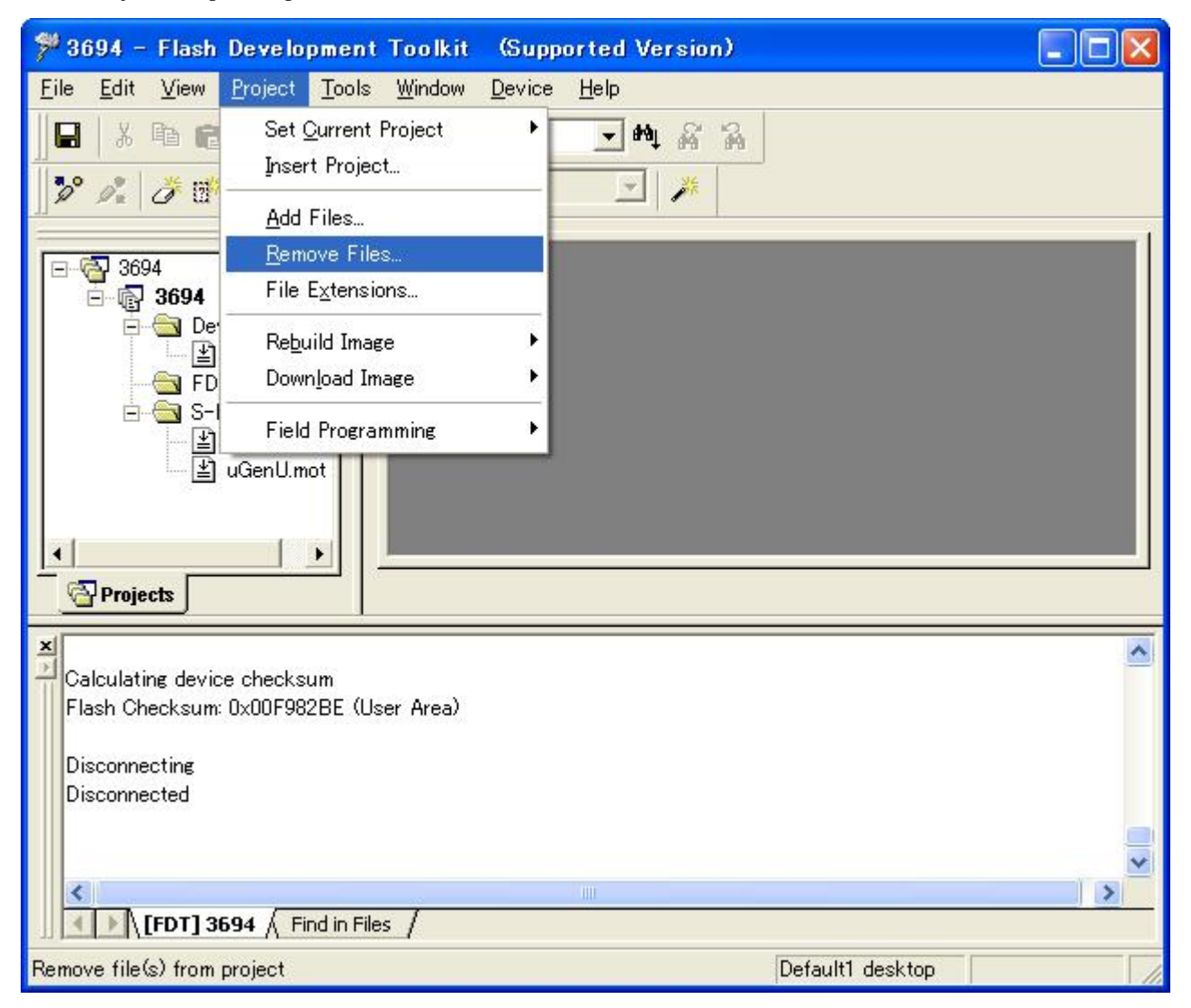

The project files are desplayed.

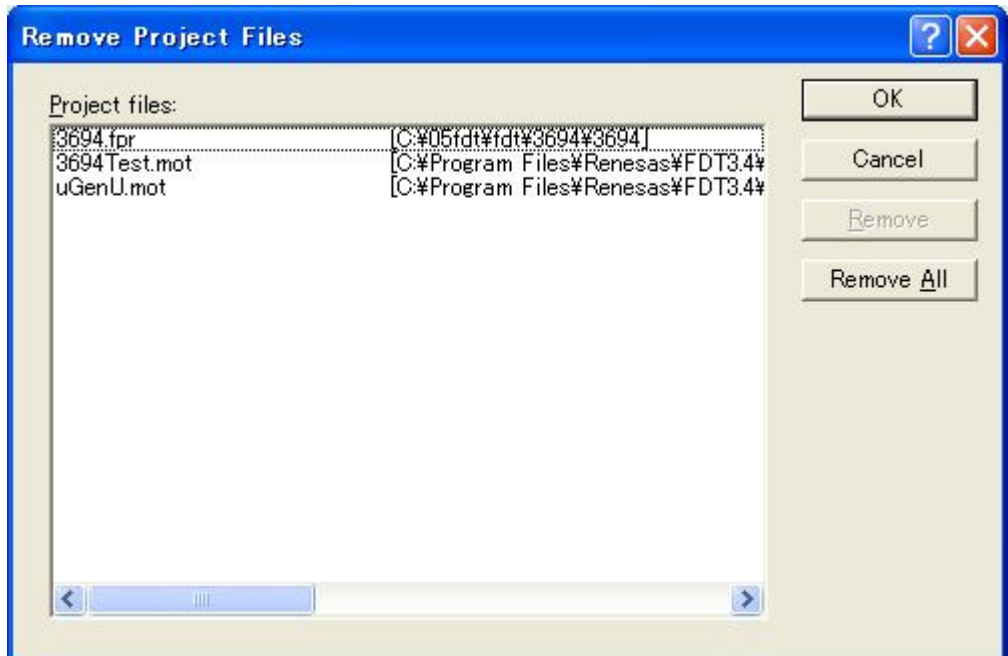

Click "Remove All."

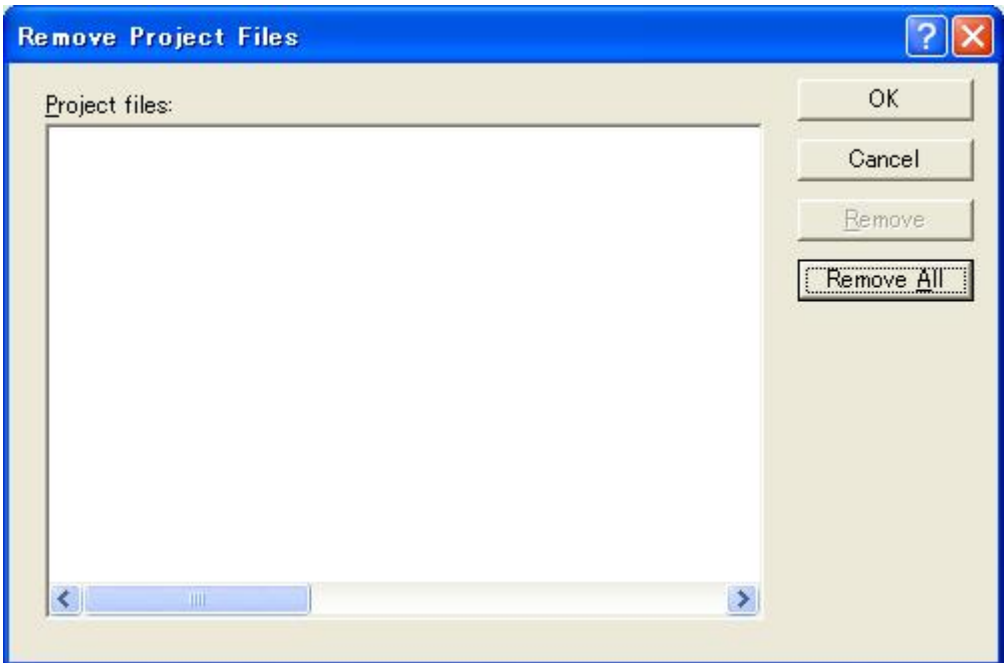

Click "OK."

The files are removed.

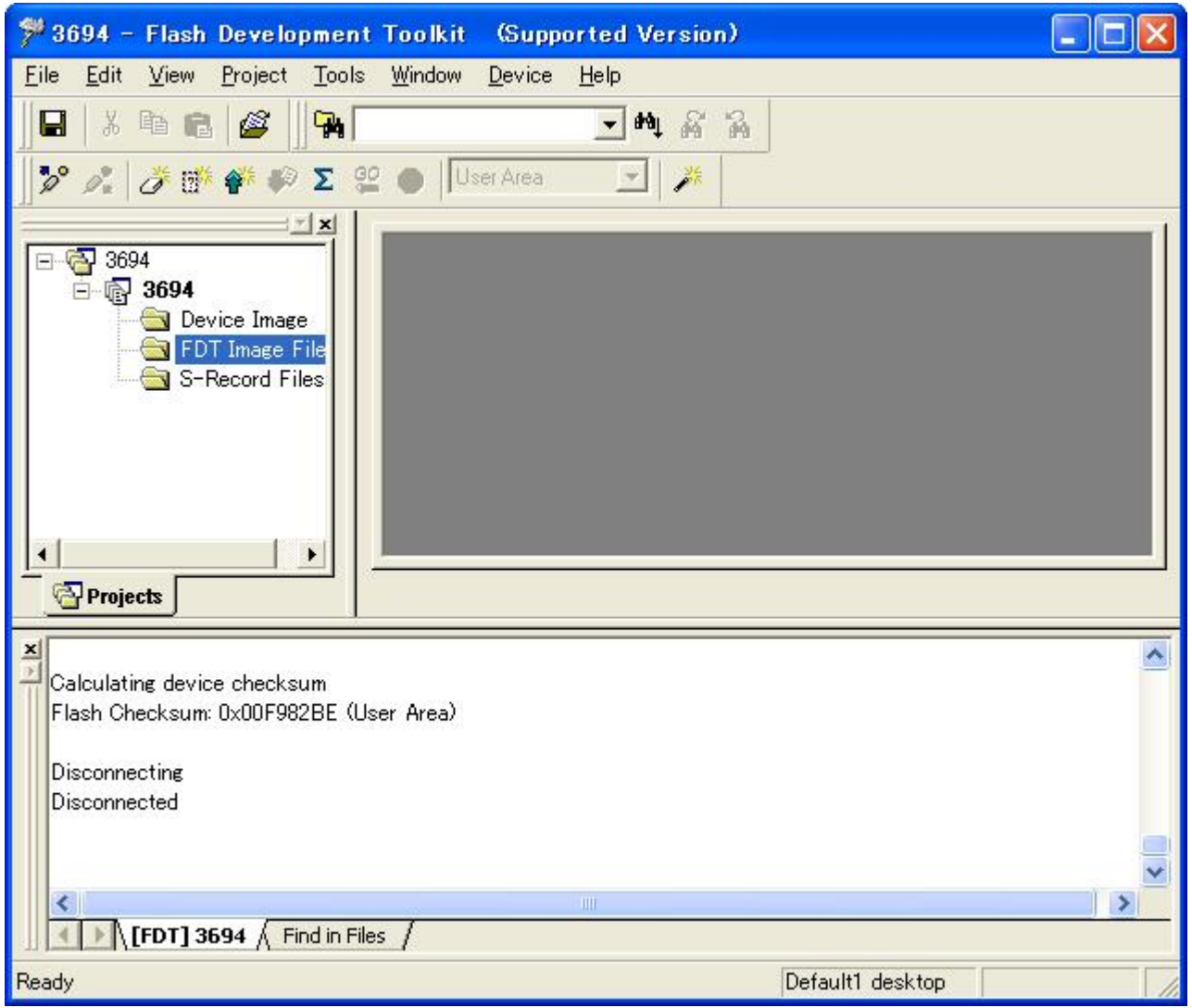

## 4.3.8 Removing Folders

Remove folders.

Click the right mouse button on a folder to display the pop-up menu and click "Remove Folder."

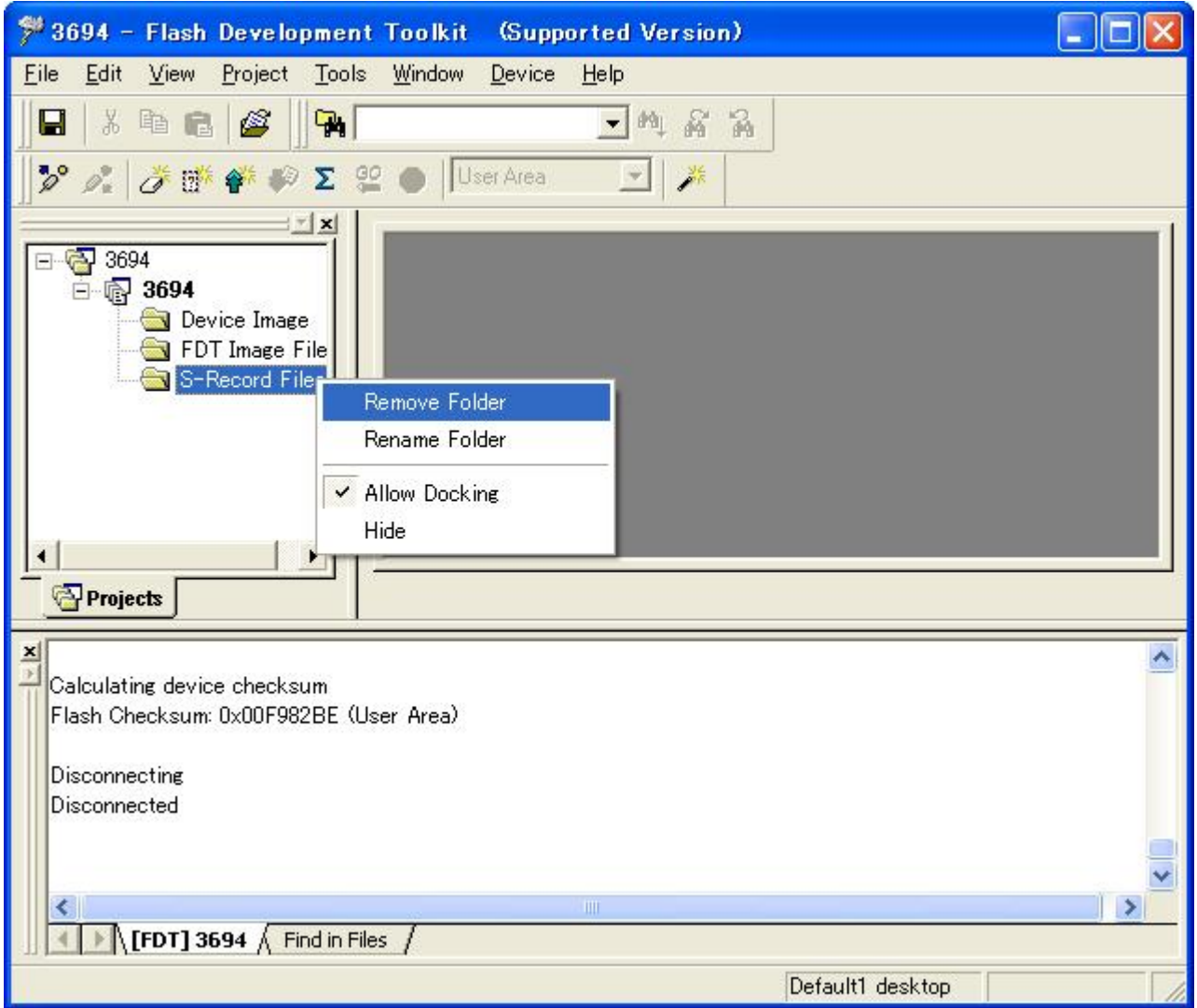

The folder is removed.

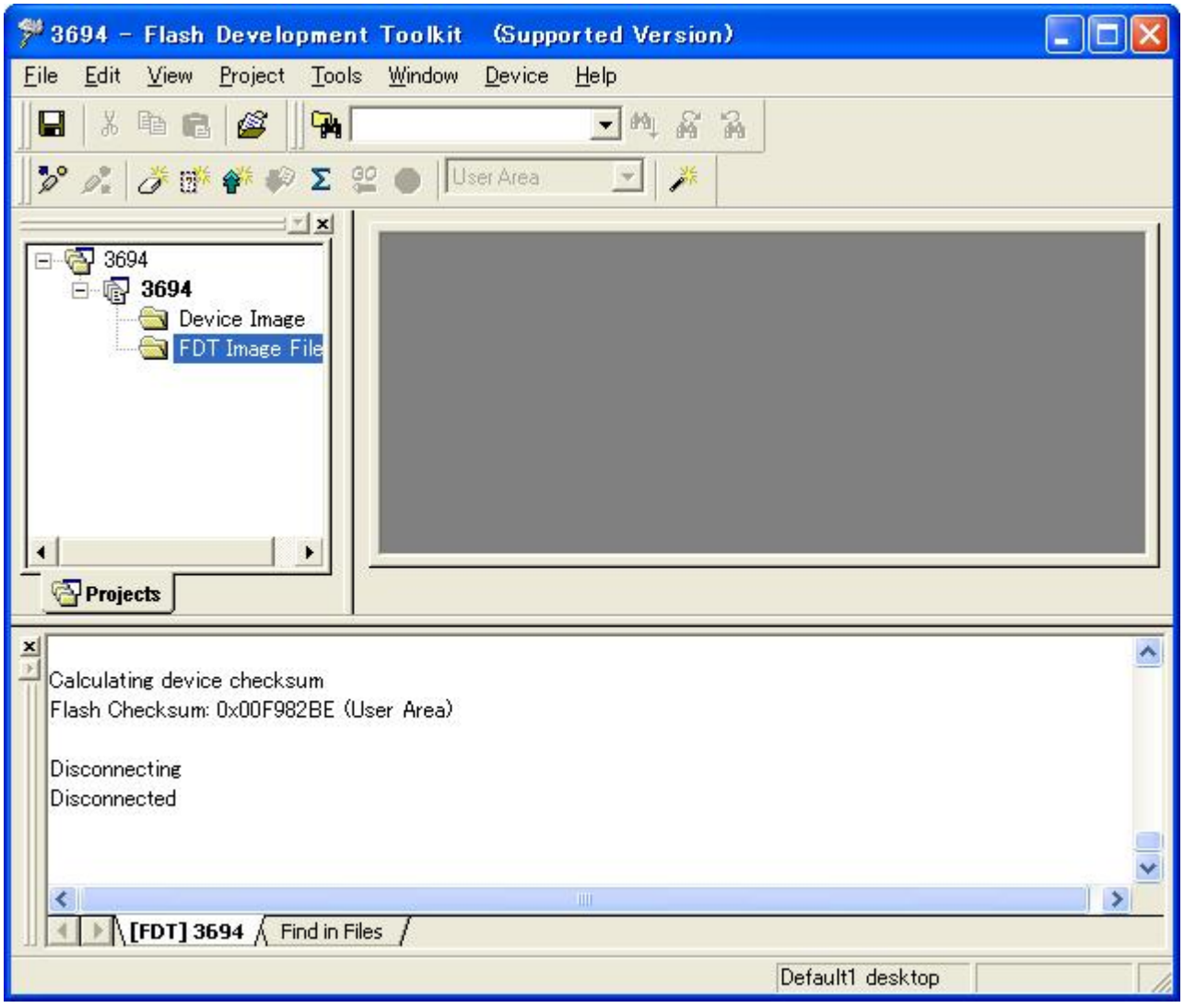

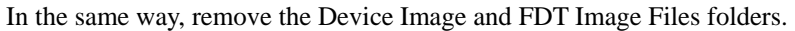

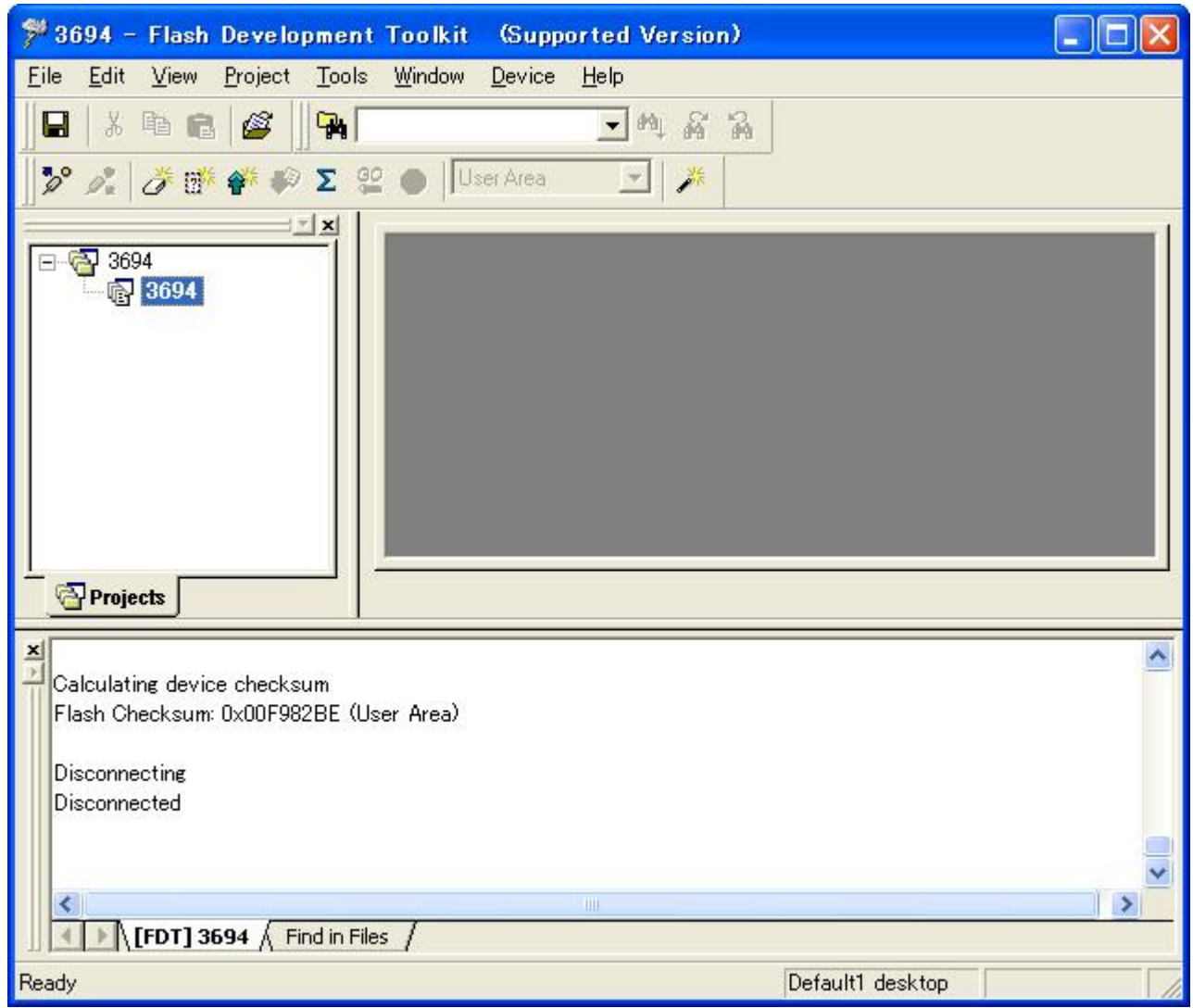

#### 4.3.9 Exiting

Save the work folder and exit the Flash Development Toolkit.

Click "File" to open the pull-down menu and click "Exit."

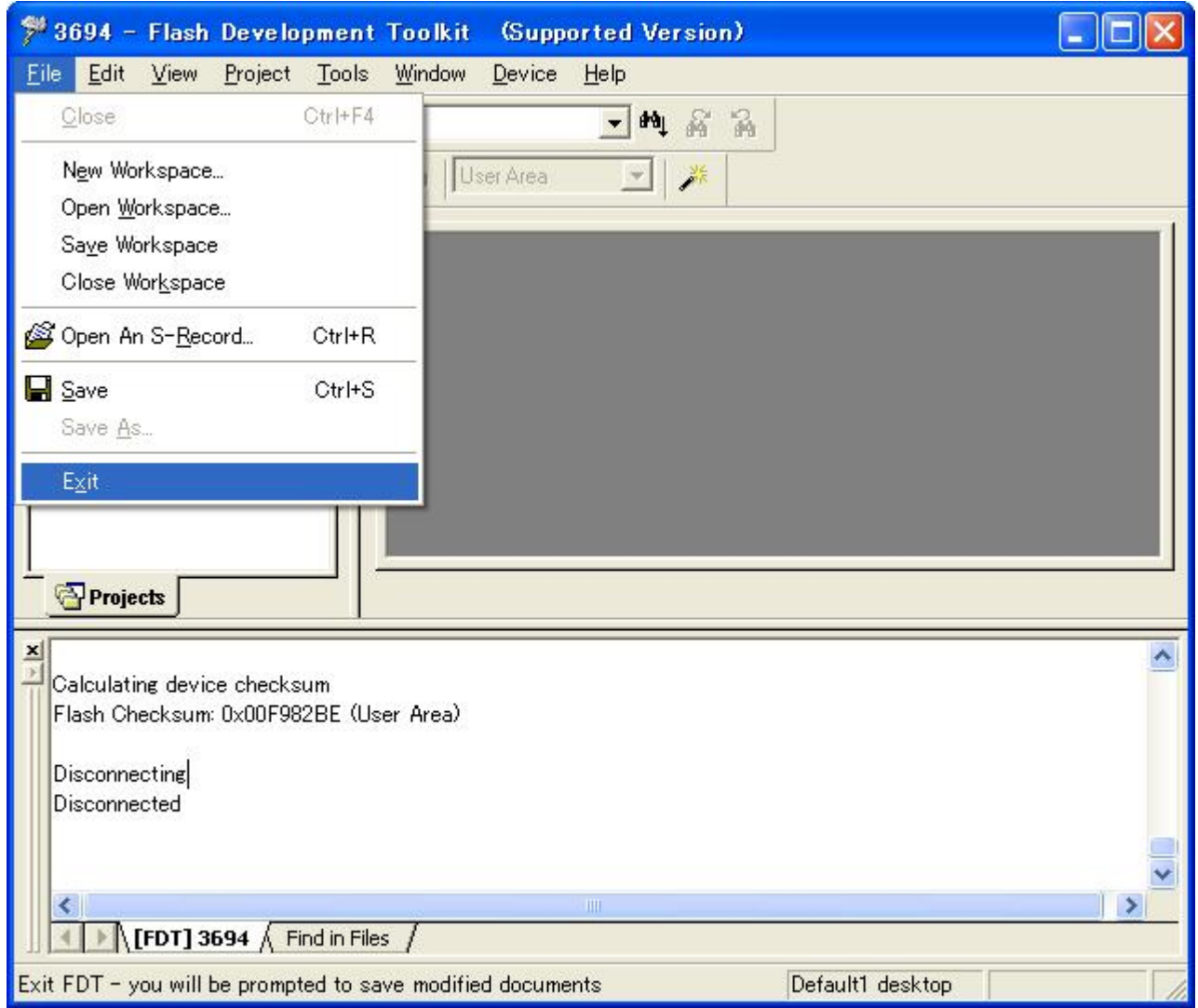

The Flash Development Toolkit terminates.

The work file space of the Flash Development Toolkit is saved as file 3694.AWS.

## 4.4 User Program Mode

In the user program mode, the user area can be programmed or erased.

#### 4.4.1 Starting the Flash Development Toolkit

From the "All Programs" menu, select "Flash Development Toolkit 3.4."

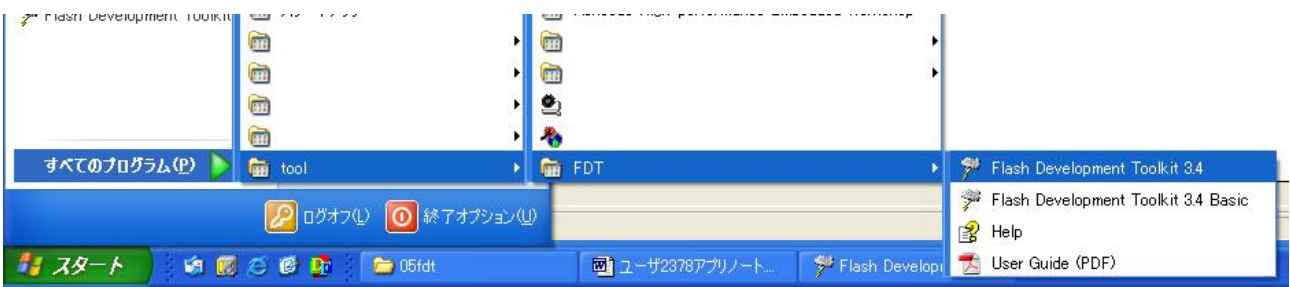

#### 4.4.2 Selecting an Option

The "Welcome!" screen of the Flash Development Toolkit appears.

Select "Open a recent project workspace" and project workspace file 3694.AWS.

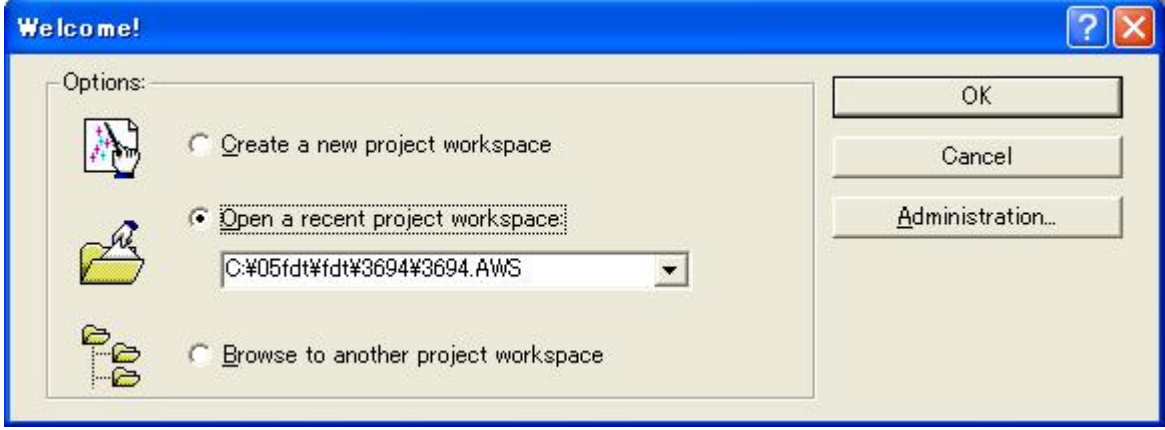

When you have selected an option, click "OK."

Project 3694 is displayed.

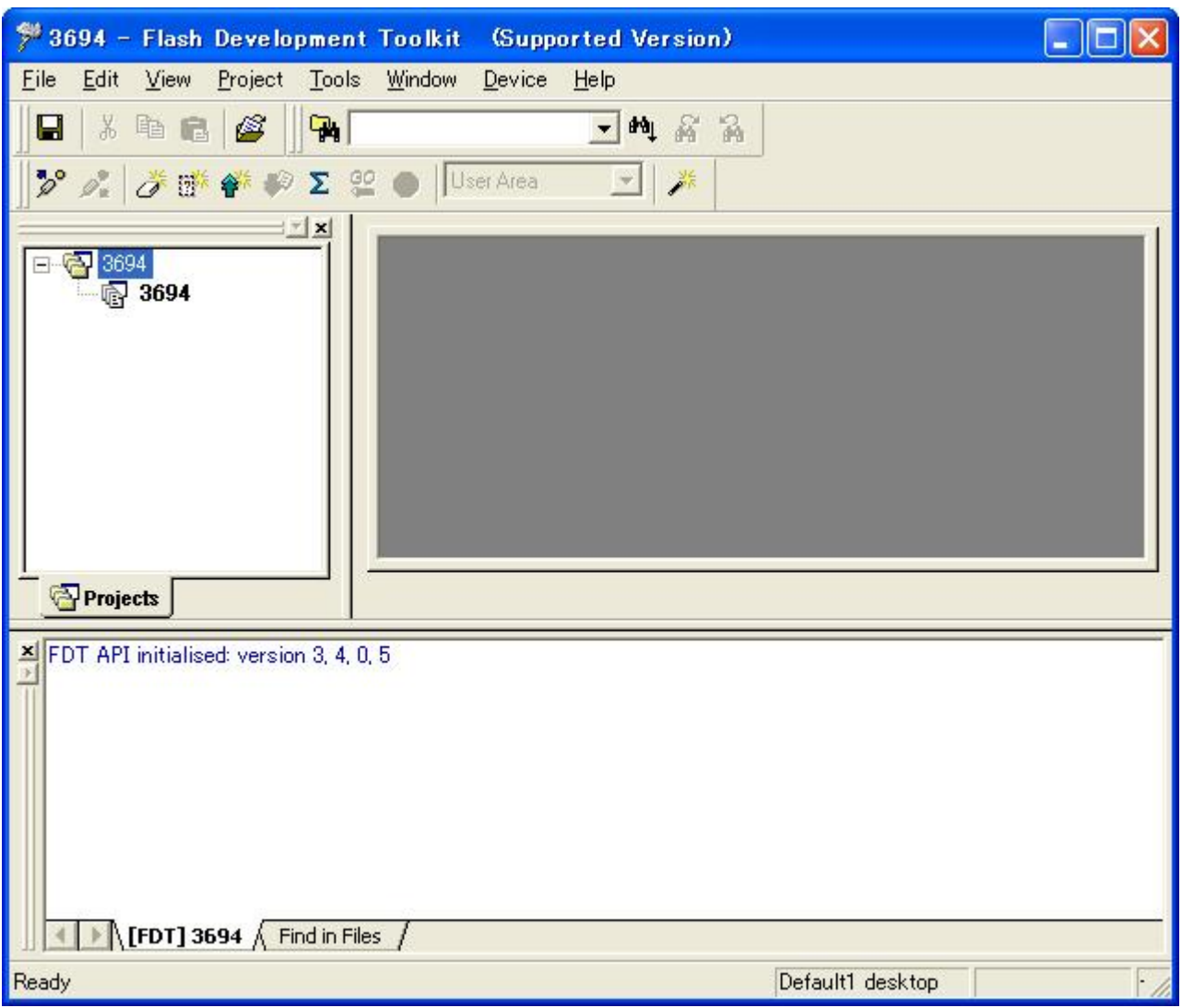

The Flash Development Toolkit can also be activated by directly opening (or double-clicking on) project workspace file 3694.AWS.

#### 4.4.3 Connecting the Device

Connect the adapter board (FDM) to a PC and the H8/3694F board to the adapter board and turn on the power. After the completion of the connection, click "Device" to open the pull-down menu and click "Connect to Device."

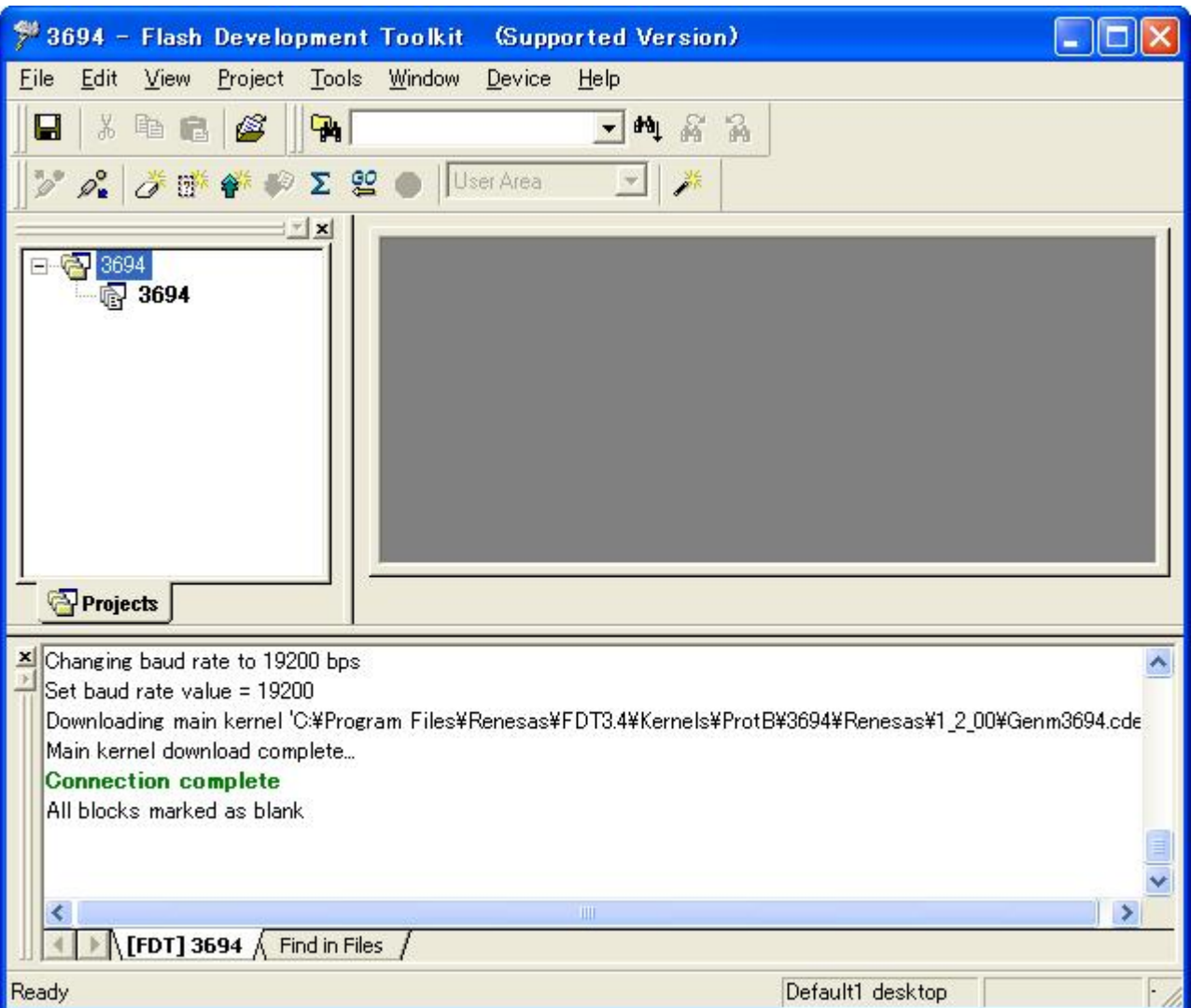

#### The device is connected.

## 4.4.4 Writing a Program in the User Area

Add files 3694Test.mot and uGenU.mot and build the image to create file 3694.fpr. Then, download file 3694.fpr to write the program in the user area.

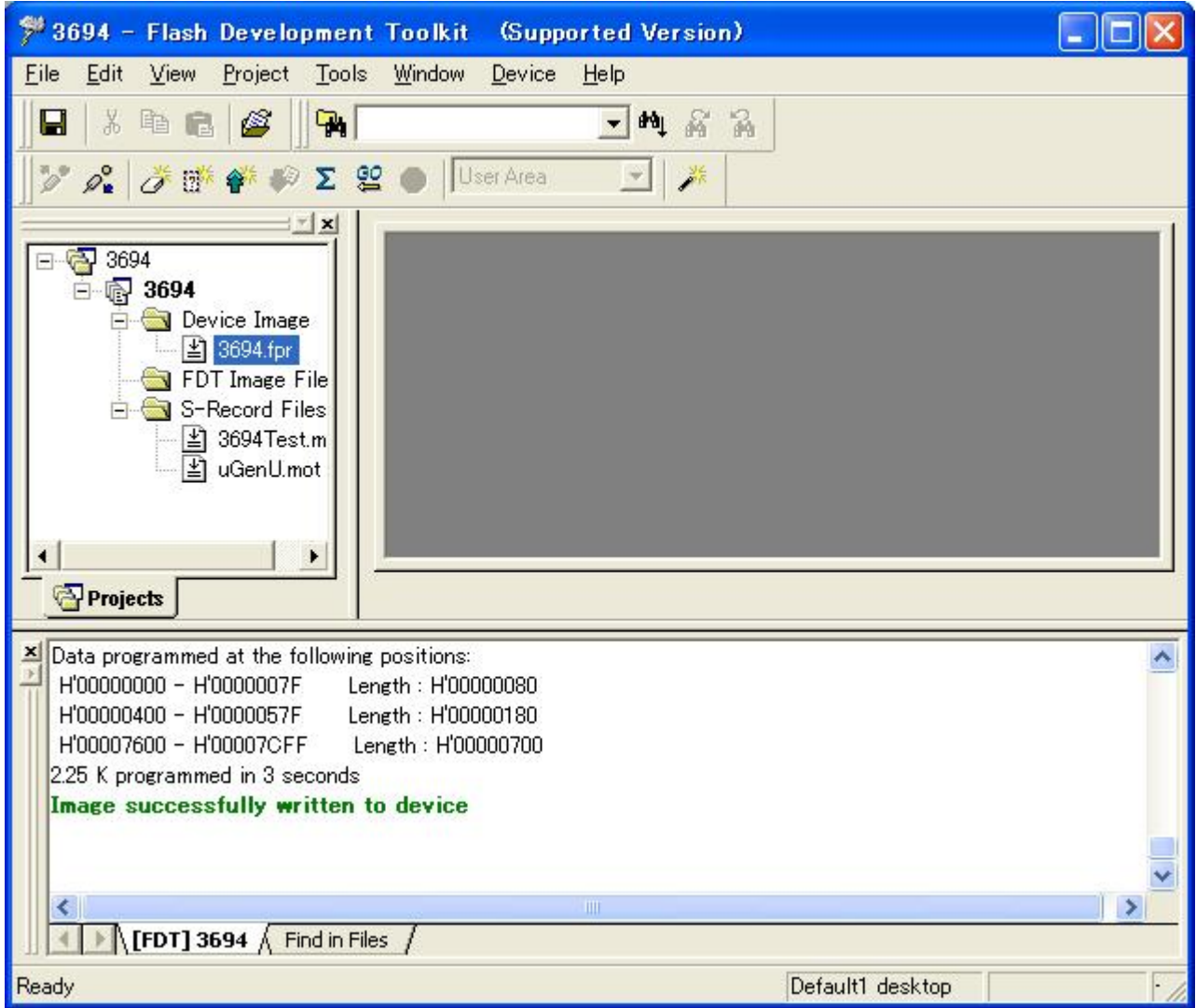

#### 4.4.5 Disconnecting the Device

Click "Device" to open the pull-down menu and click "Disconnect."

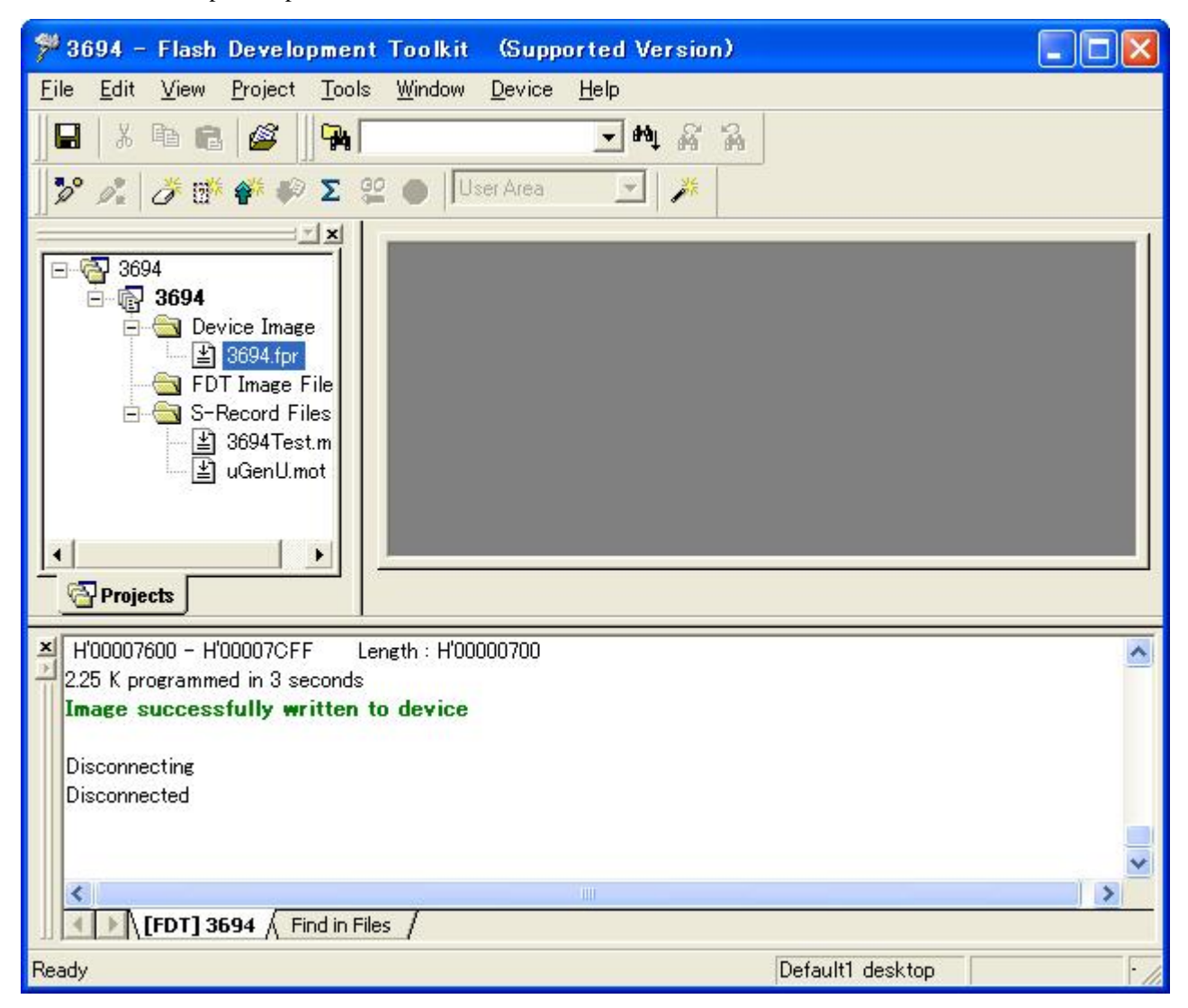

#### 4.4.6 Configuring the Project

Click "Device" to open the pull-down menu and click "Configure Flash Project."

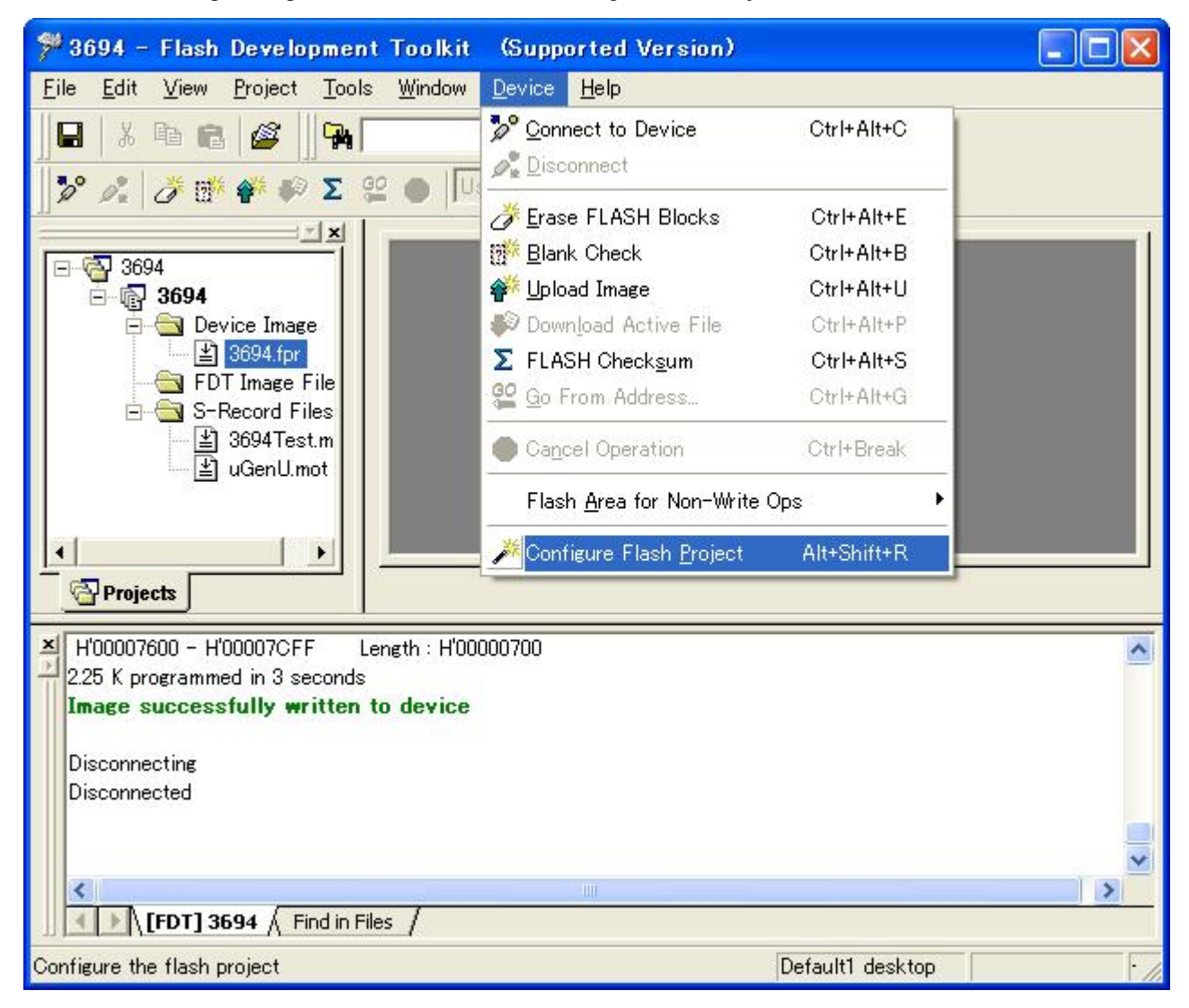

The configure project window appears.

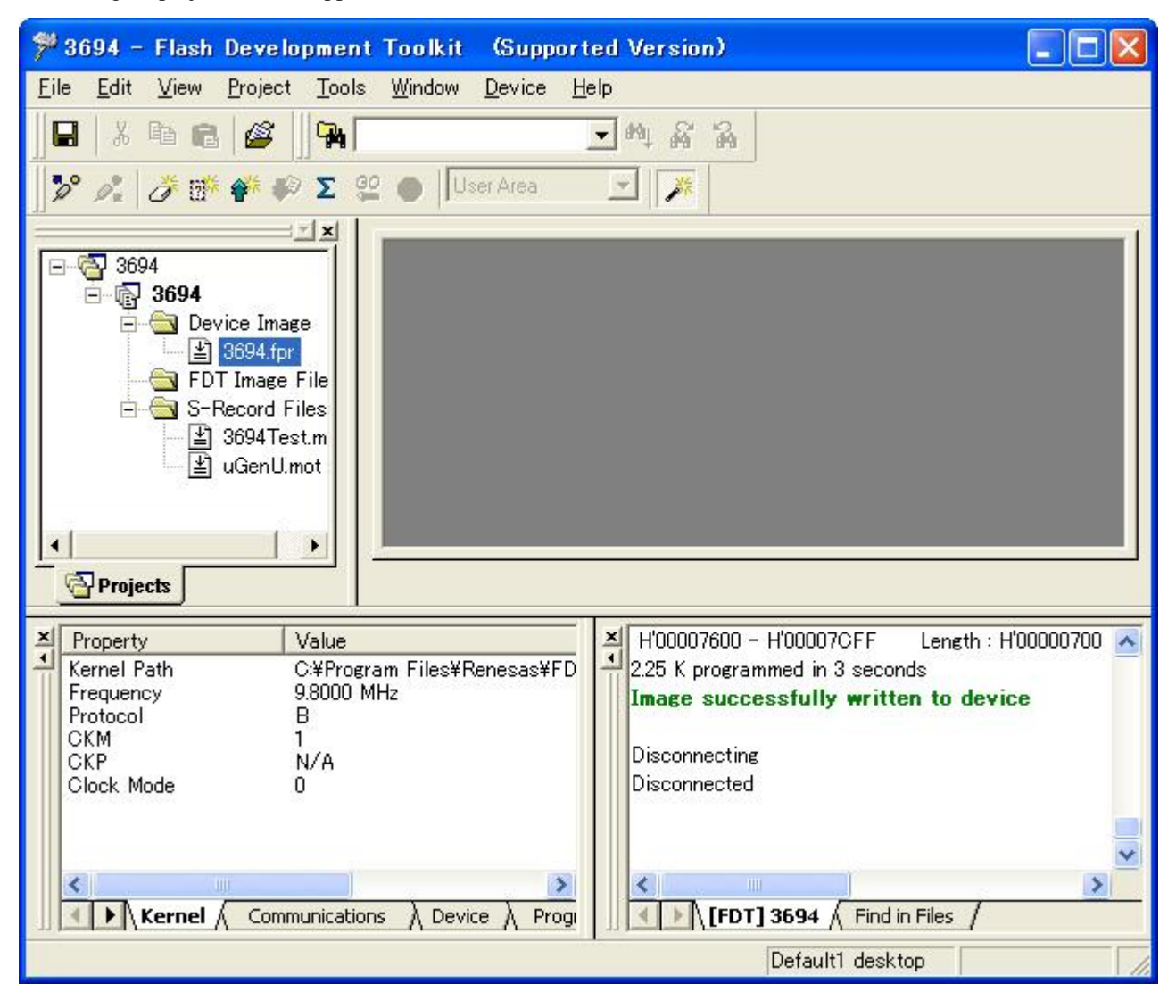

#### 4.4.7 Setting User Program Mode

Select the "Device" tab in the configure project window and double-click "Connection" and "Boot."

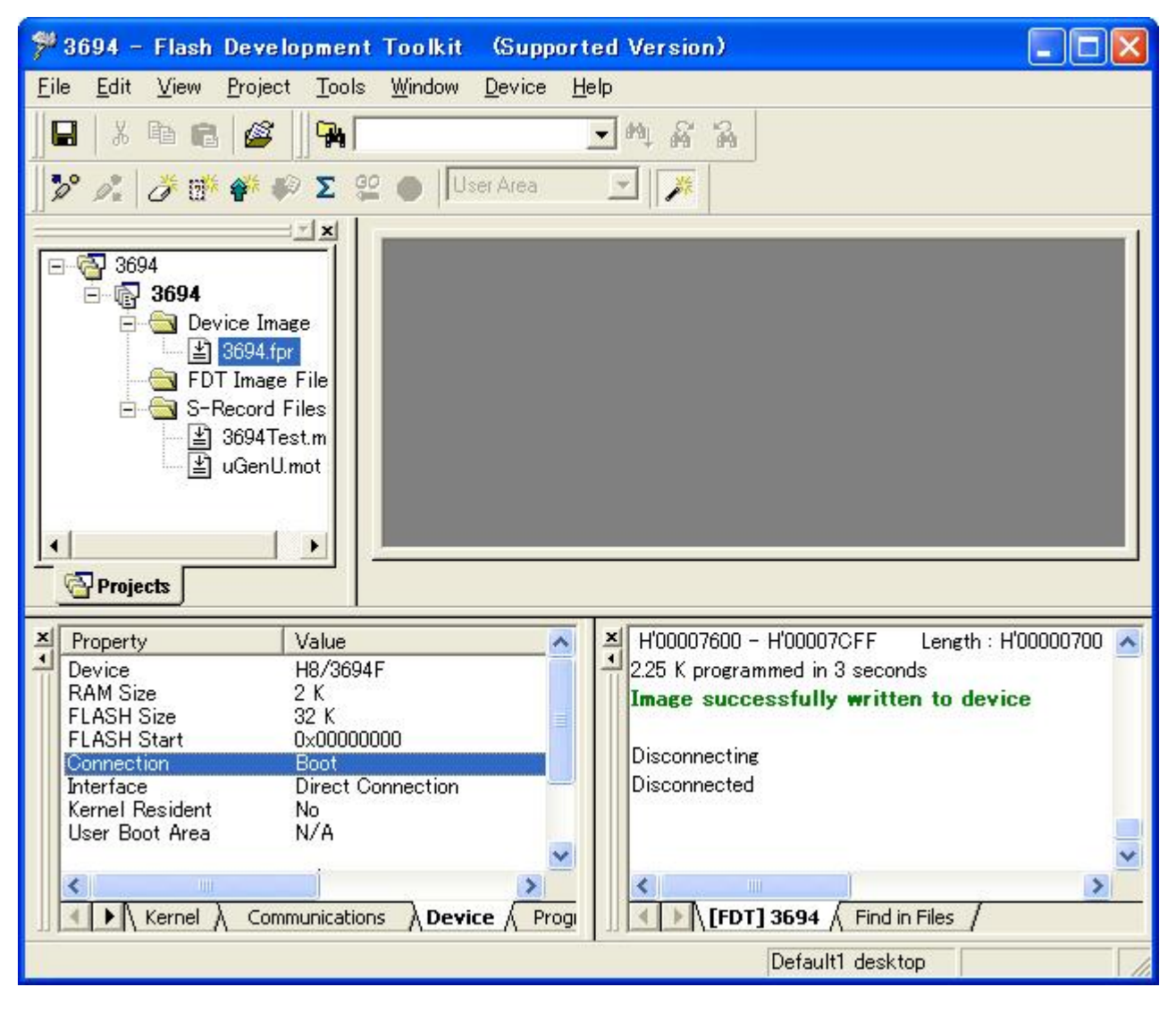

Set the connection type.

Select "USER Program Mode" in "Select Connection:."

Set the baud rate to 9600 bps.

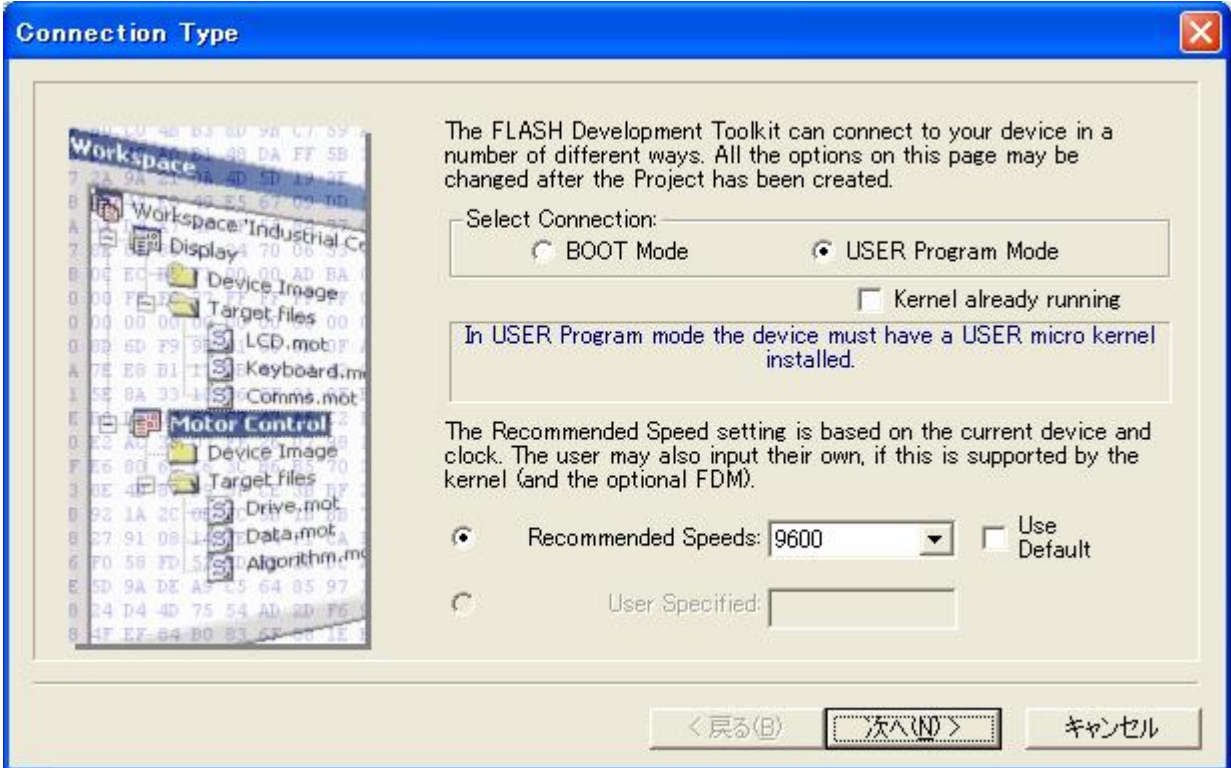

When you have selected the baud rate, click "Next."

Set the pins on the adapter board (FDM) for the user program mode.

In the H8/3694F user program mode, set the output of  $\overline{\text{NMI}}$  to high (1). On the H8/3694F user system, MD0 is connected to NMI. For this reason, set the output of MD0 to high (1). No FWE pin setting is required because no FWE pin is given.

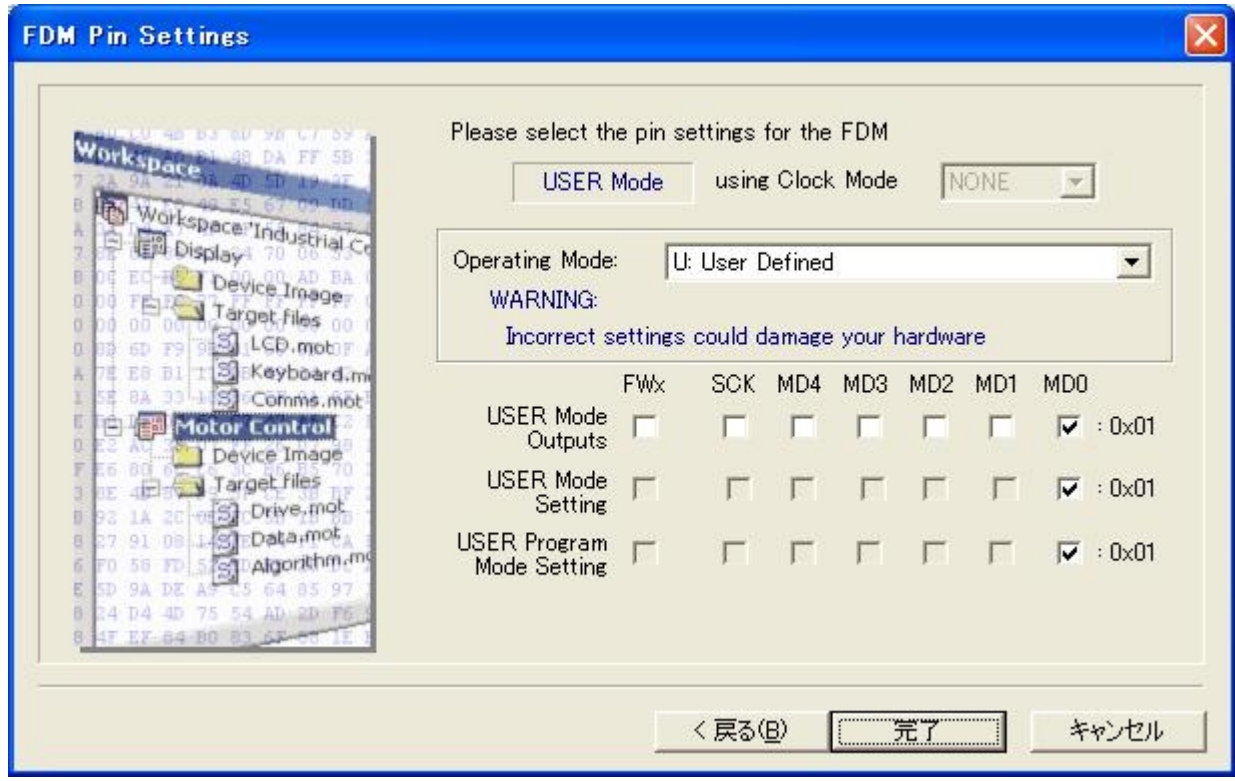

When you have set the pin, click "Finish."

<span id="page-61-0"></span> An example of connecting the H8/3694F and Renesas adapter board (HS0008EAUF1H) is shown in [Figure 4-4](#page-61-0). The pull-up and pull-down resistor values shown are only examples. Evaluate the microcomputer to determine the actual values on the user system.

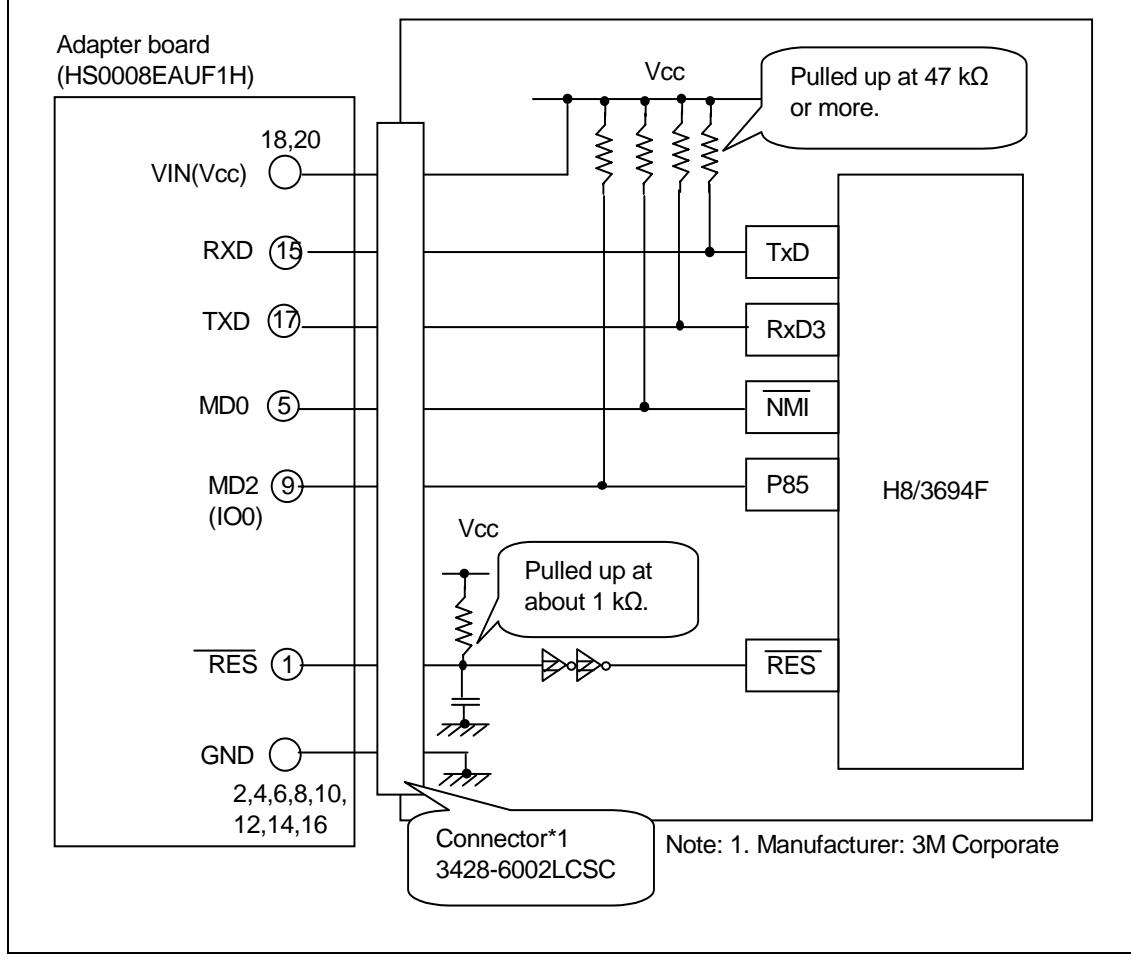

**Figure 4-4 Example of Connecting the H8/3694F and Adapter Board**

An example of setting pins for the user program mode when the H8/3694F user system and Renesas adapter board (HS0008EAUF1H) is shown in [Table 4-5.](#page-61-0)

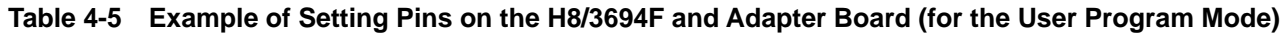

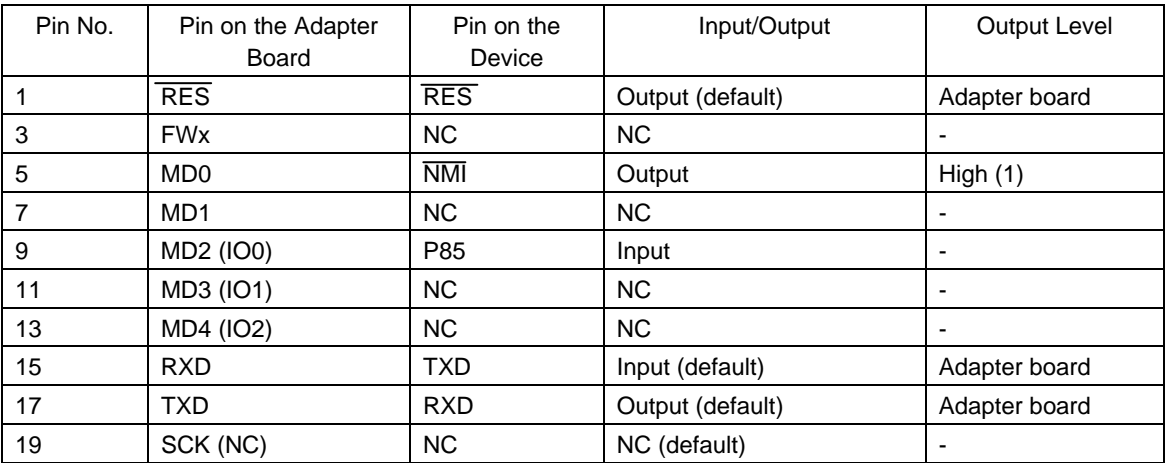

Note: NC: Means no connection.

#### 4.4.8 Completion of Setting

The user program mode has been set.

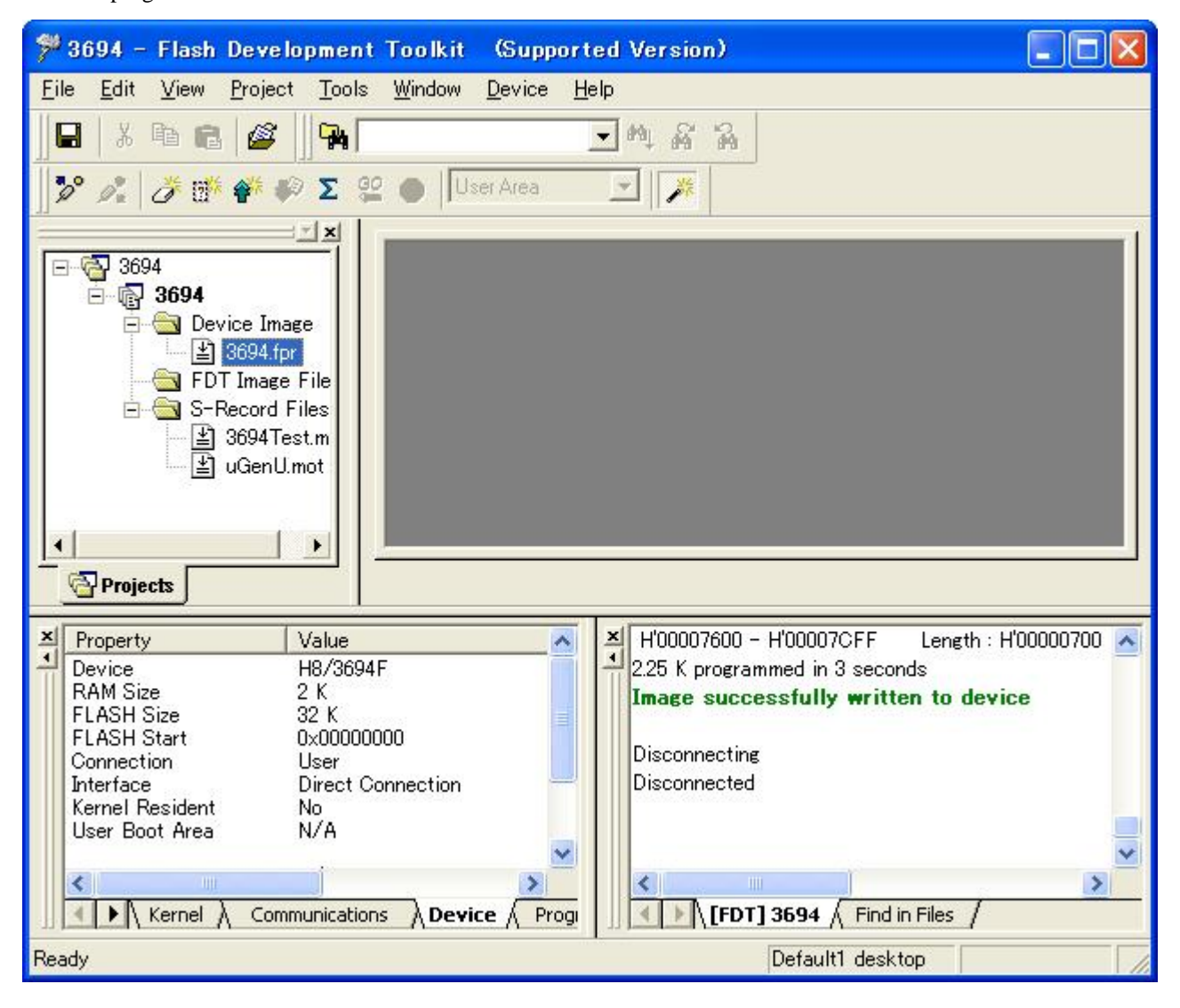

## 4.4.9 Connecting the Device

After the completion of the setting, click "Device" to open the pull-down menu and click "Connect to Device." The connection in the user program mode is completed.

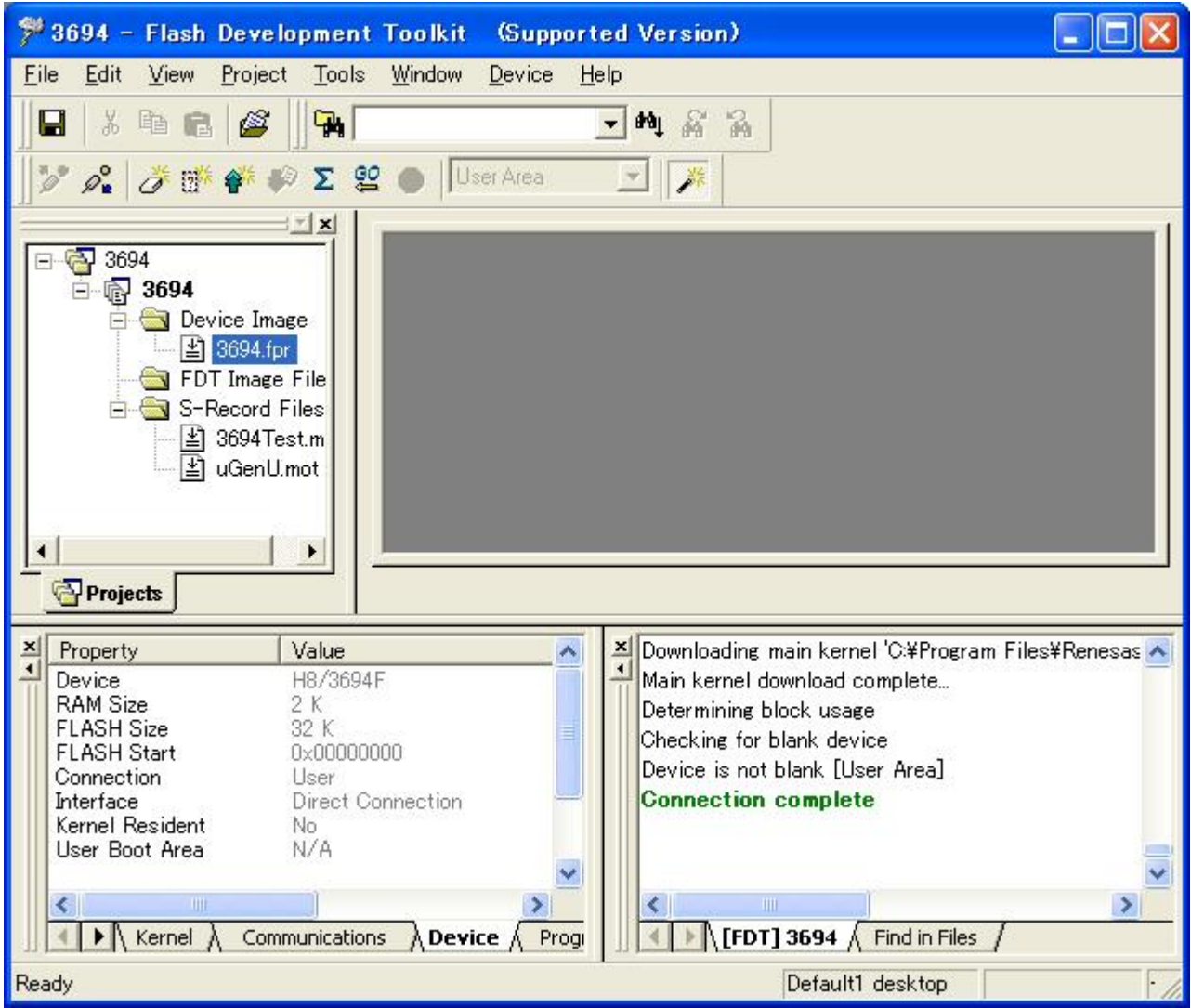

#### 4.4.10 Timeout

A timeout error may occur during an attempt to connect the device.

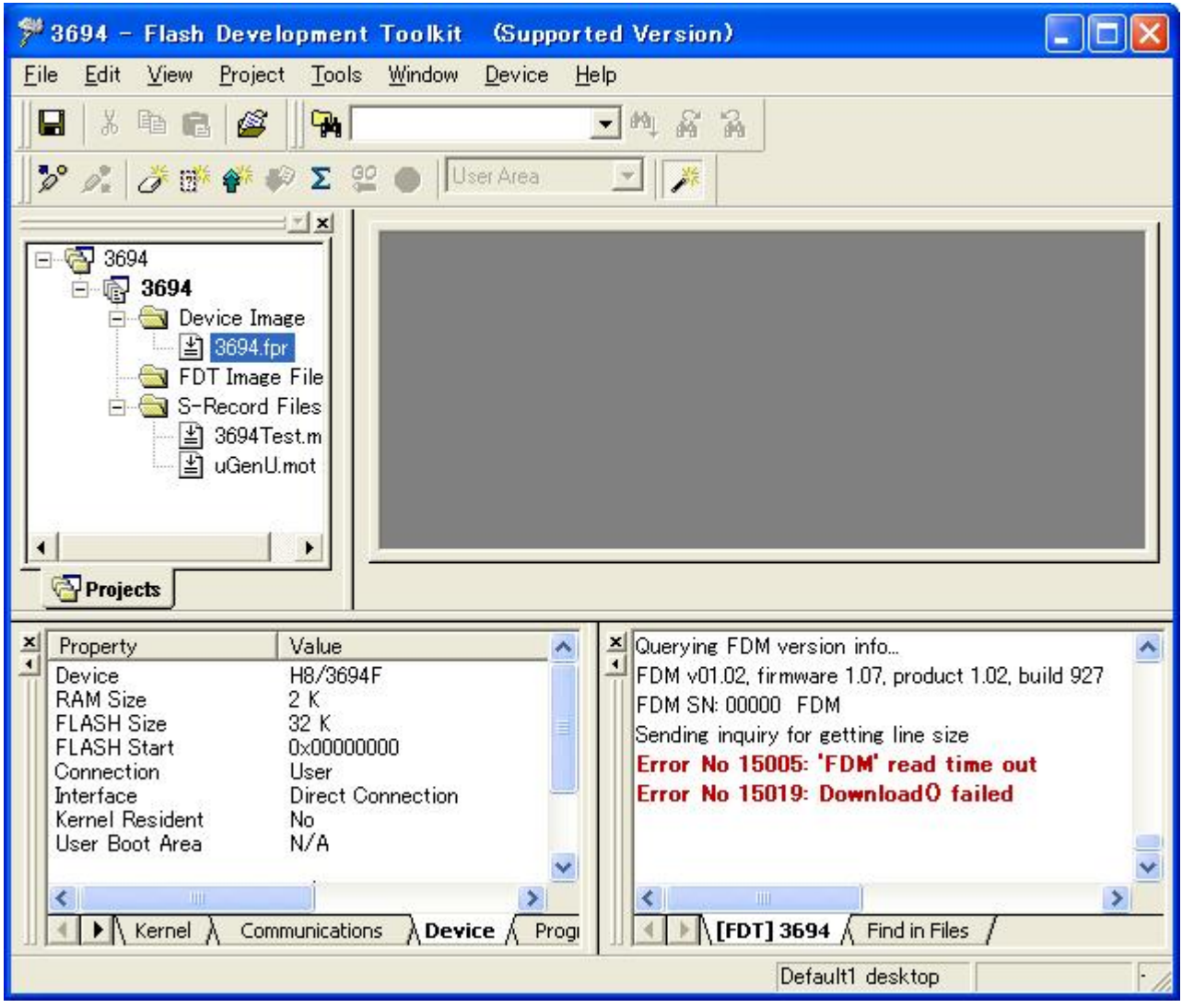

There are several possible causes. Either of the following operations may not be performed. Check them.

- (1) Modify the bit rate in the sample program to 9600 bps. For how to modify the bit rate, refer to section [7.1.1,](#page-87-0) [Bit Rate Setting \(GenTest.h\).](#page-87-0)
- (2) Connect the serial input to the I/O bus (26P) (J2).

```
For details on connection to the I/O bus, refer to section エラー! 参照元が見つかりません。, エラー! 参
照元が見つかりません。.
```
#### 4.4.11 Programming

Write a program in the user area in the user program mode.

Click the right mouse button on file 3694.fpr to display the pop-up menu. Click "Download User Image" to download file 3694.fpr to the user area.

You can check that the program has been downloaded to the user area.

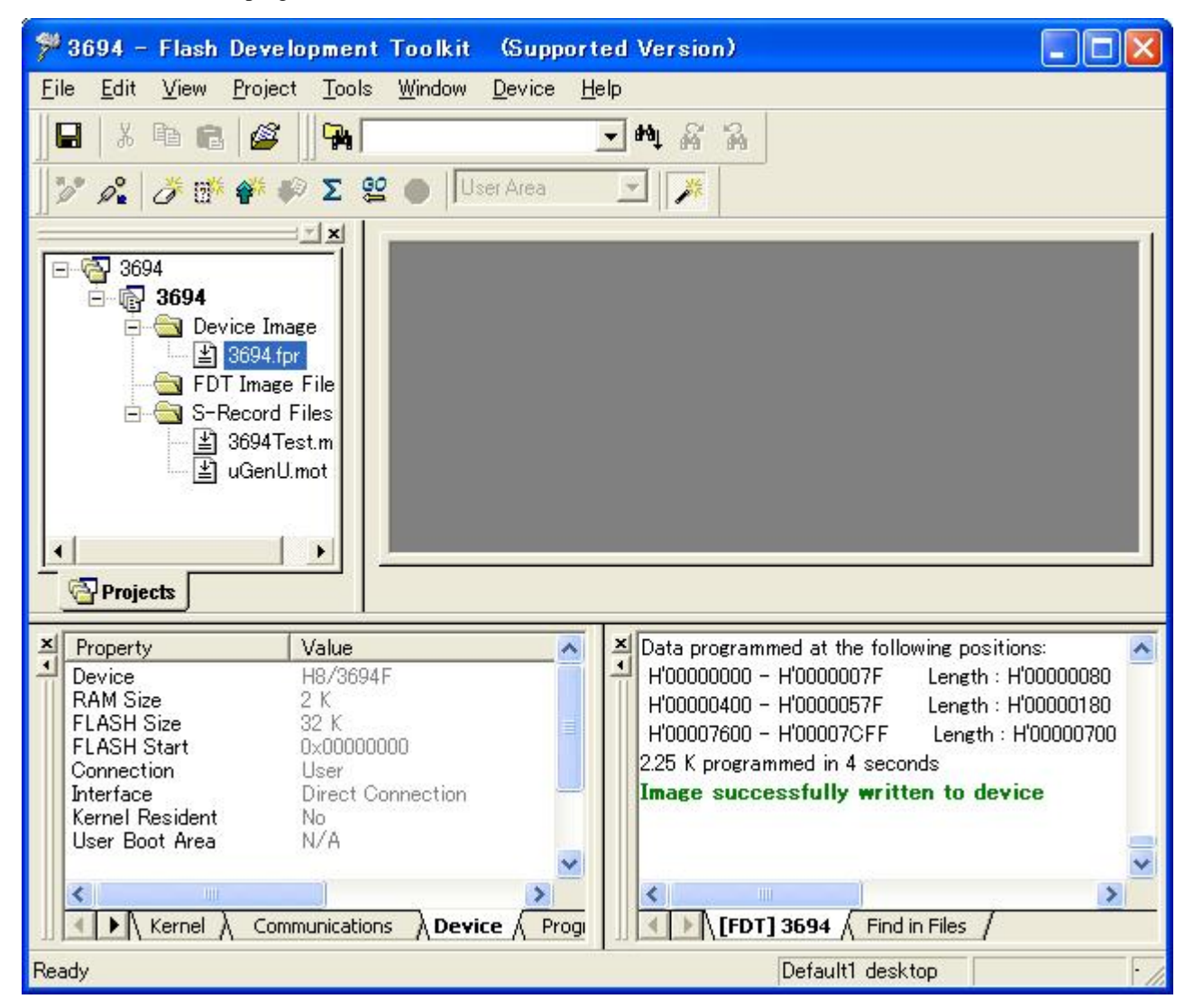

#### 4.4.12 Blank Check and Checksum

To confirm that the user area has been programmed, perform a blank check and calculate a checksum.

Click "Device" to open the pull-down menu and click "Blank Check."

Click "Device" to open the pull-down menu and click "FLASH Checksum."

The results of the blank check and checksum calculation are displayed.

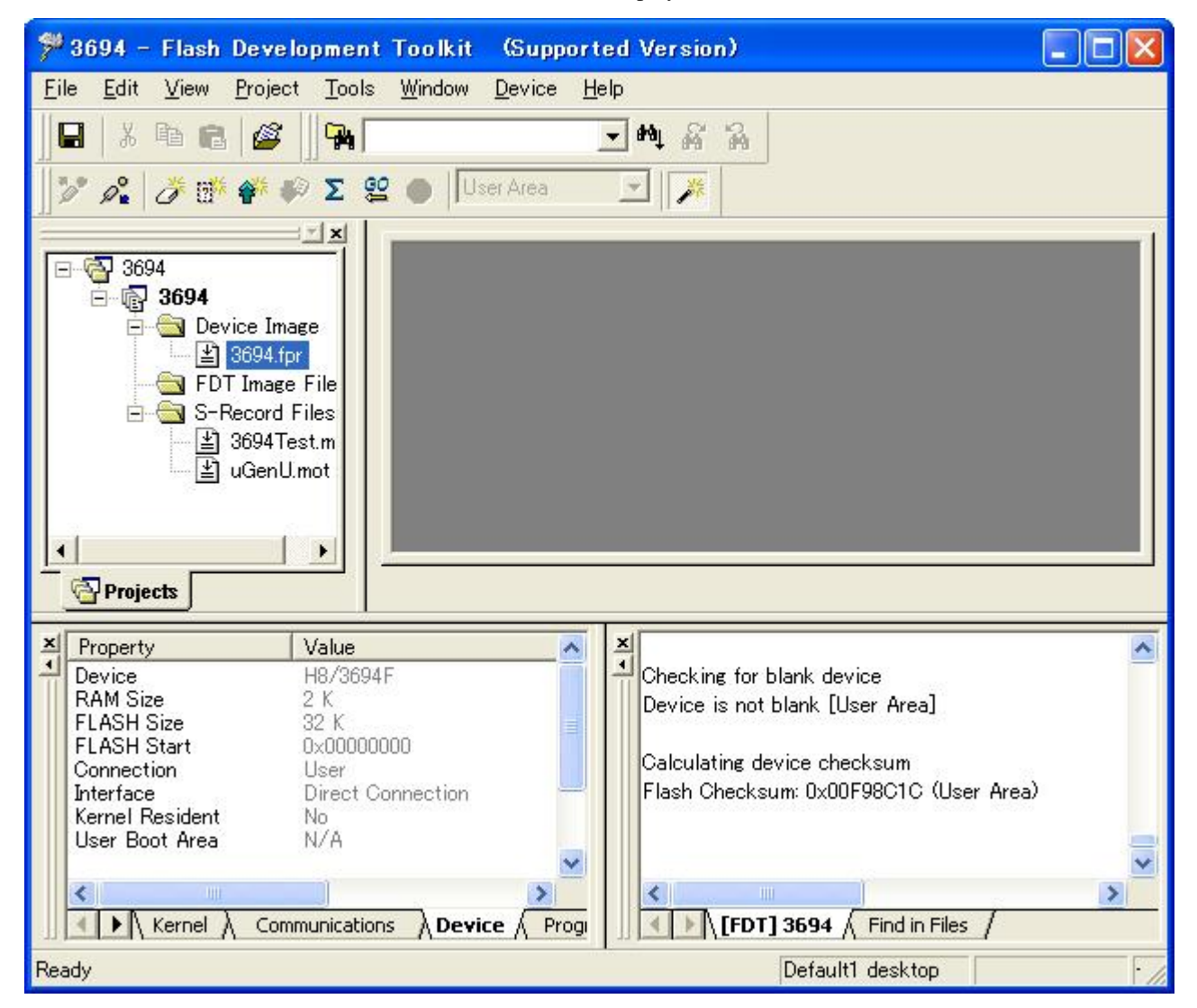

# <span id="page-67-0"></span>5. Flash Development Toolkit Processing

The Flash Development Toolkit can be connected in either of the following two modes: the boot mode and user program mode. In both modes, the continuation of the execution from a previous session (direct connection to the main kernel) can be specified. The connection modes of the Flash Development Toolkit are listed in [Table 5-1.](#page-67-0) Usually, use new connection processing. The hexadecimal codes are the command codes of the Flash Development Toolkit.

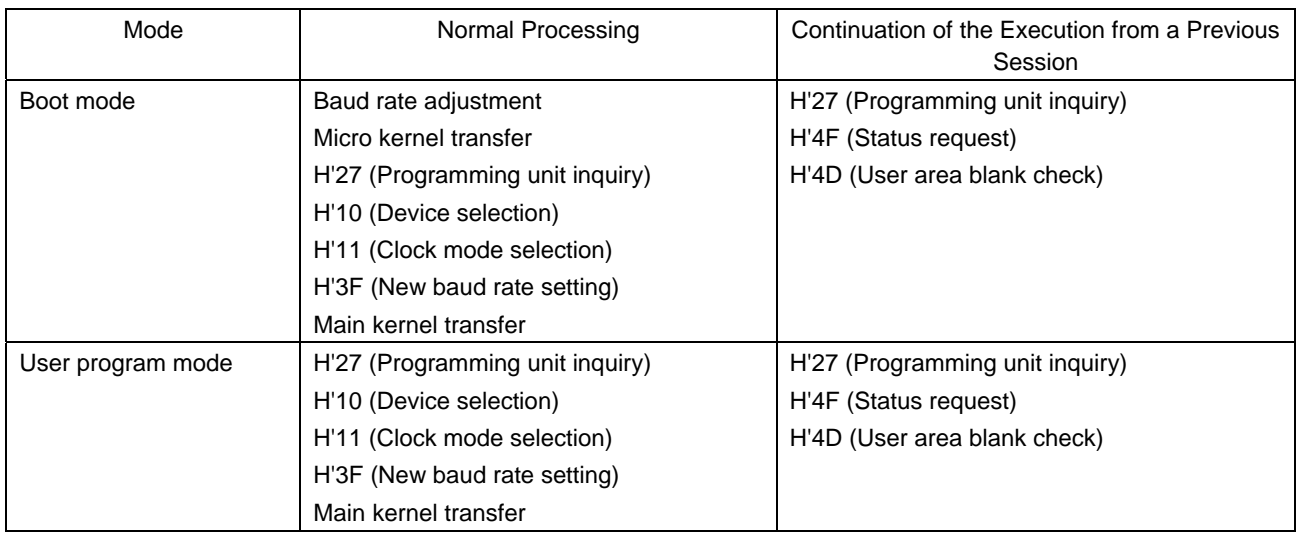

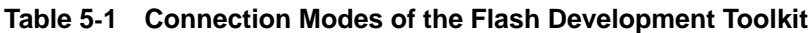

# <span id="page-68-0"></span>6. Sample Program

This section describes the sample program in the user program mode of the H8/3694F.

## 6.1 Program Configuration

The configuration of the sample program is shown in [Table 6-1.](#page-68-0)

| No.            | Program                   | Function                                                             | Location and Startup                                                              |
|----------------|---------------------------|----------------------------------------------------------------------|-----------------------------------------------------------------------------------|
| 1              | Main processing<br>module | Causes a branch to the micro kernel.                                 | Stored in ROM in the boot mode in<br>advance.<br>Initiated by a reset.            |
| $\overline{2}$ | Micro kernel              | Processes inquiry and selection<br>commands.                         | Stored in ROM in the boot mode in<br>advance.                                     |
|                |                           | Transfers the transmit and receive<br>modules to RAM.                | Branches from the main processing<br>module.                                      |
|                |                           | Receives the main kernel and stores it<br>in RAM.                    |                                                                                   |
|                |                           | Causes a branch to the main kernel.                                  |                                                                                   |
| 3              | Main kernel               | Processes programming, erasing, and<br>check commands.               | Received by the micro kernel and stored<br>in RAM.                                |
|                |                           | Receives the programming or erasing<br>program and stores it in RAM. | Branches from the micro kernel.                                                   |
|                |                           | Calls the programming or erasing<br>program.                         |                                                                                   |
| 4              | Programming kernel        | Programs flash memory.                                               | Received by the main kernel and stored in<br>RAM.                                 |
|                |                           |                                                                      | Called from the main kernel.                                                      |
| 5              | Erasing kernel            | Erases flash memory.                                                 | Received by the main kernel and stored in<br>RAM.<br>Called from the main kernel. |
|                |                           |                                                                      |                                                                                   |

**Table 6-1 Program Configuration**

## 6.2 File Configuration

The program files are contained in the C:\Program Files\Renesas\FDT3.4\Kernels\ProtB\3694\Renesas\1\_2\_00 folder. The file configuration of each program module is shown below. These program modules are provided as a sample of a program in the user program mode that is to be created uniquely by the user.

#### 6.2.1 Main Processing Module

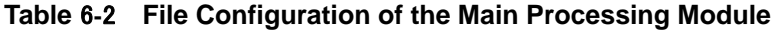

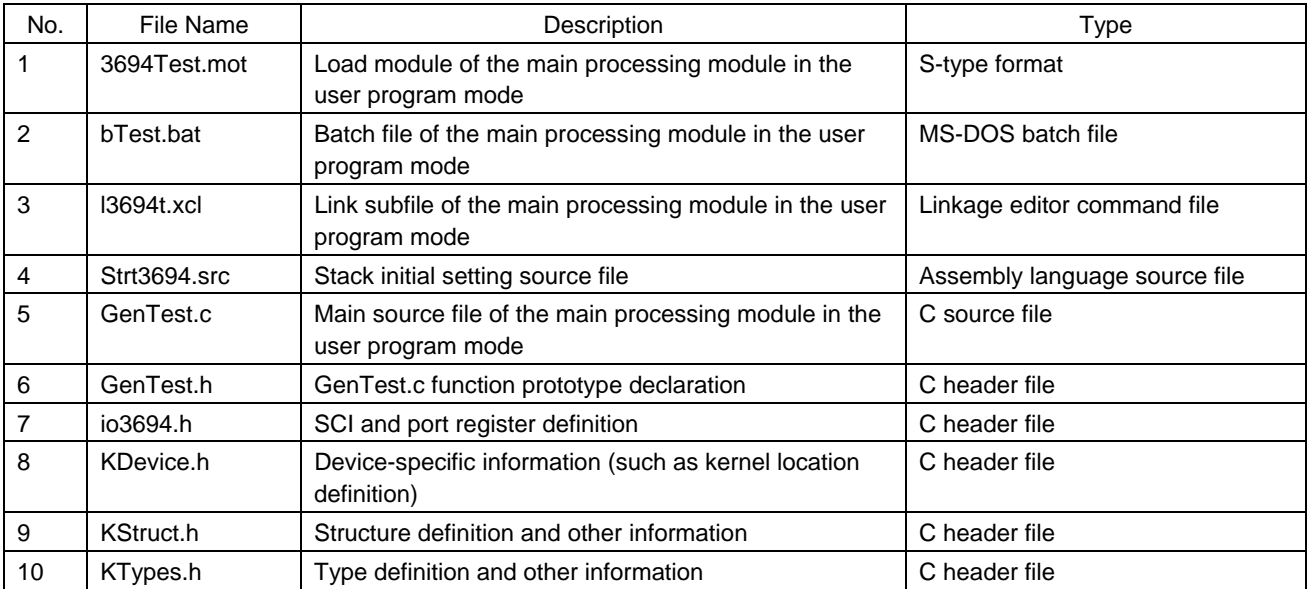

## 6.2.2 Micro Kernel

| No.            | <b>File Name</b> | Description                                                         | File Type                                 |
|----------------|------------------|---------------------------------------------------------------------|-------------------------------------------|
| 1              | uGenU.mot        | Load module of the micro kernel in the user<br>program mode         | S-type format                             |
| $\overline{2}$ | ub3694u.bat      | Batch file of the micro kernel in the user program<br>mode          | MS-DOS batch file                         |
| 3              | ul3694u.xcl      | Link subfile of the micro kernel in the user program<br>mode        | Linkage editor command file               |
| $\overline{4}$ | uGenu.c          | Main source file of the micro kernel in the user<br>program mode    | C source file                             |
| 5              | CmdFunc.c        | Command function source file                                        | C source file (common)                    |
| 6              | CmdFunc.h        | CmdFunc.c function prototype declaration                            | C header file                             |
| 7              | Commands.h       | Command ID definition                                               | C header file                             |
| 8              | DeviceInfo.h     | Device-specific information (inquiry/response data)                 | C header file                             |
| 9              | Extern.h         | External reference definition for functions and<br>variables        | C header file                             |
| 10             | uGenu.h          | uGenu.c function prototype declaration                              | C header file                             |
| 11             | io3694.h         | SCI and port register definition                                    | C header file                             |
| 12             | KDevice.h        | Device-specific information (such as kernel location<br>definition) | C header file                             |
| 13             | KStruct.h        | Structure definition and other information                          | C header file                             |
| 14             | KTypes.h         | Type definition and other information                               | C header file                             |
| 15             | H8runtime.lib    | Runtime library                                                     | Required for re-creating the kernel.      |
|                |                  |                                                                     | (This file is not provided. Use a library |
|                |                  |                                                                     | configuration tool to create the file.)   |
|                |                  |                                                                     | Note: Refer to BuildAll.bat.              |

**Table 6-3 File Configuration of the Micro Kernel**

## 6.2.3 Main Kernel

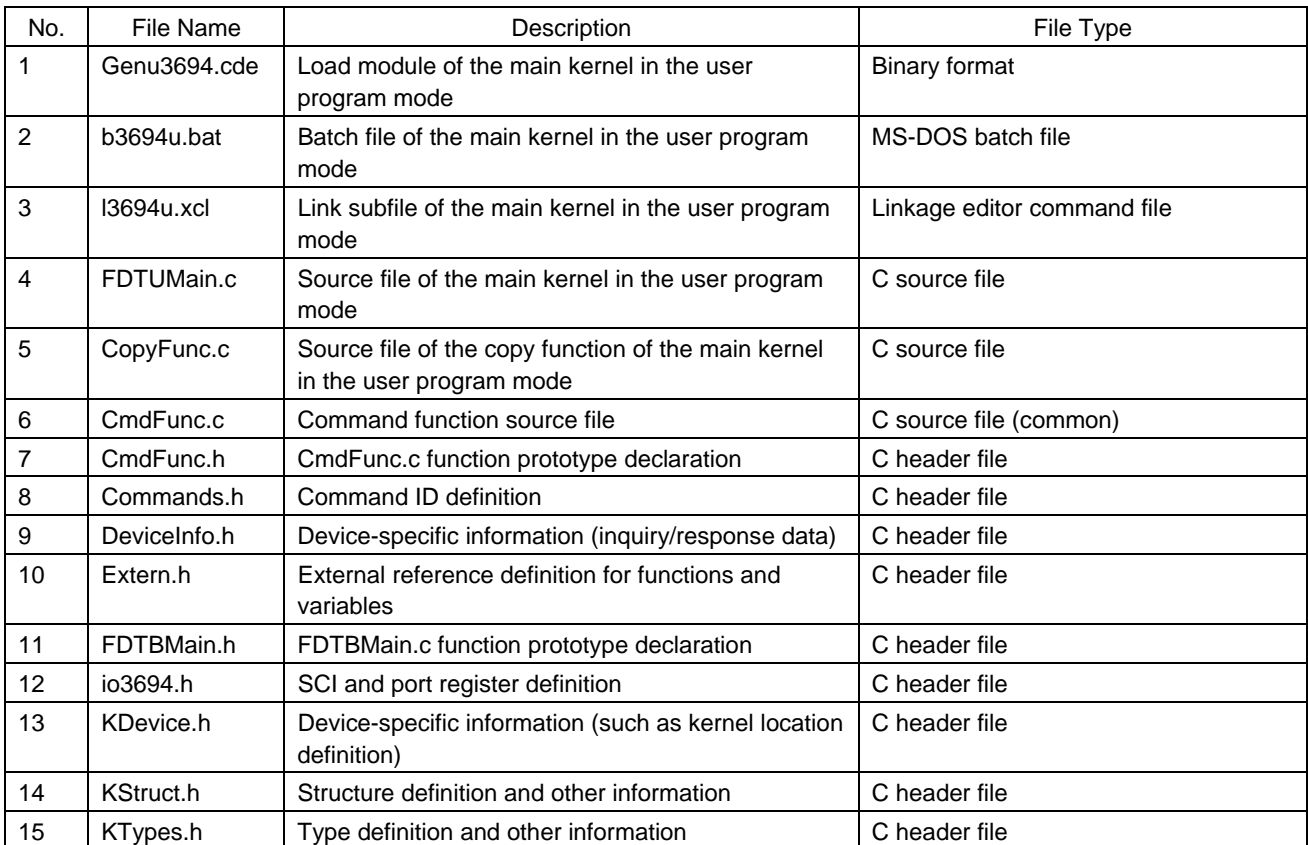

## **Table 6-4 File Configuration of the Main Kernel**
# 6.2.4 Programming Kernel

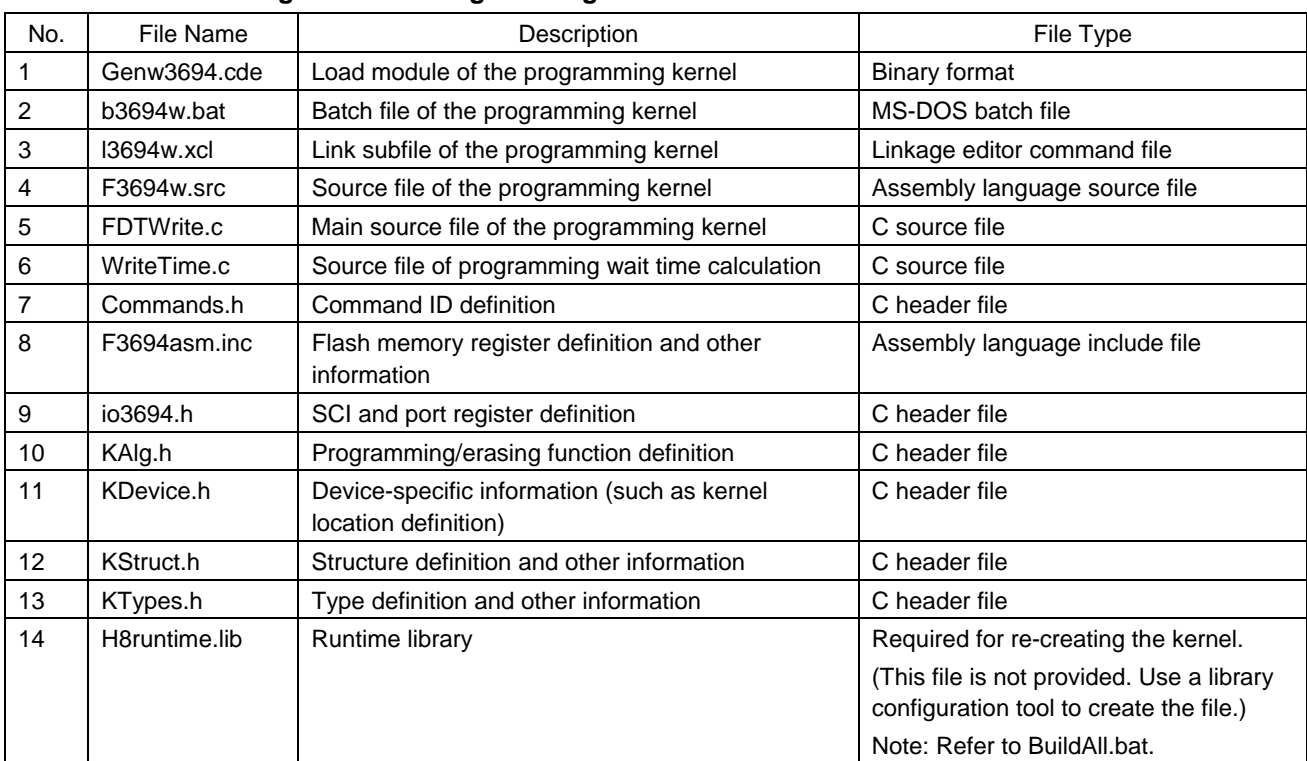

# **Table** 6**-**5 **File Configuration of Programming Kernel Main**

# 6.2.5 Erasing Kernel

# **Table 6-6 File Configuration of the Erasing Kernel**

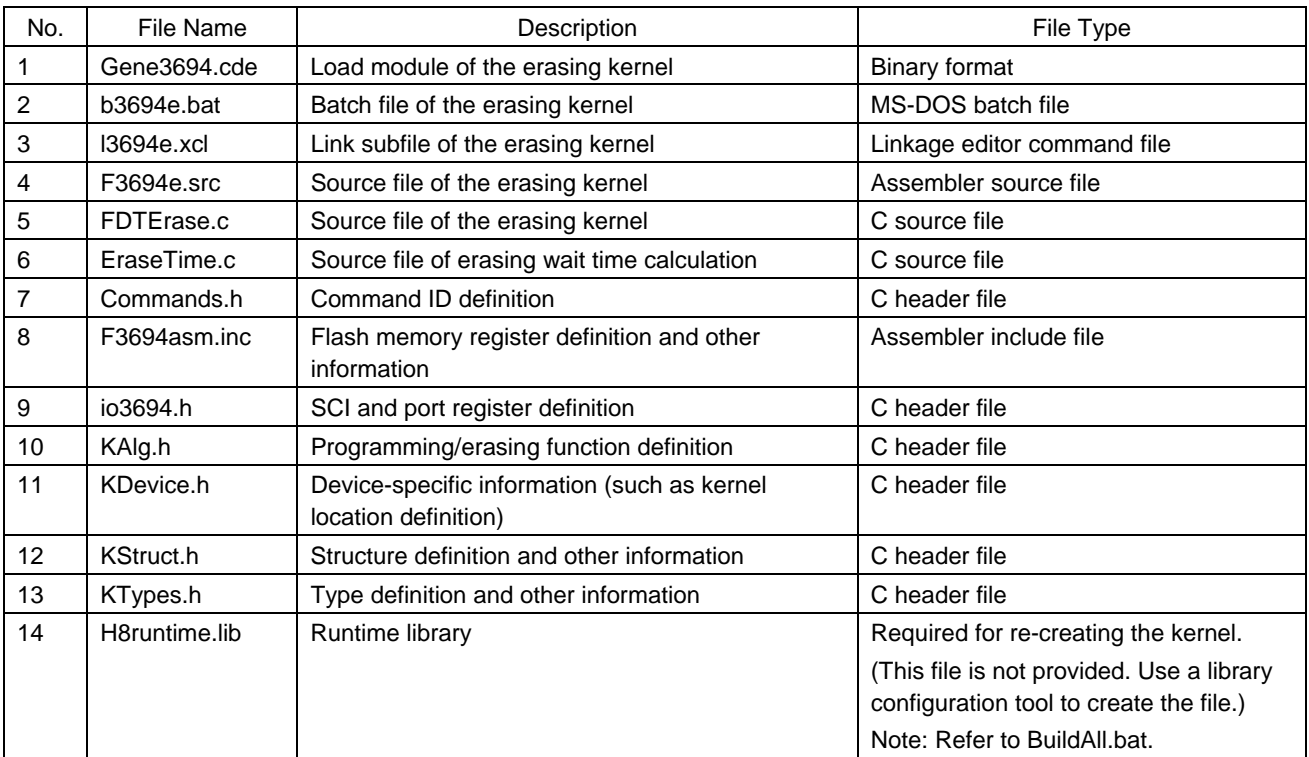

# <span id="page-73-0"></span>6.3 Relationships between Program Modules and Files

The relationships between program modules and files are given in [Table 6-7](#page-73-0).

| Program Name                     | <b>Batch File</b> | <b>Source Files</b> | <b>Header Files</b> | Subcommand<br>File | <b>Library File</b> | Output File  |
|----------------------------------|-------------------|---------------------|---------------------|--------------------|---------------------|--------------|
| Main processing module bTest.bat |                   | GenTest.c           | GenTest.h           | 13694t.xcl         |                     | 3694Test.mot |
| (User program mode)              |                   | strt3694.src        | io3694.h            |                    |                     |              |
|                                  |                   |                     | <b>KDevice.h</b>    |                    |                     |              |
|                                  |                   |                     | KStruct.h           |                    |                     |              |
|                                  |                   |                     | KTypes.h            |                    |                     |              |
| Micro kernel                     | ub3694u.bat       | Ugenu.c             | Ugenu.h             | ul3694u.xcl        | H8runtime.lib       | uGenU.mot    |
| (User program mode)              |                   | CmdFunc.c           | CmdFunc.h           |                    |                     |              |
|                                  |                   |                     | Commands.h          |                    |                     |              |
|                                  |                   |                     | DeviceInfo.h        |                    |                     |              |
|                                  |                   |                     | Extern.h            |                    |                     |              |
|                                  |                   |                     | io3694.h            |                    |                     |              |
|                                  |                   |                     | KDevice.h           |                    |                     |              |
|                                  |                   |                     | KStruct.h           |                    |                     |              |
|                                  |                   |                     | KTypes.h            |                    |                     |              |
| Main kernel                      | b3694u.bat        | FDTUMain.c          | FDTUMain.h          | 13694u.xcl         |                     | Genu3694.cde |
| (User program mode)              |                   | CopyFunc.c          | CmdFunc.h           |                    |                     |              |
|                                  |                   | CmdFunc.c           | Commands.h          |                    |                     |              |
|                                  |                   |                     | DeviceInfo.h        |                    |                     |              |
|                                  |                   |                     | Extern.h            |                    |                     |              |
|                                  |                   |                     | io3694.h            |                    |                     |              |
|                                  |                   |                     | KDevice.h           |                    |                     |              |
|                                  |                   |                     | KStruct.h           |                    |                     |              |
|                                  |                   |                     | KTypes.h            |                    |                     |              |
| Programming kernel               | b3694w.bat        | <b>FDTWrite.c</b>   | F3694asm.inc        | 13694w.xcl         | H8runtime.lib       | Genw3694.cde |
|                                  |                   | WriteTime.c         | Commands.h          |                    |                     |              |
|                                  |                   | F3694w.src          | io3694.h            |                    |                     |              |
|                                  |                   |                     | KAlg.h              |                    |                     |              |
|                                  |                   |                     | <b>KDevice.h</b>    |                    |                     |              |
|                                  |                   |                     | <b>KStruct.h</b>    |                    |                     |              |
|                                  |                   |                     | KTypes.h            |                    |                     |              |
| <b>Erasing kernel</b>            | b3694e.bat        | FDTErase.c          | F3694asm.inc        | 13694e.xcl         | H8runtime.lib       | Gene3694.cde |
|                                  |                   | EraseTime.c         | Commands.h          |                    |                     |              |
|                                  |                   | F3694e.src          | io3694.h            |                    |                     |              |
|                                  |                   |                     | KAlg.h              |                    |                     |              |
|                                  |                   |                     | KDevice.h           |                    |                     |              |
|                                  |                   |                     | KStruct.h           |                    |                     |              |
|                                  |                   |                     | KTypes.h            |                    |                     |              |
| Micro kernel                     | ub3694.bat        | Ugen.c              | Ugen.h              | ul3694.xcl         |                     | uGen3694.cde |
| (Boot mode)                      |                   | CmdFunc.c           | CmdFunc.h           |                    |                     |              |
|                                  |                   | strt3694.src        |                     |                    |                     |              |
| Main kernel                      | b3694m.bat        | FDTBMain.c          | FDTBMain.h          | 13694m.xcl         |                     | Genm3694.cde |
| (Boot mode)                      |                   | CmdFunc.c           | CmdFunc.h           |                    |                     |              |
| All build batch file             | BuildAll.bat      |                     |                     |                    | H8runtime.lib       |              |

**Table 6-7 Relationships between Program Modules and Files**

Note: Boot mode program modules and all build batch files are included.

## 6.4 Build Operation

Build operation is not required when the provided program is used. When re-creation is required due to such as the use of a different operating frequency, build operation is required.

Executing build operation deletes all generated files. Create a copy, then execute build operation because a current file may be required.

#### 6.4.1 SET Command

Before executing build operation, set the environment. Insert the following commands in the set.bat batch file to execute set before build operation:

set PATH=%PATH%;C:\Hew3\Tools\Renesas\H8\6\_1\_0\Bin

set CH38=C:\Hew3\Tools\Renesas\H8\6\_1\_0\Include

set CH38TMP=C:\Hew3\Tools\Renesas\H8\6\_1\_0\Ctemp

#### 6.4.2 Library File

A library file is required for executing build operation. No library file is provided, so use a library configuration tool to create the file. For the command, refer to BuildAll.bat. Use the following command to create a library file. Executing BuildAll allows all programs including a library file to be created.

REM -- LIBRARY COMPILE --

"%CH38%\..\bin\lbg38" -output=H8runtime.lib -head=runtime -cpu=300HN

#### 6.4.3 Output Files

Open the "Command Prompt" window by clicking "Accessories," then "Command Prompt." On the window, execute each batch file to create the relevant output file.

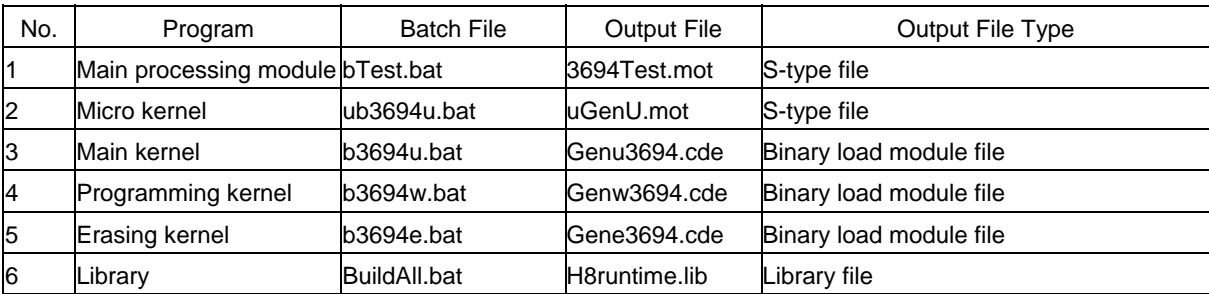

#### **Table 6-8 Batch Files and Output Files**

# <span id="page-75-0"></span>6.5 Modules

The modules are listed in [Table 6-9](#page-75-0).

# **Table 6-9 Modules**

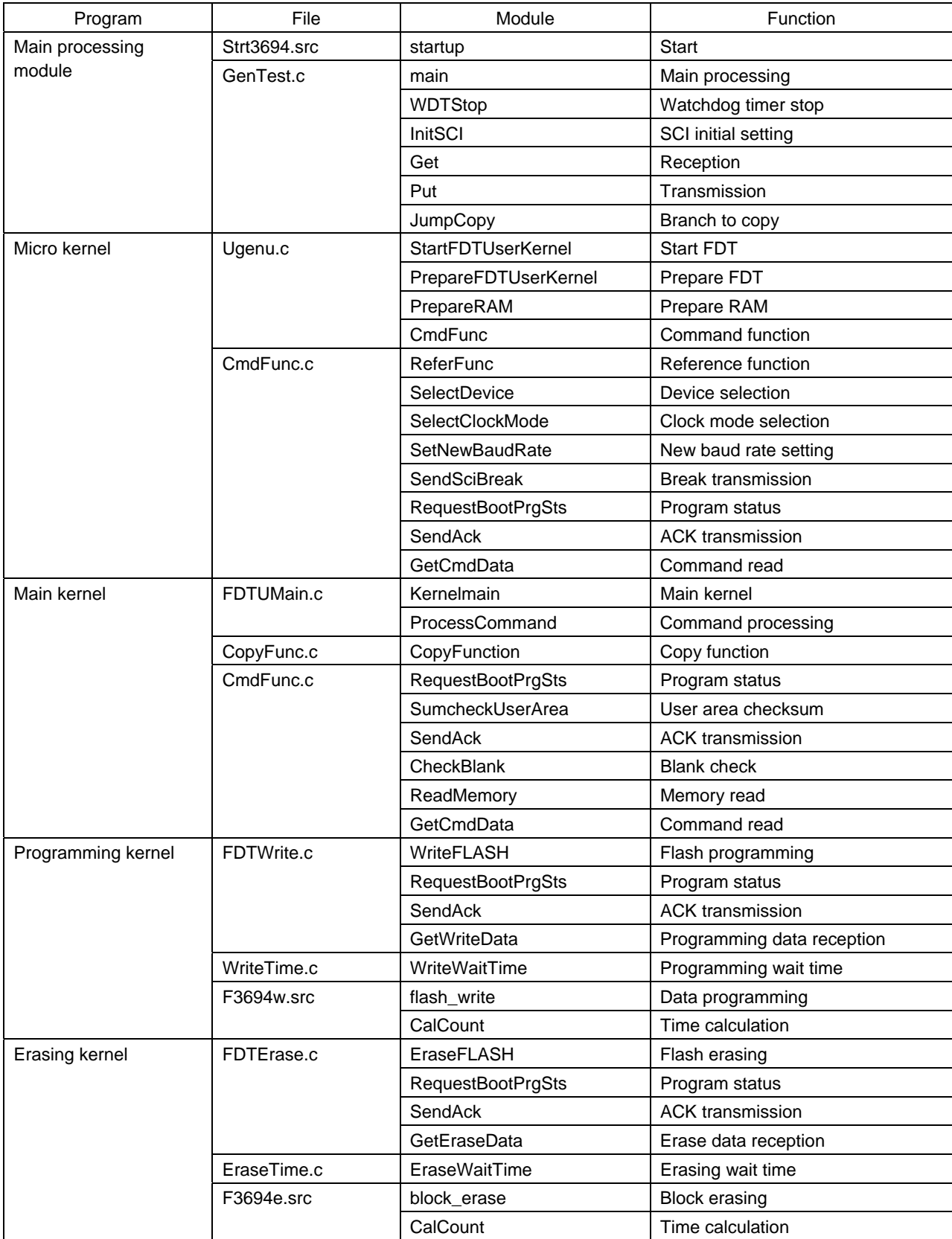

# <span id="page-76-0"></span>6.6 Module Hierarchical Structure

The module hierarchical structure is shown in [Figure 6-1](#page-76-0).

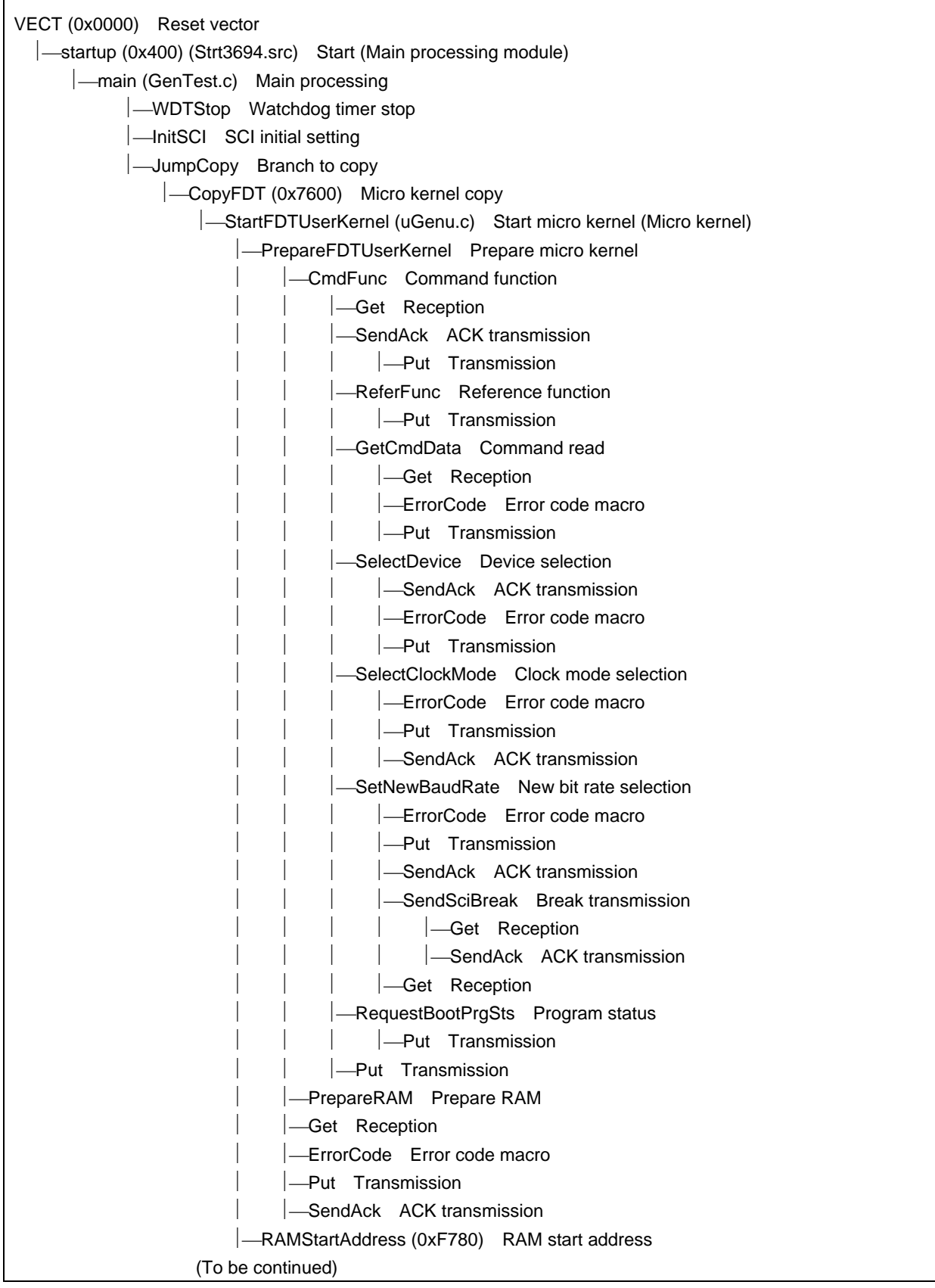

**Figure 6-1 Module Hierarchical Structure (1)**

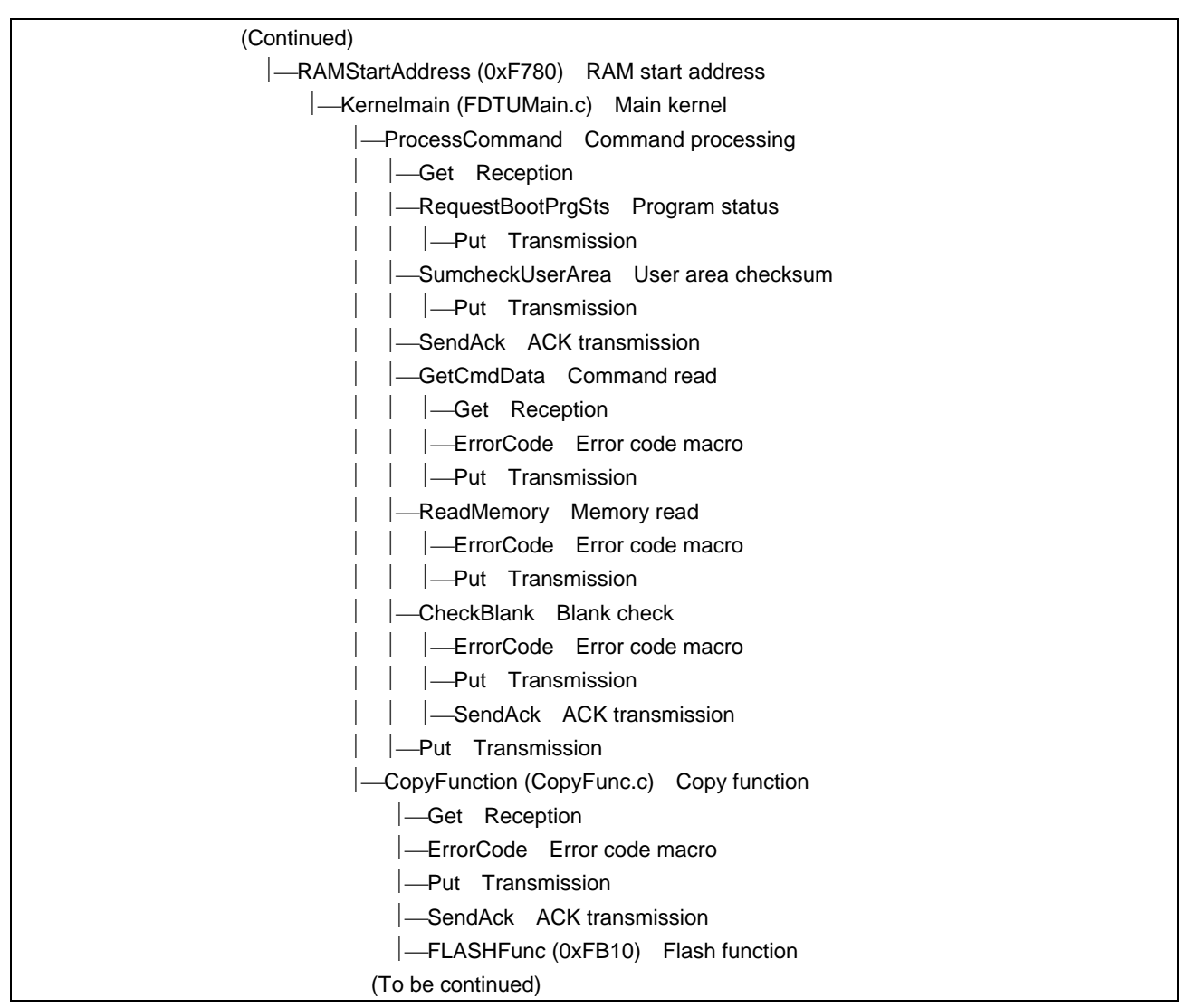

**Figure 6-2 Module Hierarchical Structure (2)** 

| (To be continued)                                              |  |  |  |  |  |
|----------------------------------------------------------------|--|--|--|--|--|
| -FLASHFunc (0xFB10) Flash function                             |  |  |  |  |  |
| -EraseFLASH (FDTErase.c) Flash erasing (Erasing kernel)        |  |  |  |  |  |
| EraseWaitTime Erasing wait time                                |  |  |  |  |  |
| -CalCount (F3694e.src) Time calculation                        |  |  |  |  |  |
| -Get Reception                                                 |  |  |  |  |  |
| -RequestBootPrgSts Program status                              |  |  |  |  |  |
| -GetEraseData Erase data reception                             |  |  |  |  |  |
| -Get Reception                                                 |  |  |  |  |  |
| -ErrorCode Error code macro                                    |  |  |  |  |  |
| -Put Transmission                                              |  |  |  |  |  |
| -block_erase (F3694e.src) Block erasing                        |  |  |  |  |  |
| -Put Transmission                                              |  |  |  |  |  |
| -SendAck ACK transmission                                      |  |  |  |  |  |
| WriteFLASH (FDTWrite.c) Flash programming (Programming kernel) |  |  |  |  |  |
| -WriteWaitTime Programming wait time                           |  |  |  |  |  |
| -CalCount (F3694w.src) Time calculation                        |  |  |  |  |  |
| Get Reception                                                  |  |  |  |  |  |
| -RequestBootPrgSts Program status                              |  |  |  |  |  |
| -GetWriteData Programming data reception                       |  |  |  |  |  |
| -Get Reception                                                 |  |  |  |  |  |
| ErrorCode Error code macro                                     |  |  |  |  |  |
| -Put Transmission                                              |  |  |  |  |  |
| -flash_write (F3694w.src) Data programming                     |  |  |  |  |  |
| Put Transmission                                               |  |  |  |  |  |
| -SendAck ACK transmission                                      |  |  |  |  |  |
|                                                                |  |  |  |  |  |

**Figure 6-3 Module Hierarchical Structure (3)** 

# <span id="page-79-0"></span>6.7 Program Processing Flow

The processing flow of the sample program is shown in [Figure 6-4.](#page-79-0)

In the user program mode, bit rate adjustment and user area erase processing, which are performed during boot operation, are not performed. Accordingly, the program and data written in flash memory can be saved.

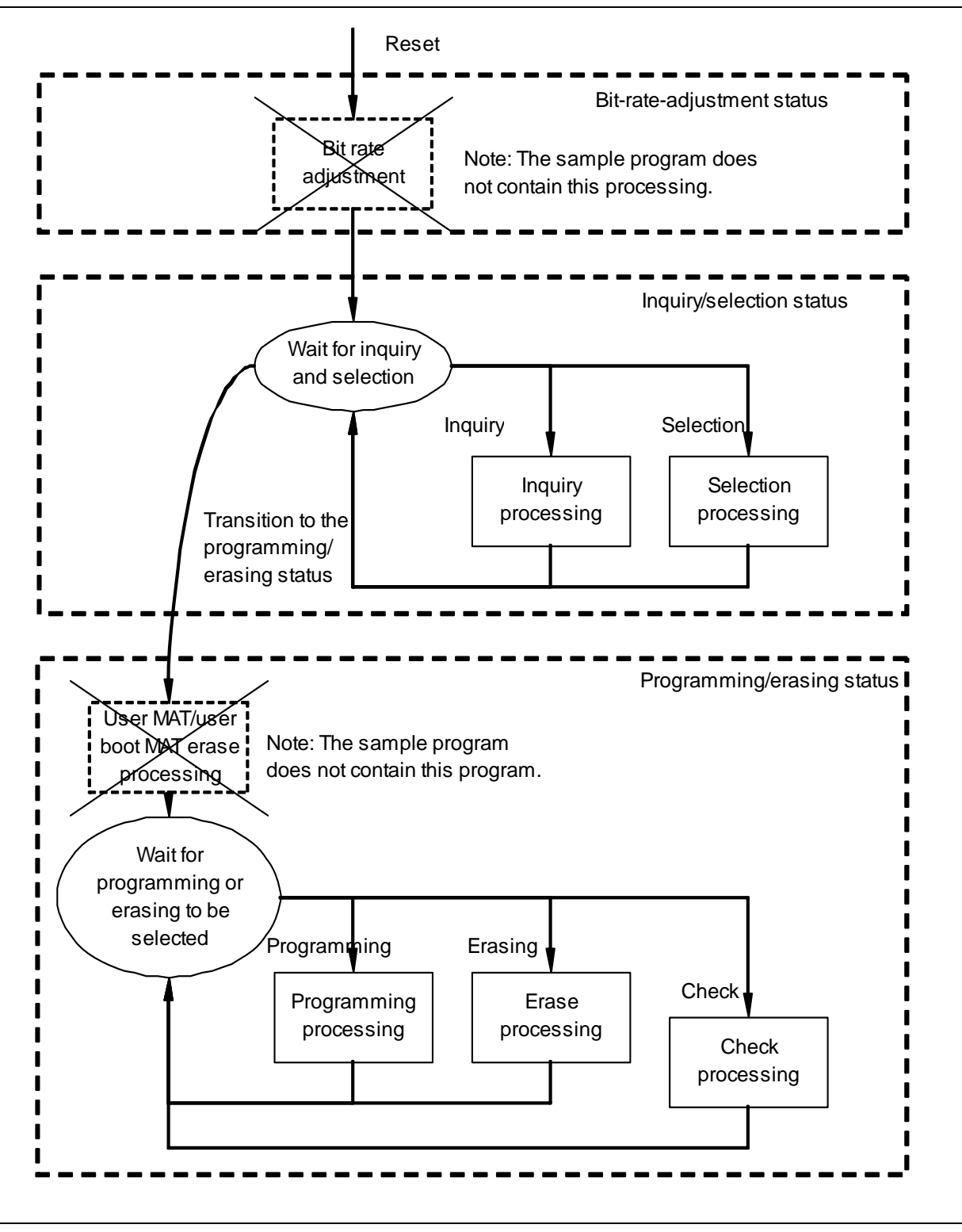

**Figure 6-4 Program Processing Flow**

# <span id="page-80-0"></span>6.8 Command Sequence in the User Program Mode

The sequence of the commands between the Flash Development Toolkit and microcomputer when a device is connected, when flash memory is programmed, and when flash memory is erased in the user program mode is shown in [Figure 6-5](#page-80-0), [Figure 6-6,](#page-81-0) and [Figure 6-7.](#page-82-0)

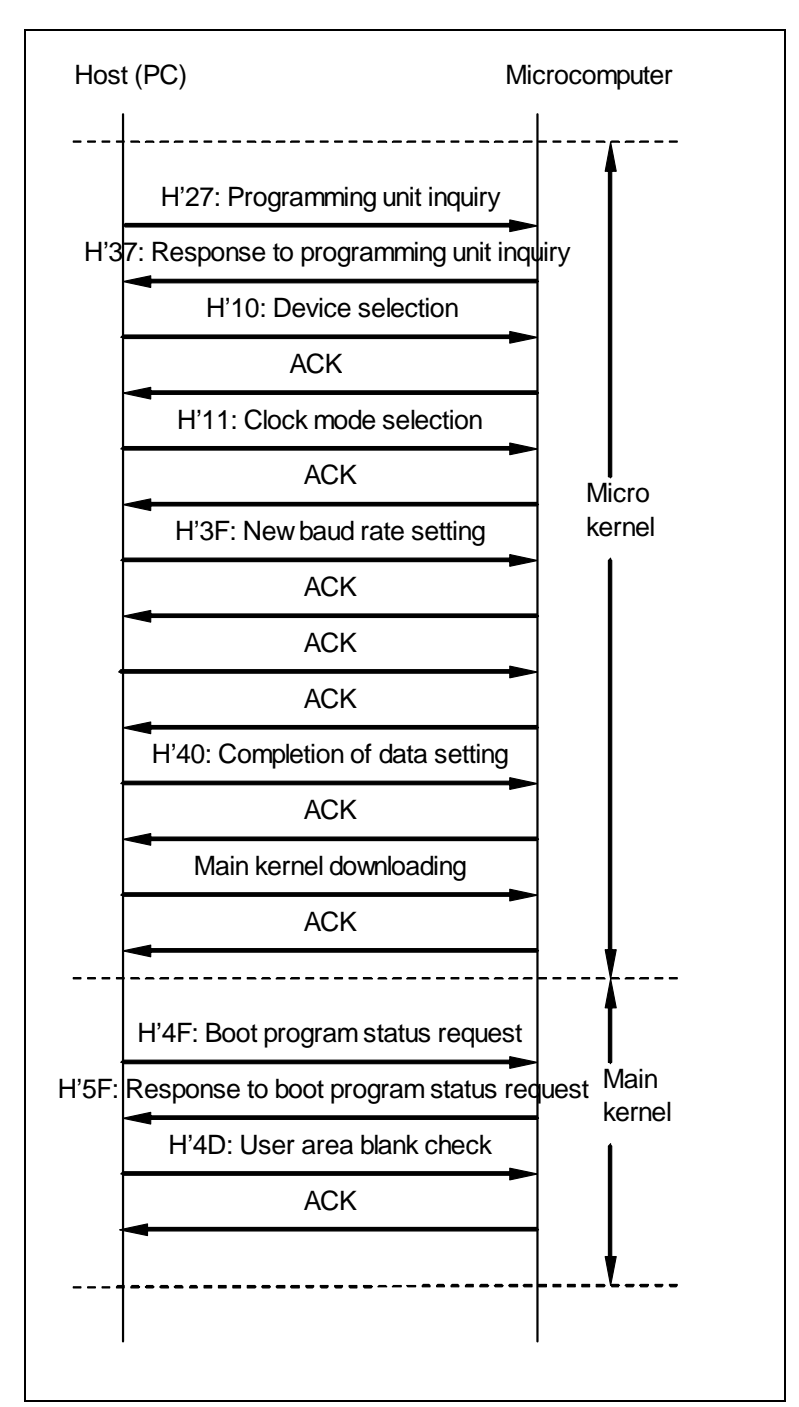

**Figure 6-5 When a Device Is Connected**

<span id="page-81-0"></span>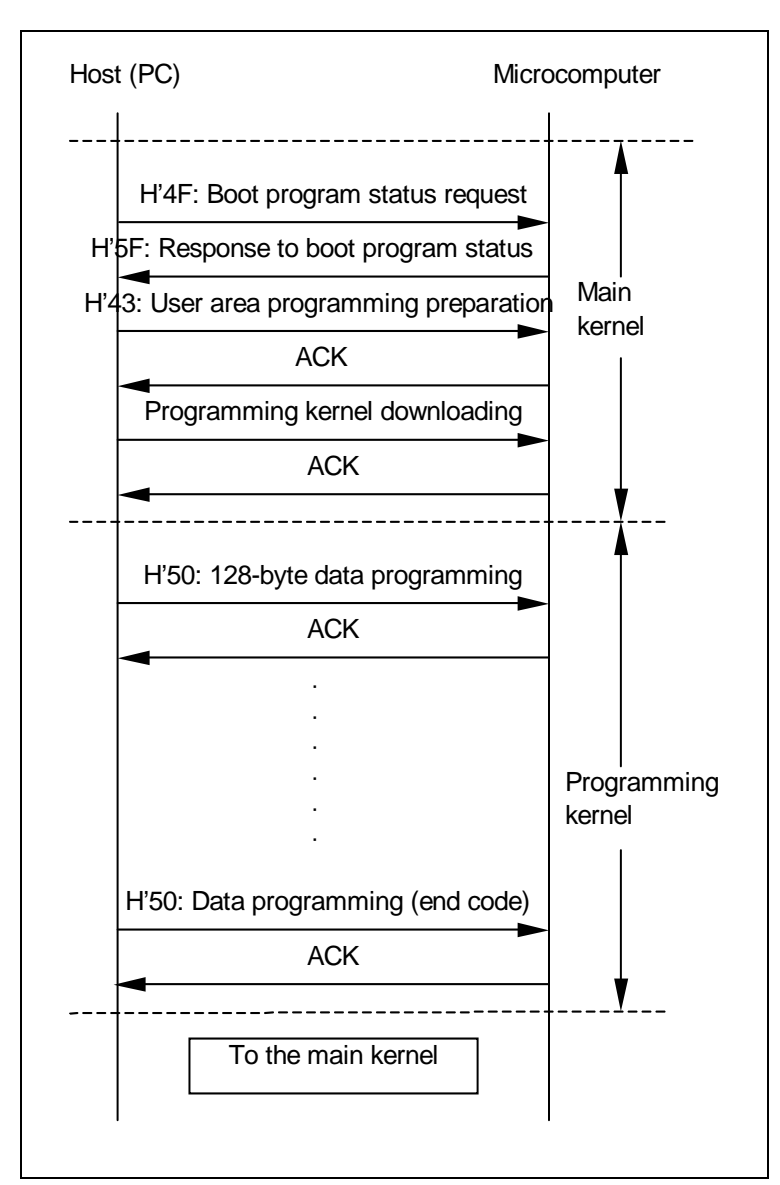

**Figure** 6**-**6 **When Flash Memory Is Programmed**

<span id="page-82-0"></span>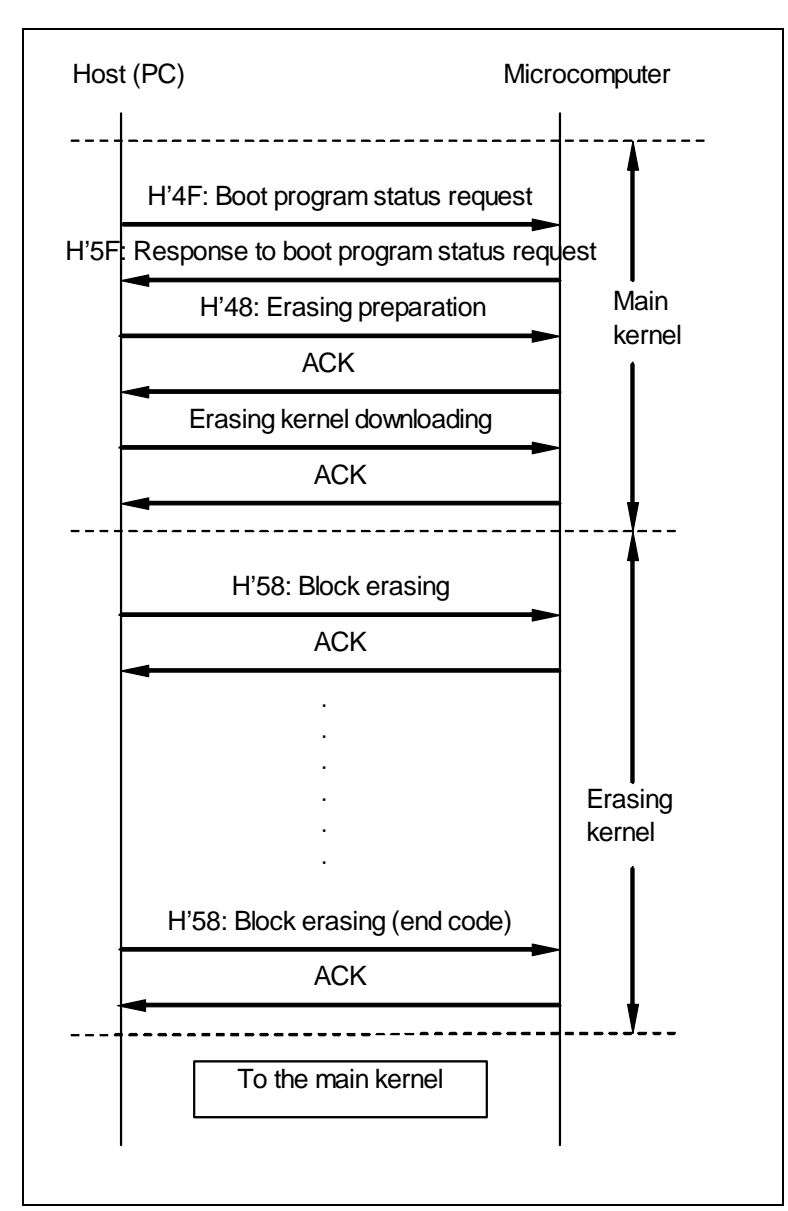

**Figure 6-7 When Flash Memory Is Erased**

# <span id="page-83-0"></span>6.9 Program Sequence

This section describes the program sequence of the sample program. An outline of the program sequence is given in [Table 6-10.](#page-83-0)

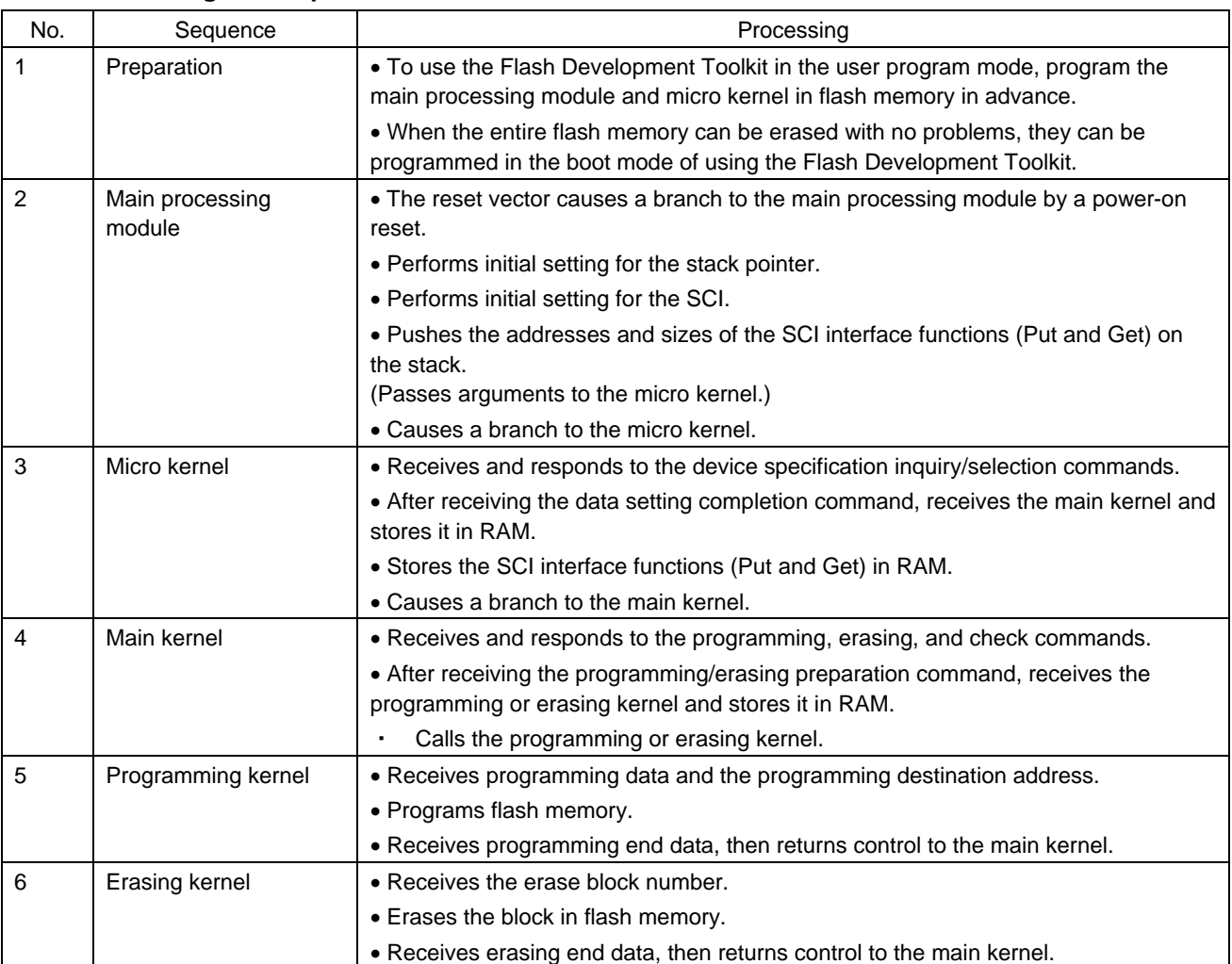

## **Table 6-10 Program Sequence**

#### 6.9.1 Preparation

The flow of preparation is shown below:

(1) To use the Flash Development Toolkit in the user program mode, program the main processing module and micro kernel in flash memory in advance.

When the entire flash memory can be erased with no problems, they can be programmed using the boot mode of the Flash Development Toolkit. Alternatively, they can be programmed in the programmer mode using a PROM programmer.

(2) After programming the main processing module and micro kernel in the flash memory, set the pins on the microcomputer to the user program mode, perform a reset, and initiate the user program mode.

#### 6.9.2 Main Processing Module

The flow of the main processing module is shown below. The main processing module runs in ROM.

- (1) The reset vector causes a branch to start (startup).
- (2) Start (startup) sets the stack pointer and calls main processing (main).
- (3) Main processing (main) calls watchdog timer stop (WDTStop) and SCI initial setting (InitSCI) and causes a branch to branch to copy (JumpCopy).

Watchdog timer stop (WDTStop) stops the watchdog timer and SCI initial setting (InitSCI) sets the SCI bit rate.

(4) Micro kernel copy (CopyFDT) sets the addresses and sizes of the SCI interface functions (Get and Put) in the variable area and branches to start micro kernel (StartFDTUserKernel) via micro kernel copy (CopyFDT).

#### 6.9.3 Micro Kernel

The flow of the micro kernel is shown below. The micro kernel runs in ROM.

- (1) Command function (CmdFunc) processes each command, responds to each inquiry, and sets selection.
- (2) Reference function (ReferFunc) and program status (RequestBootPrgSts) respond to each inquiry that corresponds to one of the following commands:

Supported device inquiry

Clock mode inquiry

Multiplication ratio inquiry

Operating frequency inquiry

User area information inquiry

Erase block information inquiry

Programming unit inquiry

Boot program status inquiry

(3) A selection setting command is set using one of the following modules:

Device selection (SelectDevice)

Clock mode selection (SelectClockMode)

New bit rate selection (SetNewBaudRate)

- (4) The command for a transition to the programming/erasing status ends command processing and calls prepare RAM (PrepareRAM).
- (5) Prepare RAM (PrepareRAM) receives the main kernel (Kernelmain) and stores it in RAM and transfers the SCI interface functions (Get and Put) to RAM.
- (6) Control branches to the main kernel (Kernelmain) transferred to RAM.

#### 6.9.4 Main Kernel

The flow of the main kernel is shown below. The main kernel runs in RAM.

(1) Command processing (ProcessCommand) processes commands. The following commands are to be processed: Memory read (ReadMemory)

User area sum check (SumcheckUserArea)

User area blank check (CheckBlank)

Boot program status inquiry (RequestBootPrgSts)

- (2) When command processing receives the user area programming selection command or erasing selection command, it calls copy function (CopyFunction).
- (3) Copy function (CopyFunction) receives the programming kernel (WriteFLASH) or erasing kernel (EraseFLASH) corresponding to the command, stores it in RAM, and calls the programming kernel (WriteFLASH) or erasing kernel (EraseFLASH).

#### 6.9.5 Programming Kernel

The flow of the programming kernel is shown below. The programming kernel runs in RAM.

- (1) Flash programming (WriteFLASH) calculates the wait time using programming wait time (WriteWaitTime). Then, it receives a command.
- (2) When the received command is the boot program status inquiry command, flash programming calls program status (RequestBootPrgSts).
- (3) When the received command is the 128-byte programming command, programming data reception (GetWriteData) receives programming data.
- (4) When the received programming data is not programming end (the address data is H'FFFFFFFF), data programming (flash\_write) programs flash memory.
- (5) When the received programming data is programming end, flash programming terminates programming and returns control to the main kernel.

#### 6.9.6 Erasing Kernel

The flow of the erasing kernel is shown below. The erasing kernel runs in RAM.

- (1) Flash erasing (EraseFLASH) calculates the wait time using erasing wait time (EraseWaitTime). Then, it receives a command.
- (2) When the received command is the boot program status inquiry command, flash erasing calls program status (RequestBootPrgSts).
- (3) When the received command is the block erasing command, erase data reception (GetEraseData) receives the erase block number.
- (4) When the received erase block number is not erasing end (H'FF), block erasing (block erase) erases a block in flash memory.
- (5) When the received erase block number is erasing end, flash erasing terminates erasing and returns control to the main kernel.

# <span id="page-86-0"></span>6.10 Memory Map

The memory map corresponding to the program sequence of the sample program is shown in [Table 6-11.](#page-86-0)

| ROM/       | <b>Address</b>        | Sequence                     |                 |                                            |                       |                       |
|------------|-----------------------|------------------------------|-----------------|--------------------------------------------|-----------------------|-----------------------|
| <b>RAM</b> |                       | Main<br>Processing<br>Module | Micro Kernel    | Main Kernel                                | Programming<br>Kernel | <b>Erasing Kernel</b> |
| <b>ROM</b> | H'0000 -              | Reset vector                 |                 |                                            | Programming           | Erasing enable        |
|            | $H'0400 -$            | Main<br>processing<br>module |                 |                                            | enable area           | area                  |
|            | H'7600 -              | Micro kernel                 | Micro kernel    |                                            |                       |                       |
| <b>RAM</b> | H'F780 -              |                              | Main kernel     | Main kernel                                | Main kernel           | Main kernel           |
|            |                       |                              | Put, Get        | Put, Get                                   | Put, Get              | Put, Get              |
|            | $H$ <sup>EB08 -</sup> |                              | Variable        |                                            |                       |                       |
|            | $H$ FB10 -            |                              |                 | Programming<br>kernel or erasing<br>kernel | Programming<br>kernel | Erasing kernel        |
|            | $H'FF10 -$            | Global variable              | Global variable | Global variable                            | Global variable       | Global variable       |
|            | - H'FF7F              | <b>Stack</b>                 | <b>Stack</b>    | <b>Stack</b>                               | Stack                 | <b>Stack</b>          |

**Table 6-11 Program Sequence and Memory Map**

# <span id="page-87-0"></span>7. Source Files of the Sample Program

This section describes the functions and processing of the following main source files of the sample program.

# 7.1 Header Files

This sample program uses the following header files.

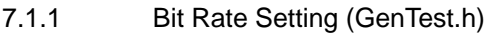

A bit rate is set.

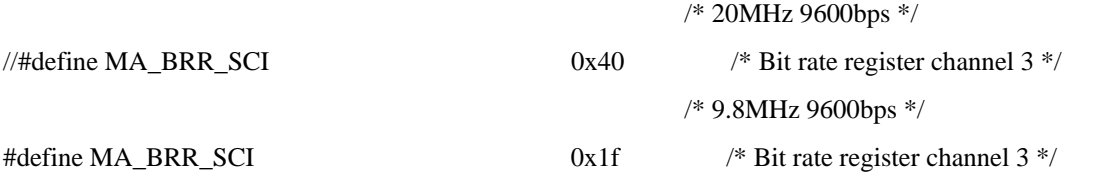

In the user program mode, a device is connected at 9600 bps. For this reason, the bit rate register (BRR) in the SCI module must be set according to the operating frequency. In this example, the operating frequency is 9.8 MHz. To set 9600 bps, MA\_BRR\_SCI is set to 31 (0x1f). The relationships between operating frequencies and BRR register settings are shown in [Table 7-1](#page-87-0).

**Table 7-1 Operating Frequencies and BRR Register Settings (When the Bit Rate Is 9600 (bit/s))**

| Operating Frequency φ (MHz) | <b>BRR Setting</b> | Error $(\%)$ |
|-----------------------------|--------------------|--------------|
| 8                           | 25                 | 0.16         |
| 9.8304                      | 31                 | 0.00         |
| 10                          | 32                 | $-1.36$      |
| 12                          | 38                 | 0.16         |
| 12.288                      | 39                 | 0.00         |
| 14                          | 45                 | $-0.93$      |
| 14.7456                     | 47                 | 0.00         |
| 16                          | 51                 | 0.16         |
| 17.2032                     | 55                 | 0.00         |
| 18                          | 58                 | $-0.69$      |
| 19.6608                     | 63                 | 0.00         |
| 20                          | 64                 | 0.16         |

The MA\_BRR\_SCI value is set according to the operating frequency of the board and perform a build with a batch file or HEW to create an S-type file program.

# 7.1.2 I/O Register Definition (io3694.h) The registers and bits related to the SCI module and WDT are defined. /\*\*\*\*\*\*\*\*\*\*\*\*\*\*\*\*\*\*\*\*\*\*\*\*\*\*\*\*\*\*\*\*\*\*\*\*\*\*\*\*\*\*\*\*\*\*\*\*\*\*\*\*\*\*\*\*\*\*\*\*\*\*\*\*\*\*\*\*\*\*\*\*/ /\* H8/3694F,36014F,36024F,36064F Internal I/O Include File \*/ /\*\*\*\*\*\*\*\*\*\*\*\*\*\*\*\*\*\*\*\*\*\*\*\*\*\*\*\*\*\*\*\*\*\*\*\*\*\*\*\*\*\*\*\*\*\*\*\*\*\*\*\*\*\*\*\*\*\*\*\*\*\*\*\*\*\*\*\*\*\*\*\*/ /\*\*\*\*\*\*\*\*\*\*\*\*\*\*\*\*\*\*\*\*\*\*\*\*\*\*\*\*\*\*\*\*\*\*\*\*\*\*\*\*\*\*\*\*\*\*\*\*\*\*\*\*\*\*\*\*\*\*\*\*\*\*\*\*\*\*\*\*\*\*\*\*/  $\gamma^*$  SCI  $^{*/}$ /\*----------------------------------------------------------------------\*/  $\frac{1}{*}$  CHANNEL 3  $\frac{1}{*}$ /\*\*\*\*\*\*\*\*\*\*\*\*\*\*\*\*\*\*\*\*\*\*\*\*\*\*\*\*\*\*\*\*\*\*\*\*\*\*\*\*\*\*\*\*\*\*\*\*\*\*\*\*\*\*\*\*\*\*\*\*\*\*\*\*\*\*\*\*\*\*\*\*/ #define SCI\_SMR (\*(volatile unsigned char \*)0xFFA8) #define SCI\_BRR (\*(volatile unsigned char \*)0xFFA9) #define SCI\_SCR3 (\*(volatile unsigned char \*)0xFFAA) #define TE (unsigned char)0x20 #define RE (unsigned char)0x10 #define TE\_RE (unsigned char)(TE | RE) #define SCI\_TDR (\*(volatile unsigned char \*)0xFFAB) #define SCI\_SSR (\*(volatile unsigned char \*)0xFFAC) #define TDRE (unsigned char)0x80 #define RDRF (unsigned char)0x40 #define ERR\_CLR (unsigned char)0xC7 #define TEND (unsigned char)0x04 #define SCI\_RDR (\*(volatile unsigned char \*)0xFFAD) /\*\*\*\*\*\*\*\*\*\*\*\*\*\*\*\*\*\*\*\*\*\*\*\*\*\*\*\*\*\*\*\*\*\*\*\*\*\*\*\*\*\*\*\*\*\*\*\*\*\*\*\*\*\*\*\*\*\*\*\*\*\*\*\*\*\*\*\*\*\*\*\*/  $\frac{1}{\sqrt{2}}$  I/O Port  $\frac{1}{\sqrt{2}}$  is the set of  $\frac{1}{\sqrt{2}}$ /\*----------------------------------------------------------------------\*/  $\frac{1}{2}$  Port 1 (in use : TXD)  $\frac{1}{2}$  (in use : TXD) /\*\*\*\*\*\*\*\*\*\*\*\*\*\*\*\*\*\*\*\*\*\*\*\*\*\*\*\*\*\*\*\*\*\*\*\*\*\*\*\*\*\*\*\*\*\*\*\*\*\*\*\*\*\*\*\*\*\*\*\*\*\*\*\*\*\*\*\*\*\*\*\*/ #define PMR1 (\*(volatile unsigned char \*)0xFFE0) #define TXD (unsigned char)0x02 /\*\*\*\*\*\*\*\*\*\*\*\*\*\*\*\*\*\*\*\*\*\*\*\*\*\*\*\*\*\*\*\*\*\*\*\*\*\*\*\*\*\*\*\*\*\*\*\*\*\*\*\*\*\*\*\*\*\*\*\*\*\*\*\*\*\*\*\*\*\*\*\*/  $\frac{1}{\sqrt{2}}$  I/O Port  $\frac{1}{\sqrt{2}}$  is the set of  $\frac{1}{\sqrt{2}}$ /\*----------------------------------------------------------------------\*/ Port 2 (in use : P22/TXD at SCI Break)  $*$ /\*\*\*\*\*\*\*\*\*\*\*\*\*\*\*\*\*\*\*\*\*\*\*\*\*\*\*\*\*\*\*\*\*\*\*\*\*\*\*\*\*\*\*\*\*\*\*\*\*\*\*\*\*\*\*\*\*\*\*\*\*\*\*\*\*\*\*\*\*\*\*\*/ #define PCR2 (\*(volatile unsigned char \*)0xFFE5) #define PCR22 (unsigned char)0x04

# #define PDR2 (\*(volatile unsigned char \*)0xFF5D)

#define P22 (unsigned char)0x04

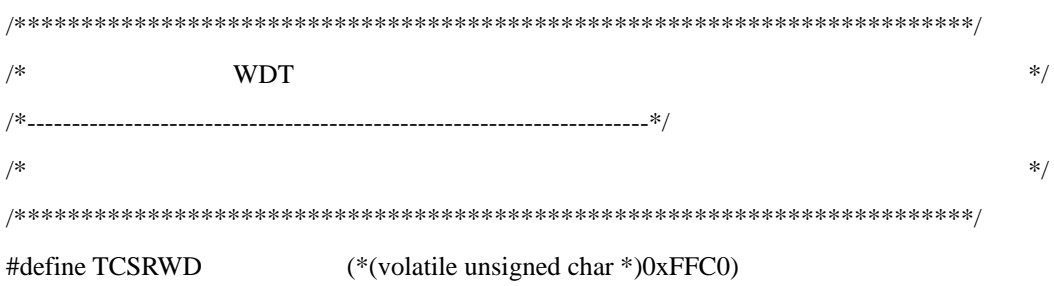

### 7.1.3 Macro Definition (KAIg.h)

Labels used in the program are defined. ERASE\_END is used to determine the end of erasing by the block erasing command. WRITE\_END is used to determine the end of programming by the 128-byte programming command.

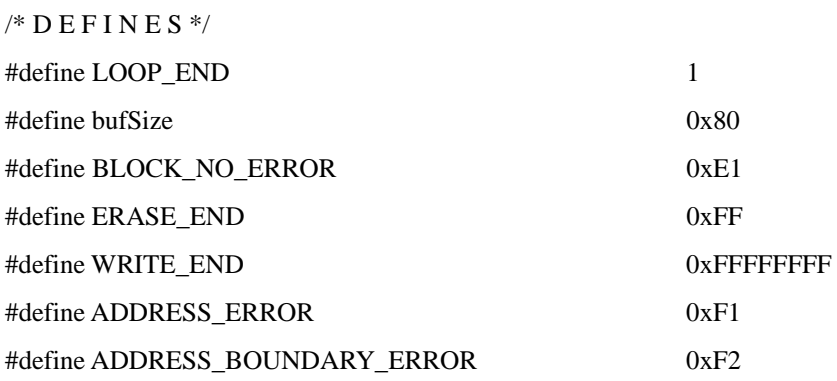

# <span id="page-90-0"></span>7.2 Main Processing Module (Strt3694.src and GenTest.c)

# 7.2.1 Module Hierarchical Structure

The module hierarchical structure of the main processing module is shown in [Figure 7-1](#page-90-0).

VECT (0x0000) Reset vector |-startup (0x400) (Strt3694.src) Start (Main processing module) |- main (GenTest.c) Main processing |-WDTStop Watchdog timer stop |-InitSCI SCI initial setting | JumpCopy Branch to copy CopyFDT (0x7600) Micro kernel copy ⏐⎯StartFDTUserKernel (uGenu.c) Start micro kernel (Micro kernel)

**Figure 7-1 Module Hierarchical Structure of the Main Processing Module**

Reset vector H'400 is set in the CVECT section. (1) GenTest.c /\*Declare the vector table\*/ #pragma section VECT const WORD RESET\_VECTOR = (DWORD)RESET\_JMP\_ADDRESS; #pragma section (2) GenTest.h

7.2.2 Reset Vector (GenTest.c and GenTest.h)

/\*

This value specifies the address to where to program

will JMP on startup. This value should be the link address

for the associated asm file.

\*/

#define RESET\_JMP\_ADDRESS 0x400

7.2.3 Stack (Strt3694.src)

The stack pointer is set to H'FF80.

MOV.L #H'FF80, ER7

7.2.4 Main Processing (main)

 WDTStop(); InitSCI();

JumpCopy();

The watchdog timer is stopped, SCI initial setting is performed, and control branches to the micro kernel.

# 7.2.5 Branch to Copy (JumpCopy)

## (1) JumpCopy

/\* Create Function Pointer & assign address to it \*/

FuncPtr CopyFDT = (FuncPtr)USER\_KERNEL\_LINK\_ADDRESS;

/\*This is where the linker has put the code\*/

 /\* Store structure elements \*/ ParamFDT.GetFuncPtr = (GetPtr)Get; ParamFDT.PutFuncPtr = (PutPtr)Put; ParamFDT.PutSize = (WORD)((DWORD)Dummy - (DWORD)Put); ParamFDT.GetSize = (WORD)((DWORD)Put - (DWORD)Get);

ParamFDT.RAMStartAddress = RAM\_START\_ADDRESS;

 /\* Jump to CopyFDT \*/ (\*CopyFDT)((paramFDT \*)&ParamFDT);

```
(2) GenTest.h
```
#### /\*

These defines relate to the USER kernel.

In order to call the user kernel we must know the address it was

linked at.

\*/

#define USER\_KERNEL\_LINK\_ADDRESS 0x7600

The addresses and sizes of the SCI interface functions (Get and Put) are set in ParamFDT and control branches to CopyFDT. The address of CopyFDT is H'7600, which is indicated by USER\_KERNEL\_LINK\_ADDRESS. Start micro kernel (StartFDTUserKernel) of the micro kernel is programmed at H'7600.

# <span id="page-92-0"></span>7.3 Micro Kernel (uGenu.c and CmdFunc.c)

# 7.3.1 Module Hierarchical Structure

The module hierarchical structure of the micro kernel is shown in [Figure 7-2](#page-92-0).

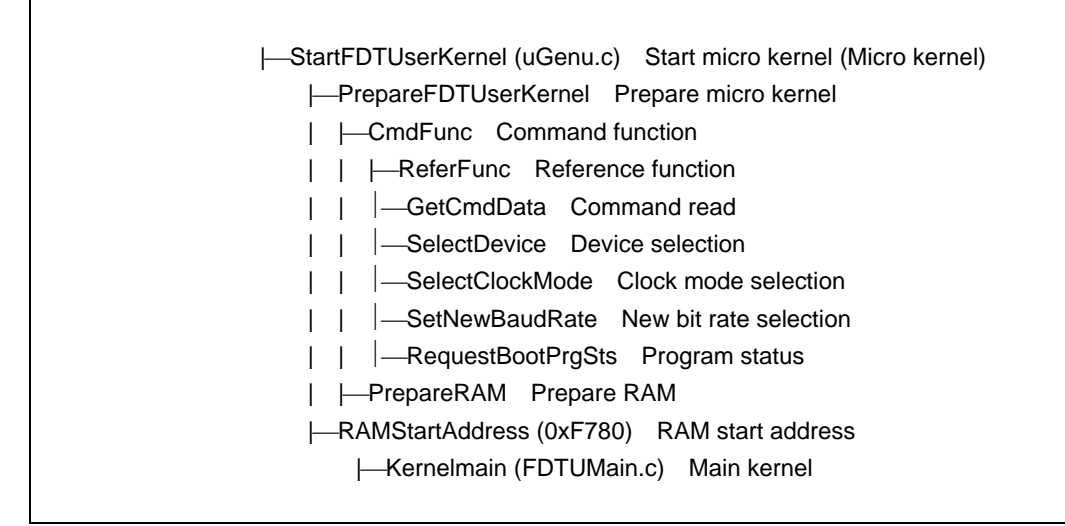

**Figure 7-2 Module Hierarchical Structure of the Micro Kernel**

## 7.3.2 Start Micro Kernel (StartFDTUserKernel)

(1) StartFDTUserKernel PrepareFDTUserKernel(parameters);

/\* Pass execution to the main kernel \*/

(\*((FuncPtr)parameters->RAMStartAddress))(parameters);

(2) GenTest.h

/\*Use these defines to specify the range of RAM FDT can use\*/

#define RAM\_START\_ADDRESS 0xF780

Prepare micro kernel is called and the module stored at RAMStartAddress in RAM is called. Prepare micro kernel stores the main kernel in the area starting at RAMStartAddress in RAM. RAMStartAddress is set to H'F780.

#### 7.3.3 Prepare Micro Kernel (PrepareFDTUserKernel)

```
while(1){
```
}

```
 /* Command Function */ 
                  CmdFunc(parameters->PutFuncPtr, parameters->GetFuncPtr); 
                  /*Prepare RAM */ 
                  if(!PrepareRAM(parameters, &ParamFDT)){ 
                           break; 
 }
```
Command function is called. When command function terminates (on receiving the command for a transition to the programming/erasing status), prepare RAM is called. When prepare RAM terminates (the main kernel has been received and stored normally), prepare micro kernel terminates.

7.3.4 Command Function (CmdFunc and CmdFunc.c)

The structure of command function is shown below.

```
while(1){
                     /* Acquisition of a command ID */ 
                    add sum = Get(\&commandID, 1); switch(commandID) 
{
                               case finishDataSet: 
                                          return; 
                               case supportDevice: 
                                          ReferFunc(commandID, deviceData, sizeof(deviceData), Put); 
                                          break; 
                               case selectDevice: 
                                                    SelectDevice(cmdBuf.bdata, Put); 
                                          break; 
                               case referClockMode: 
                                          ReferFunc(commandID, clockModeData, sizeof(clockModeData), Put); 
                                          break; 
                               case selectClockMode: 
                                                    SelectClockMode(cmdBuf.bdata, Put); 
                                          break; 
                               case referRatio: 
                                          ReferFunc(commandID, ratioData, sizeof(ratioData), Put); 
                                          break; 
                               case setNewBaudRate: 
                                          SetNewBaudRate(commandID, (BaudRate *)cmdBuf.bdata, Put, Get); 
                                          break; 
                               case referUserRomInfo: 
                                          ReferFunc(commandID, usrRomData, sizeof(usrRomData), Put); 
                                          break; 
                               case referEraseBlockInfo: 
                                          ReferFunc(commandID, eraseBlkData, sizeof(eraseBlkData), Put); 
                                          break; 
                               case referWriteSystem: 
                                          ReferFunc(commandID, writeSysData, sizeof(writeSysData), Put); 
                                          break; 
                               case referFrequency: 
                                          ReferFunc(commandID, frequencyData, sizeof(frequencyData), Put); 
                                          break;
```

```
 case referWriteSize:
```
ReferFunc(commandID, writeSizeData, sizeof(writeSizeData), Put);

break;

case requestBootPrgSts:

RequestBootPrgSts(Put);

break;

default:

 $cBuff[0] = COMMAND\_ERROR;$  $c$ Buff[1] = commandID; Put(cBuff, 2); break;

}

}

When command function receives the command for a transition to the programming/erasing status, it terminates processing. When command function receives another command, it processes the command, then enters the command reception wait state.

The processing module for each command is contained in CmdFunc.c. CmdFunc.c contains both the command processing modules for the micro kernel, as well as those for the main kernel. #ifdef is used to determine whether a command processing module is for the micro kernel or main kernel.

These command processing modules are used not only in the user program mode, but also in the boot mode. In the user program mode, the SCI interface functions (Get and Put) have arguments, but in the boot mode, they have no arguments.

#### 7.3.5 Prepare RAM (PrepareRAM)

```
 kernelPos = (BYTE *)parameters->RAMStartAddress; 
 /* Receive size of User Kernel module from host */ 
add sum = Get((BYTE*)\&kernelSize, sizeof(kernelSize)); /* Download kernel to beginning of allowable RAM */ 
add_sum+= Get(kernelPos, kernelSize);
 /* Adjust start position of RAM */ 
 parameters->RAMStartAddress += kernelSize;
```
/\*

Copy the Get and Put functions into memory, first Get() then Put()

\*/

pSrc = (BYTE \*)parameters->GetFuncPtr;

pDest = (BYTE \*)parameters->RAMStartAddress;

```
 /* Now perform the copy */
```

```
for(i = 0; i < parameters->GetSize; i++, pSrc++, pDest++)
```

```
\left\{ \begin{array}{c} 1 & 1 \\ 1 & 1 \end{array} \right\}
```

```
*pDest = *pSrc;
```

```
 }
```
parameters->RAMStartAddress += parameters->GetSize;

```
 pSrc = (BYTE *)parameters->PutFuncPtr;
```
pDest = (BYTE \*)parameters->RAMStartAddress;

```
 /* Now perform the copy */
```

```
for(i = 0; i < parameters->PutSize; i++, pSrc++, pDest++)
```
{

```
*pDest = *pSrc;
```
}

Prepare RAM performs the following processing:

(1) Receives the main kernel and stores it in RAM.

(2) Copies the Get function into RAM.

(3) Copies the Put function into RAM.

Prepare RAM sets the starting address of each function and stores it in RAM. Prepare RAM also stores the size of each function in RAM. The functions are executed in RAM to erase or program flash memory.

# <span id="page-97-0"></span>7.4 Main Kernel (FDTUMain.c, CmdFunc.c, and CopyFunc.c)

# 7.4.1 Module Hierarchical Structure

The module hierarchical structure of the main kernel is shown in [Figure 7-3](#page-97-0).

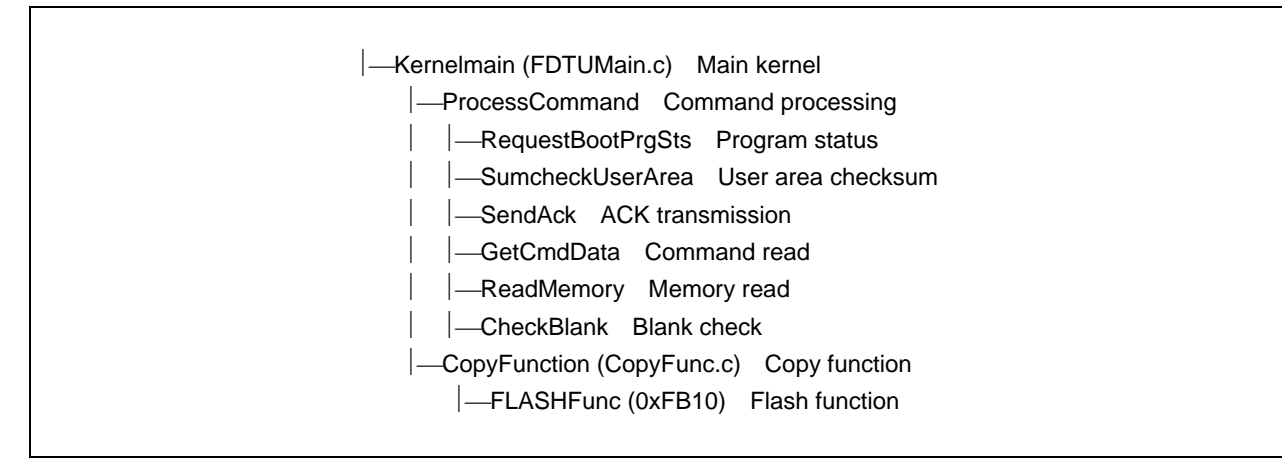

**Figure 7-3 Module Hierarchical Structure of the Main Kernel**

```
7.4.2 Main Kernel (Kernelmain)
         /* Main control processing loop */ 
         while (1) 
         { 
                 if(ProcessCommand(&commandID, parameters)) 
{
                         CopyFunction(commandID, parameters); 
 } 
         }
```
The main kernel executes command processing (ProcessCommand) repeatedly. Command processing receives and processes commands. Copy function (CopyFunction) is called only when the user area programming selection or erasing selection command is received. It receives the erasing or programming kernel corresponding to the command and stores it in RAM. The erasing kernel erases data and the programming kernel programs data. When programming or erasing terminates, command processing is called again.

7.4.3 Command Processing (ProcessCommand)

The structure of command processing is shown below:

```
 /* Acquisition of a command ID */
```

```
add sum = Get(commandID, 1);
```
switch(\*commandID)

{

case requestBootPrgSts:

RequestBootPrgSts(Put);

break;

case sumcheckUserArea:

SumcheckUserArea(Put);

break;

case prepareErase:

case prepareUserAreaWrite:

return(TRUE);

case readMemory:

ReadMemory(cmdBuf.bdata, Put);

break;

case checkBlank:

CheckBlank(Put);

break;

default:

 cBuff[0] = COMMAND\_ERROR;  $cBuff[1] = *commandID;$  Put(cBuff, 2); break;

}

return(FALSE);

When command processing receives the erasing or programming selection command, it returns TRUE. Other commands are processed by the relevant command processing modules and command processing returns FALSE.

The command processing modules are contained in CmdFunc.c.

#### 7.4.4 Copy Function (CopyFunction)

#### (1) CopyFunction

 BYTE \*funcAddress = (BYTE \*)FUNC\_START, add\_sum; FLASHFuncPtr FLASHFunc = (FLASHFuncPtr)FUNC\_START;

 /\* Acquire size of function to be downloaded \*/ add  $sum = Get((BYTE *)&size, sizeof(size));$  /\* Download function to RAM address received \*/ add\_sum+= Get(funcAddress, size);

 /\* Pass execution to the FLASH function \*/ (\*FLASHFunc)(Put, Get);

(2) KDevice.h

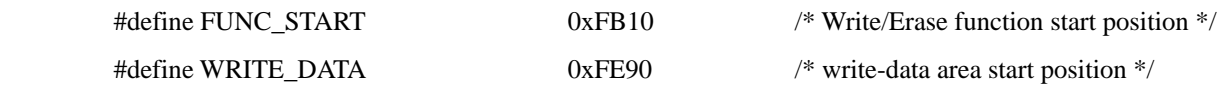

Copy function receives the erasing or programming kernel and stores it in a RAM area starting at H'FB10 indicated by FUNC\_START. After storing the kernel, copy function calls FUNC\_START to execute erasing or programming. Erasing or programming is determined according to the command received by command processing (ProcessCommand).

# <span id="page-100-0"></span>7.5 Erasing Kernel (FDTErase.c, EraseTime.c, and F3694e.src)

# 7.5.1 Module Hierarchical Structure

The module hierarchical structure of the erasing kernel is shown in [Figure 7-4.](#page-100-0)

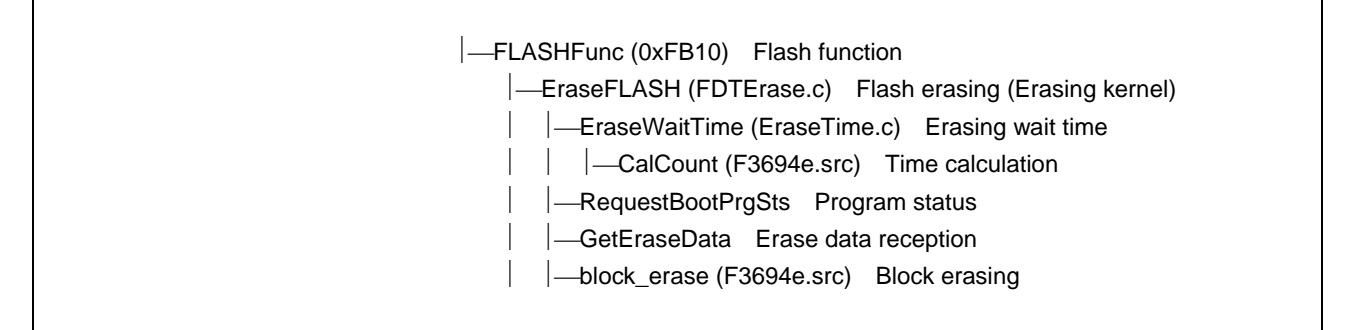

**Figure 7-4 Module Hierarchical Structure of the Erasing Kernel**

## 7.5.2 Flash Erasing (EraseFLASH)

The structure of flash erasing is shown below:

```
 /* Waiting time calculation of erase processing */ 
 EraseWaitTime();
```
do{

```
 /* Acquisition of a command ID */ 
                 add_sum = Get(\&commandID, 1); /* Is it a demand of boot status command? */ 
                 if (commandID == requestBoostBootPrgSts){
                           RequestBootPrgSts(Put); 
                  }else{ 
                          /* Acquisition of command data */ 
                           if(GetEraseData(&blk_no, add_sum, Put, Get)){ 
                                    return; 
 } 
                          if (blk no != ERASE_END) /* Erase start */ 
                                    rsts = block_erase(blk_no); 
                                    if(rsts){ 
                                           if (rsts == BLOCK_NO_ERROR)\{ cBuff[1] = ERASE_BLOCK_NO_ERROR; 
                                             }else{ 
                                                    cBuff[1] = ERASE_ERROR;
 } 
                                            return;
```

```
 } 
          }else{ 
             end flg = LOOP END;
 } 
 }
```
}while(!end\_flg);

Flash erasing (EraseFLASH) calculates the erasing wait time using erasing wait time (EraseWaitTime).

Then, it receives a command. When the command is program status inquiry, flash erasing responds with the status using program status (RequestBootPrgSts).

When the command is block erasing and the data is not erasing end, flash erasing specifies the block number and calls block erasing (block erase).

When the data is erasing end, flash erasing terminates erasing and returns control to the main kernel.

#### 7.5.3 Erasing Wait Time (EraseWaitTime and CalCount)

(1) EraseWaitTime

SWES  $W = \text{CalCount}(1) + 1;$ SWEC\_W = ESUS\_W = CalCount(100)+1; ESUC\_W = EC\_W = CalCount(10)+1; ES  $W =$  CalCount(10000);  $EVS$ <sub>\_</sub>W = CalCount(20)+1; EVC  $W = CalCount(4)+1$ ;  $DLCH_W = CalCount(2)+1;$ 

#### (2) CalCount

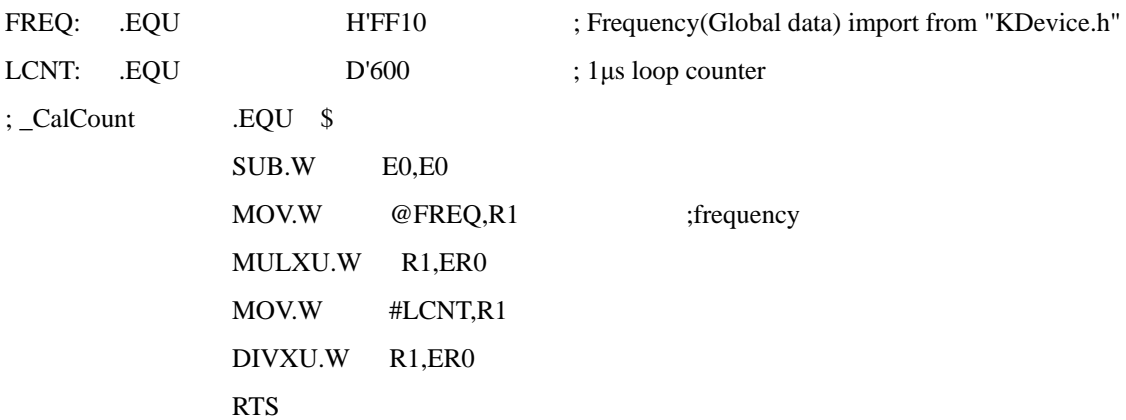

Erasing wait time (EraseWaitTime) calculates the wait time (μs) after each bit of the relevant register is set to 1 or cleared to 0 when erasing is executed. Time calculation (CalCount) calculates the wait time with the number of instructions based on the given frequency, assuming that one instruction requires 6 cycles. The frequency is the operating frequency calculated based on the value given by new bit rate selection. The frequency in 10 kHz is stored at H'FF10.

To erase flash memory using a dedicated interface without using the Flash Development Toolkit, create a program, referring to the user manual for how to set the operating frequency and how to calculate the erasing wait time.

<span id="page-102-0"></span>Examples of calculated erasing wait time values are listed in [Table 7-2.](#page-102-0)

| <b>Erasing Wait Time</b>          | Variable | Time $(\mu s)$ | Software Loop Count |
|-----------------------------------|----------|----------------|---------------------|
| After the SWE bit is set          | SWES_W   |                | 4                   |
| After the SWE bit is cleared      | SWEC_W   | 100            | 334                 |
| After the ESU bit is set          | ESUS_W   | 100            | 334                 |
| After the ESU bit is cleared      | ESUC_W   | 10             | 34                  |
| After the E bit is set            | ES W     | 10000 (10 ms)  | 33333               |
| After the E bit is cleared        | EC W     | 10             | 34                  |
| After the EV bit is set           | EVS W    | 20             | 67                  |
| After the EV bit is cleared       | EVC_W    | 4              | 14                  |
| After dummy data is<br>programmed | DLCH_W   | 2              |                     |

**Table** 7**-**2 **Examples of Erasing Wait Time Values (Operating Frequency: 20 MHz)**

# <span id="page-103-0"></span>7.6 Programming Kernel (FDTWrite.c, WriteTime.c, and F3694w.src)

# 7.6.1 Module Hierarchical Structure

The module hierarchical structure of the programming kernel is shown in [Figure 7-5](#page-103-0).

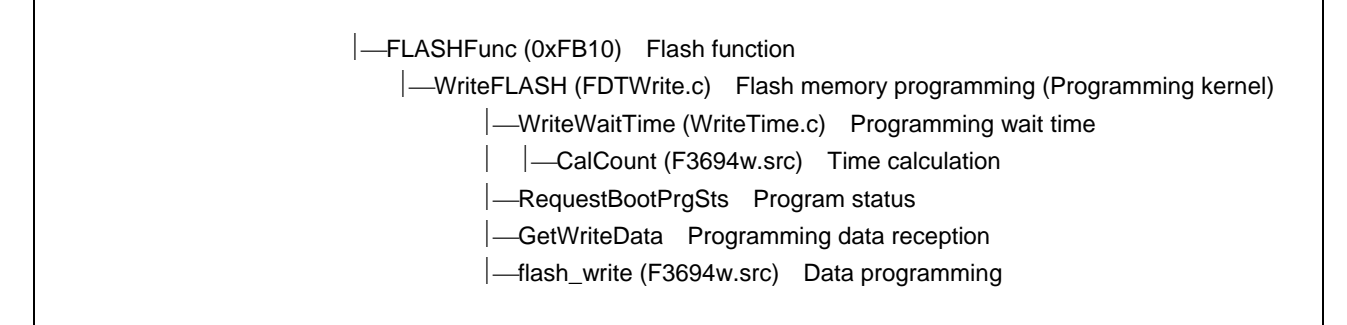

#### **Figure 7-5 Module Hierarchical Structure of the Programming Kernel**

7.6.2 Flash Memory Programming (WriteFLASH)

The structure of flash memory programming is shown below:

 /\* Waiting time calculation of write processing \*/ WriteWaitTime();

do{

```
 /* Acquisition of a command ID */ 
                add_sum = Get(\&commandID, 1); /* Is it a demand of boot status command? */ 
                if (commandID == requestBoostBootPrgSts){
                         RequestBootPrgSts(Put); 
                 }else{ 
                         /* Acquisition of command data */ 
                         if(GetWriteData(&pAddress, add_sum, Put, Get)){ 
                                 return; 
 } 
                        if (pAddress != WRITE_END){
                                 /* Write-in start */ 
                                 rsts = flash_write((BYTE *)WRITE_DATA, (BYTE *)pAddress); 
                                 if(rsts) 
 { 
                                        if (rsts == ADDRESS_ERROR || rsts == ADDRESS_BOUNDARY_ERROR) 
\{ cBuff[1] = WRITE_ADDRESS_ERROR; 
                                         }else{
```

```
cBuff[1] = WRITE_ERROR;
 } 
                   return; 
 } 
            }else{ 
              end flg = LOOP END;
 } 
 }
```
}while(!end\_flg);

Flash memory programming (WriteFLASH) calculates the programming wait time using programming wait time (WriteWaitTime).

Then, it receives a command. When the command is program status inquiry, flash memory programming responds with the status using program status (RequestBootPrgSts).

When the command is 128-byte programming and the data is not programming end, flash memory erasing specifies the programming address and programming data and calls data programming (flash\_write).

When the data is programming end, flash memory programming terminates programming and returns control to the main kernel.

#### 7.6.3 Programming Wait Time (WriteWaitTime and CalCount)

```
(1) WriteWaitTime
```

```
P10S W = CalCount(10);
P30S_W = CalCount(30);PSUS W = \text{CalCount}(50);
SWEC_W = PSUS_W * 2;P200S W = SWEC W * 2;
PSUC_W = PC_W = PVS_W = DLCH_W = CalCount(5);
```
(2) CalCount

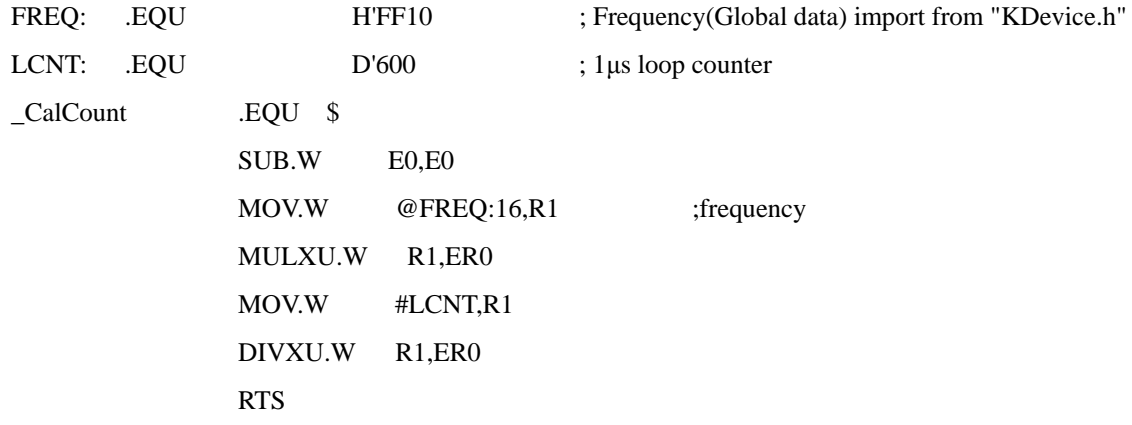

Programming wait time (WriteWaitTime) calculates the wait time (μs) after each bit of the relevant register is set to 1 or cleared to 0 when programming is executed. Time calculation (CalCount) calculates the wait time with the number of

<span id="page-105-0"></span>instructions based on the given frequency, assuming that one instruction requires 6 cycles. The frequency is the operating frequency calculated based on the value given by new bit rate selection. The frequency in 10 kHz is stored at H'FF10.

To program flash memory using a dedicated interface without using the Flash Development Toolkit, create a program, referring to the user manual for how to set the operating frequency and how to calculate the programming wait time.

Examples of calculated programming wait time values are listed in [Table 7-3.](#page-105-0)

| Programming Wait Time                                           | Variable | Time $(\mu s)$ | Software Loop Count |
|-----------------------------------------------------------------|----------|----------------|---------------------|
| After the PSU bit is set                                        | PSUS_W   | 50             | 166                 |
| After the PSU bit is cleared                                    | PSUC_W   | 5              | 16                  |
| Programming time for<br>additional programming                  | P10S_W   | 10             | 33                  |
| Programming time for<br>programming after the P bit is<br>set   | P30S_W   | 30             | 100                 |
| (Programming count: 1 to 6)                                     |          |                |                     |
| Programming time for<br>programming<br>(Programming count: 7 to | P200S_W  | 200            | 666                 |
| 1000)                                                           |          |                |                     |
| After the SWE bit is cleared                                    | SWEC_W   | 100            | 34                  |
| After the P bit is cleared                                      | PC_W     | 5              | 16                  |
| After the PV bit is set                                         | PVS_W    | 5              | 16                  |
| After dummy data is<br>programmed                               | DLCH_W   | 5              | 16                  |

**Table 7-3 Examples of Programming Wait Time Values (Operating Frequency: 20 MHz)**

# 8. Using Programming/Erasing Kernels (Supplied Programs)

You can use the flash memory programming/erasing logical modules by connecting them to your own developed program without the Flash Development Toolkit interface section (main processing module and micro kernel). This section describes the logical modules which are part of the programming/erasing kernels.

# 8.1 Programming

## 8.1.1 Used Files

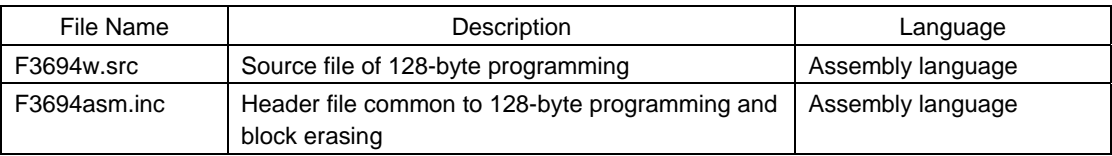

## 8.1.2 Module Specifications

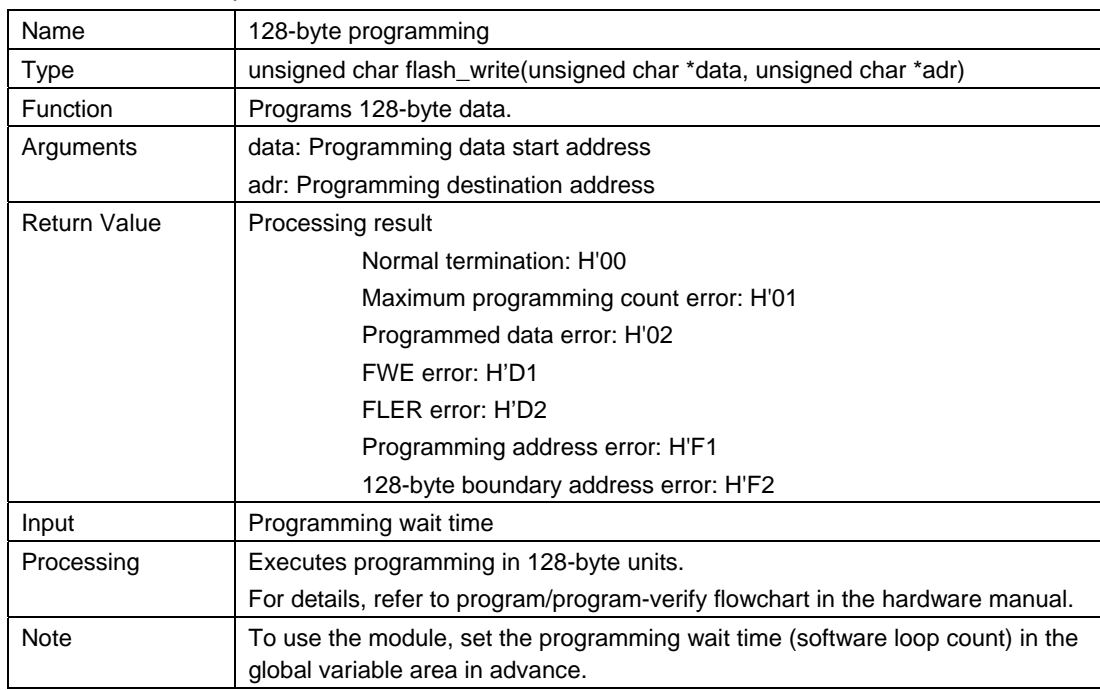

# 8.2 Erasing

# 8.2.1 Used Files

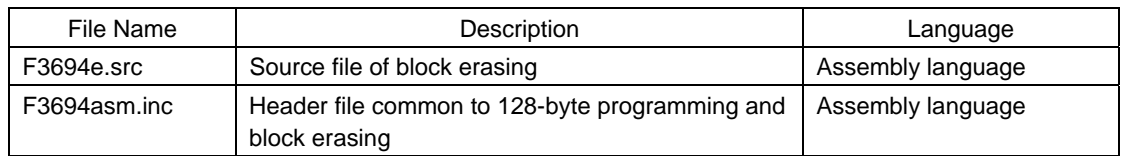

# 8.2.2 Module Specifications

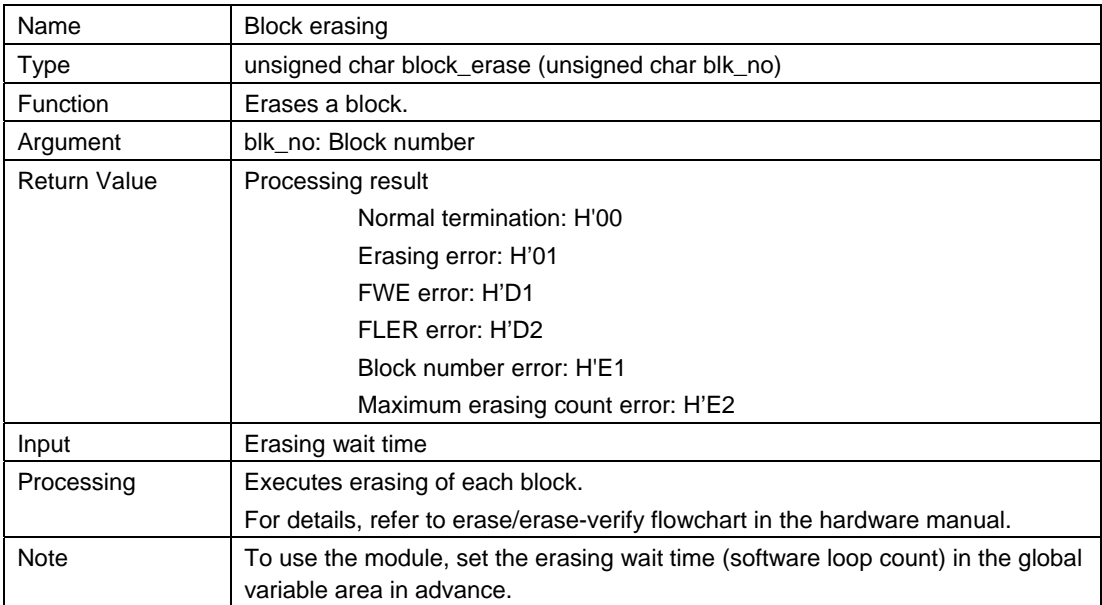
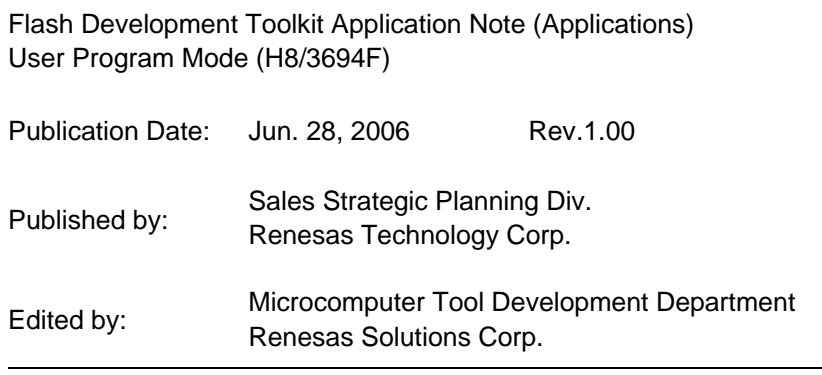

© 2006. Renesas Technology Corp. and Renesas Solutions Corp., All rights reserved. Printed in Japan.

Flash Development Toolkit Application Note (Applications)

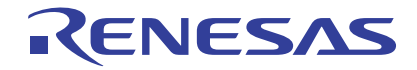

Renesas Electronics Corporation 1753, Shimonumabe, Nakahara-ku, Kawasaki-shi, Kanagawa 211-8668 Japan